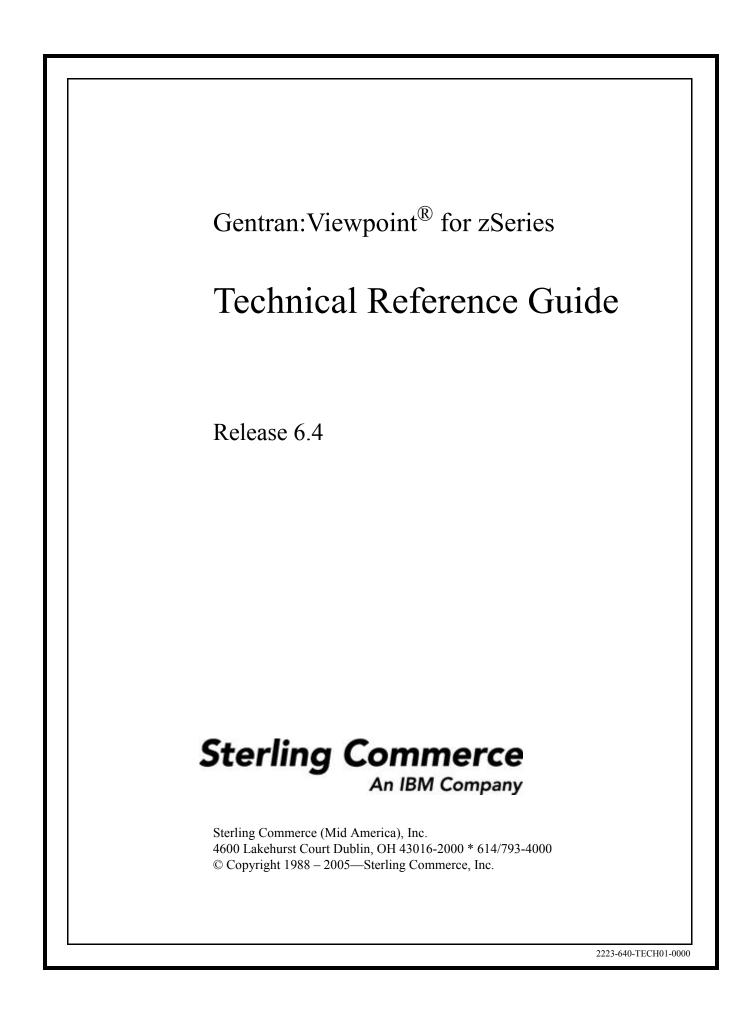

December 2005

Gentran:Viewpoint for zSeries © Copyright 1988 – 2005 Sterling Commerce, Inc. ALL RIGHTS RESERVED

#### Sterling Commerce Software

#### **Trade Secret Notice**

#### THE GENTRAN:VIEWPOINT AND GENTRAN:BASIC FOR ZSERIES SOFTWARE ("STERLING COMMERCE SOFTWARE") IS THE CONFIDENTIAL AND TRADE SECRET PROPERTY OF STERLING COMMERCE, INC., ITS AFFILIATED COMPANIES OR ITS OR THEIR LICENSORS, AND IS PROVIDED UNDER THE TERMS OF A LICENSE AGREEMENT. NO DUPLICATION OR DISCLOSURE WITHOUT PRIOR WRITTEN PERMISSION. RESTRICTED RIGHTS.

This documentation, the Sterling Commerce Software it describes, and the information and know-how they contain constitute the proprietary, confidential and valuable trade secret information of Sterling Commerce, Inc., its affiliated companies or its or their licensors, and may not be used for any unauthorized purpose, or disclosed to others without the prior written permission of the applicable Sterling Commerce entity. This documentation and the Sterling Commerce Software that it describes have been provided pursuant to a license agreement that contains prohibitions against and/or restrictions on their copying, modification and use. Duplication, in whole or in part, if and when permitted, shall bear this notice and the Sterling Commerce, Inc. copyright notice.

As and when provided to any governmental entity, government contractor or subcontractor subject to the FARs, this documentation is provided with RESTRICTED RIGHTS under Title 48 CFR 52.227-19. Further, as and when provided to any governmental entity, government contractor or subcontractor subject to DFARs, this documentation and the Sterling Commerce Software it describes are provided pursuant to the customary Sterling Commerce license, as described in Title 48 CFR 227-7202 with respect to commercial software and commercial software documentation.

These terms of use shall be governed by the laws of the State of Ohio, USA, without regard to its conflict of laws provisions. If you are accessing the Sterling Commerce Software under an executed agreement, then nothing in these terms and conditions supersedes or modifies the executed agreement.

Product names mentioned herein may be trademarks and/or registered trademarks of their respective companies. Gentran, Gentran:Basic, Gentran:Control, Gentran:Plus, Gentran:Realtime, Gentran:Structure, and Gentran:Viewpoint are registered trademarks of Sterling Commerce, Inc.

#### Third Party Software:

Portions of the Sterling Commerce Software may include products, or may be distributed on the same storage media with products, ("Third Party Software") offered by third parties ("Third Party Licensors").

#### Warranty Disclaimer

This documentation and the Sterling Commerce Software which it describes are licensed either "AS IS" or with a limited warranty, as set forth in the Sterling Commerce license agreement. Other than any limited warranties provided, NO OTHER WARRANTY IS EXPRESSED AND NONE SHALL BE IMPLIED, INCLUDING THE WARRANTIES OF MERCHANTABILITY AND FITNESS FOR USE OR FOR A PARTICULAR PURPOSE. The applicable Sterling Commerce entity reserves the right to revise this publication from time to time and to make changes in the content hereof without the obligation to notify any person or entity of such revisions or changes.

The Third Party Software is provided 'AS IS' WITHOUT ANY WARRANTY AND ANY EXPRESSED OR IMPLIED WARRANTIES, INCLUDING BUT NOT LIMITED TO, THE IMPLIED WARRANTIES OF MERCHANTABILITY, AND FITNESS FOR A PARTICULAR PURPOSE ARE DISCLAIMED. FURTHER, IF YOU ARE LOCATED OR ACCESSING THIS SOFTWARE IN THE UNITED STATES, ANY EXPRESS OR IMPLIED WARRANTY REGARDING TITLE OR NON-INFRINGEMENT ARE DISCLAIMED.

# **Table of Contents**

| Chapter 1 | Batch Program Descriptions                                   |  |
|-----------|--------------------------------------------------------------|--|
|           | EDIG010 – Online JCL File Maintenance                        |  |
|           | EDIN100 – Batch Gateway                                      |  |
|           | EDIN110 – STOUTL Report Processor                            |  |
|           | EDIN120 – Viewpoint Communications Re-Org                    |  |
|           | EDIN130 – Staging File Initialize                            |  |
|           | EDIN140 – Maintenance/Inquiry                                |  |
|           | EDIN141 – Profile Maintenance/Inquiry Subroutine             |  |
|           | EDIN142 – Repository Maintenance/Inquiry Subroutine          |  |
|           | EDIN144 – Tracking Management Maintenance/Inquiry Subroutine |  |
|           | EDIN150 – Communications Queue File Initialize               |  |
|           | EDIN200 – Batch Action Processor                             |  |
|           | EDIN300 – User Batch Gateway                                 |  |
|           | EDIVLX – Connect Log Exit                                    |  |
|           | EDIVLXU – Connect Log Exit with User Log Exit Call           |  |
|           | EDIVWAIT – Batch Wait Utility                                |  |

### Chapter 2 CICS Region Information

| Technical Architecture and Processing Flow | 2-2 |
|--------------------------------------------|-----|
| File Sharing Between Batch and CICS        | 2-5 |
| CICS Region Requirements                   |     |
| CICS Region Configuration Options          |     |
| CICS Program Descriptions                  |     |
| cres riegium Descriptions                  |     |

### Chapter 3 File Descriptions

| EDIAPPLT – Gentran:Realtime Tutorial Application Data File |  |
|------------------------------------------------------------|--|
| EDIAPPLV – Gentran:Realtime IVP Application Data File      |  |
| EDICFC – Connect Failure Codes File                        |  |
| EDICFG – Configuration File                                |  |
| EDICXRF – Connect Cross Reference File                     |  |
| EDIDATT – Gentran:Realtime Tutorial EDI Data File          |  |
| EDIDATV – Gentran:Realtime IVP EDI Data File               |  |
| EDIJCL – JCL File                                          |  |
| EDIPRMP – Prompt File                                      |  |
| EDIVA – Archive File                                       |  |
| EDIVCQ – Communications Queue File                         |  |
| EDIVM – Master Index File                                  |  |
| EDIVOURT – Offline Utility Report File                     |  |
| EDIVOUXR – Offline Utility Cross Reference File            |  |
| EDIVP – Profile File                                       |  |
| EDIVPPX – Trace ID Cross Reference File                    |  |
| EDIVR – Repository File                                    |  |
|                                                            |  |

| EDIVSFn – Staging Files                     | 3-25 |
|---------------------------------------------|------|
| EDIVnnnn – Staging Temporary Storage Queues |      |
| EDIVT – Trace ID File                       | 3-28 |
| EDIVTO – Online Trace ID File               | 3-29 |

### Chapter 4 User Exits and APIs

| Exception Action User Exit       |  |
|----------------------------------|--|
| System Options – Error User Exit |  |
| Viewpoint User Gateways          |  |
| User Batch Gateway – EDIN300     |  |
| User Online Gateway – EDIX970    |  |
| Tracking User Exit               |  |

### Appendix A Job Control Language

| Viewpoint Base (Exception Management) JCL | A-2 |
|-------------------------------------------|-----|
| Viewpoint Tracking Management JCL         | A-2 |

### Appendix B Sample Programs

Glossary

Index

Chapter

**Batch Program Descriptions** 

Batch Program Descriptions provides an overview of the processing of each batch program. Files accessed and reports generated by each program are provided. Detailed control parameter information for each program is also included in this chapter.

Chapter One is organized by program:

| Торіс                                                        | Page |
|--------------------------------------------------------------|------|
| EDIG010 – Online JCL File Maintenance                        | 1-2  |
| EDIN100 – Batch Gateway                                      | 1-5  |
| EDIN110 – STOUTL Report Processor                            | 1-6  |
| EDIN120 – Viewpoint Communications Re-Org                    | 1-8  |
| EDIN130 – Staging File Initialize                            | 1-10 |
| EDIN140 – Maintenance/Inquiry                                | 1-12 |
| EDIN141 – Profile Maintenance/Inquiry Subroutine             | 1-16 |
| EDIN142 – Repository Maintenance/Inquiry Subroutine          | 1-17 |
| EDIN144 – Tracking Management Maintenance/Inquiry Subroutine | 1-18 |
| EDIN150 – Communications Queue File Initialize               | 1-19 |
| EDIN200 – Batch Action Processor                             | 1-21 |
| EDIN300 – User Batch Gateway                                 | 1-23 |
| EDIVLX – Connect Log Exit                                    | 1-24 |
| EDIVLXU - Connect Log Exit with User Log Exit Call           | 1-25 |
| EDIVWAIT – Batch Wait Utility                                | 1-26 |

### EDIG010 – Online JCL File Maintenance

### Purpose

This program is used to update the Online JCL File with JCL streams.

### Operation

The Online JCL File Maintenance program runs as a batch job step (program name EDIG010).

Online JCL File Maintenance is used to load, reload, unload, and delete JCL streams to/from the Online JCL File (EDIJCL).

Control Parameters are used to identify the JCL job stream as well as the operation that needs to be performed.

### Inputs

The following files are input to this program:

| DDname  | File Name                                       |
|---------|-------------------------------------------------|
| EDICFG  | Configuration file                              |
| EDICNTL | Control Parameters                              |
| EDIJCL  | JCL File                                        |
| EDIJCLI | Sequential JCL Input File (for LOAD and RELOAD) |
| ERRCTL  | Error Message and Control file                  |

### **Outputs**

The following files are output from this program:

| DDname  | File Name                                    |
|---------|----------------------------------------------|
| EDIJCL  | JCL File                                     |
| EDIJCLO | Sequential JCL Output File (for UNLOAD only) |

### Reports

The following reports are produced by this program:

| DDname | Report ID | File Name      |
|--------|-----------|----------------|
| EDILOG | EDI158    | Processing Log |
| EDISUM | EDI159    | Summary Report |

### **Control Parameters**

The following Online JCL File Maintenance operations and selection criteria are specified through control parameters:

#### **OPERATIONS**

| LOAD               | (Default operation)                        |
|--------------------|--------------------------------------------|
| or                 |                                            |
| UNLOAD             | (Unload a JCL stream to a Sequential File) |
| or                 |                                            |
| RELOAD             | (Reload a JCL stream)                      |
| or                 |                                            |
| DELETE             | (Delete a JCL stream)                      |
| SELECTION CRITERIA | Defaults                                   |
| JCL-FUNCTION-IND   | (no default)                               |
| JCL-NAME           | (no default)                               |

### Valid Criteria Values

The criteria values which are specified will vary, based on the online function which will be submitting the JCL stream. These requirements are identified with each online function that uses the Online JCL File.

| JCL-FUNCTION-IND                                    | Specify the 1 character function indicator. This must be specified for all operations performed.                                                                                                    |  |
|-----------------------------------------------------|----------------------------------------------------------------------------------------------------|--|
|                                                     | V - Viewpoint                                                                                                    |  |
| JCL-NAME                                            | A 1- to10-character name which is used to reference this JCL stream. This must be specified for all operations performed.                                                                                                    |  |
| the JCL-<br>name sp<br>to "EDII<br>the <i>Gen</i> i | : In order to initiate a batch Viewpoint Exception Action,<br>the JCL-NAME specified must be the Batch Procedure<br>name specified on the Exception Action Definition. Refer<br>to "EDIM626 -Exception Action Definition Screen" in<br>the <i>Gentran:Viewpoint User's Guide</i> , Chapter 5, "Screen<br>Descriptions" for more details. |  |

### Example

Load the JCL stream EDIJOB1, with a function indicator of Viewpoint.

| cols             | 3       |
|------------------|---------|
| 12345            | 5       |
|                  |         |
| LOAD             |         |
| JCL-FUNCTION-IND | V       |
| JCL-NAME         | EDIJOB1 |
|                  |         |

### **JCL Input File Requirements**

The JCL Input File is a sequential, card image, file. The actual JCL will vary based on the function which will be submitting the JCL. Symbolic variables may be used within this JCL, including a general job card with override indicators and instream data indicators.

The Job Card

• Example of a Job Card:

//ABC#### JOB (9999999,999999),'NAME XXX DDD'

• The Job Card for this JCL Input File job stream must be the first record found, and may contain fields which are replaced during Job Submission. The values which may be replaced are:

#### Replaced with the CICS task ID.

For values to be replaced the following must be true:

##### Will be replaced if the last 4 characters of the job name contain ####.

### EDIN100 – Batch Gateway

### Purpose

The Viewpoint Batch Gateway is used to capture data for Viewpoint processing.

### Operation

The Viewpoint Batch Gateway is a subroutine (EDIN100) which is called by batch processes to interface with Viewpoint.

It cannot be executed as a stand-alone program.

### Inputs

The following files are input to this program:

| DDname  | File Name                                                                          |
|---------|------------------------------------------------------------------------------------|
| EDIVP   | Profile File                                                                       |
| EDIVPPX | Trace ID Cross Reference File (for Gentran:Plus users of Tracking Management only) |
| EDIVT   | Trace ID File (for Tracking Management only)                                       |

### Outputs

The following files are output from this program:

| DDname  | File Name                                                                          |
|---------|------------------------------------------------------------------------------------|
| EDIVPPX | Trace ID Cross Reference File (for Gentran:Plus users of Tracking Management only) |
| EDIVSF  | Staging File                                                                       |
| EDIVT   | Trace ID File (for Tracking Management only)                                       |

### Reports

No reports are produced by this subroutine.

### **Control Parameters**

There are no control parameters for this subroutine.

### EDIN110 – STOUTL Report Processor

### Purpose

The STOUTL Report Processor allows the Offline Utilities from Connect to pass information to the Viewpoint Staging Area.

This program is only available for Gentran:Plus users.

### Operation

The STOUTL Report Processor runs as a batch job step (program name EDIN110). It must be run immediately after the Connect Offline Utilities are executed. The STOUTL Report Processor is only enabled for ADD and EXTRACT functions.

### Inputs

The following files are input to this program:

| DDname   | File Name                                                    |
|----------|--------------------------------------------------------------|
| EDICFG   | Configuration File                                           |
| ERRCTL   | Error Message and Control file                               |
| EDIVP    | Profile File                                                 |
| EDIVPPX  | Trace ID Cross Reference File (for Tracking Management only) |
| EDIVOURT | Offline Utility Report File (for ADD and EXTRACT functions)  |
| EDIVOUXR | Offline Utility Cross Reference File (for ADD function only) |
| EDIVT    | Trace ID File (for Tracking Management only)                 |

### Outputs

The following files are output from this program:

| DDname  | File Name                                                    |  |
|---------|--------------------------------------------------------------|--|
| EDIVPPX | Trace ID Cross Reference File (for Tracking Management only) |  |
| EDIVSF  | Staging File                                                 |  |
| EDIVT   | Trace ID File (for Tracking Management only)                 |  |

### Reports

The following reports are produced by this program:

| DDname  | Report ID | File Name       |
|---------|-----------|-----------------|
| EDILOG  | N110LOG   | Processing Log  |
| EDISUM  | N110SUM   | Summary Report  |
| REPORT1 | N110RPT1  | STOUTL REPORTS  |
| REPORT2 | N110RPT2  | STOUTL SYSPRINT |

### **Control Parameters**

### EDIN120 – Viewpoint Communications Re-Org

### Purpose

The Viewpoint Communications Re-Org program is used to re-synchronize the communications batch numbers stored on the Viewpoint Repository and Viewpoint Trace ID Cross Reference file, when the Connect files are maintained to update the batch numbers.

This program is only available for Gentran:Plus users.

### Operation

The Viewpoint Communications Re-Org program runs as a batch job step (program name EDIN120). It must be run immediately after the Connect files are maintained.

This program requires exclusive update access to the Viewpoint Repository file and Trace ID Cross Reference file. These files must not be open for update access in the Viewpoint CICS system, while running the Viewpoint Communications Re-Org program.

**Note:** For existing Gentran:Plus users, the JCL member REORGDB included in the Gentran:Viewpoint JCL library should be used in place of the same member from the Gentran:Plus JCL Library. The Viewpoint member includes the required JCL to run the Viewpoint Communications Re-Org Program.

### Inputs

The following files are input to this program:

| DDname  | File Name                      |  |
|---------|--------------------------------|--|
| EDICFG  | Configuration File             |  |
| EDICXRF | Connect Cross Reference File   |  |
| ERRCTL  | Error Message and Control file |  |

### **Outputs**

The following files are output from this program:

| DDname  | File Name                                                    |
|---------|--------------------------------------------------------------|
| EDIVPPX | Trace ID Cross Reference File (for Tracking Management only) |
| EDIVR   | Repository File                                              |

### Reports

The following reports are produced by this program:

| DDname | Report ID | File Name      |
|--------|-----------|----------------|
| EDILOG | N120LOG   | Processing Log |
| EDISUM | N120SUM   | Summary Report |

### **Control Parameters**

### EDIN130 – Staging File Initialize

### Purpose

The Viewpoint Staging File Initialize program is used to initialize new Viewpoint Staging Files.

### Operation

Staging File Initialize runs as a batch job step (program name EDIN130). It must be run any time a new Staging File is created, or an existing file is re-defined.

This program requires exclusive update access to the Viewpoint Profile file. The Viewpoint Profile file must not be open for update access, in the Viewpoint CICS system, while running the Staging File Initialize program. The initialized Staging File will be enabled in the Viewpoint System.

### Inputs

The following files are input to this program:

| DDname  | File Name                      |
|---------|--------------------------------|
| EDICFG  | Configuration file             |
| EDICNTL | Control Parameters             |
| EDIVP   | Profile File                   |
| ERRCTL  | Error Message and Control file |

### Outputs

The following files are output from this program:

| DDname | File Name    |
|--------|--------------|
| EDIVP  | Profile File |
| EDIVSF | Staging File |

### Reports

The following reports are produced by this program:

| DDname | Report ID | File Name      |
|--------|-----------|----------------|
| EDILOG | EDI152    | Processing Log |
| EDISUM | EDI153    | Summary Report |

### **Control Parameters**

The Viewpoint Staging File Initialize program allows the following operations, and selection criteria, to be specified through control parameters.

### **Parameter Record 1**

| Position | Field<br>Content | Format | Length | Description                                                                |
|----------|------------------|--------|--------|----------------------------------------------------------------------------|
| 001-006  | FORMAT           | AN     | 6      | Identifies the process to be performed is to format (initialize) the file. |
| 007-080  | Unused           | AN     | 74     | Spaces.                                                                    |

#### Parameter Record 2

| Position | Field<br>Content    | Format | Length | Description                              |  |
|----------|---------------------|--------|--------|------------------------------------------|--|
| 001-002  | Unused              | AN     | 2      | Spaces.                                  |  |
| 003-014  | STAGING-FILE        | AN     | 12     | Identifies the file.                     |  |
| 015-034  | Unused              | AN     | 20     | Spaces.                                  |  |
| 035-036  | Staging file number | N      | 2      | Identifies the specific staging file.    |  |
| 037-037  | Unused              | AN     | 1      | Spaces.                                  |  |
| 038-045  | Count               | N      | 8      | The number of records to be initialized. |  |
| 046-080  | Unused              | AN     | 35     | Spaces.                                  |  |

### Example

Format Staging File 02.

| cols                   | 3  | 3        |
|------------------------|----|----------|
| 12345                  | 5  | 8        |
| FORMAT<br>STAGING-FILE | 01 | 00002000 |

### EDIN140 – Maintenance/Inquiry

### Purpose

Use the Viewpoint Maintenance/Inquiry program to maintain and inquire against Viewpoint files.

### Operation

Viewpoint Maintenance/Inquiry can be run in the following Classes:

| Exceptions                    | In <b>Exceptions</b> class, selected data have been captured by Exception Management.                     |  |
|-------------------------------|----------------------------------------------------------------------------------------------------|--|
| System                        | In System class, system defined options are selected.                                                     |  |
| Tracking                      | In <b>Tracking</b> class, selected items are being monitored by Tracking Management.                      |  |
| Viewpoint Maintenance/Inquiry | y can be run against the following Files:                                                                 |  |
| Repository                    | For the <b>Repository</b> file, data is selected from the Repository and Master Index files.              |  |
| Profile                       | For the <b>Profile</b> file, data is selected from the Profile file.                                      |  |
| Viewpoint Maintenance/Inquiry | v can be run in the following Modes:                                                                      |  |
| Purge                         | In <b>Purge</b> mode, selected data is deleted from the Viewpoint files.                                  |  |
| Archive                       | In <b>Archive</b> mode, selected data is written to an archive file and deleted from the Viewpoint files. |  |
| Restore                       | In <b>Restore</b> mode, selected data is restored to the Viewpoint files from an archive file.            |  |
| Inquiry                       | <b>Inquiry</b> mode is used to report against data on the Viewpoint files.                                |  |
| Viewpoint Maintenance/Inquiry | v can be run at the following Report Levels:                                                              |  |
| Status                        | For Status level, only Status level reports are generated.                                                |  |
| Detail                        | For <b>Detail</b> level, only Detail level reports are generated.                                         |  |
| Both                          | For <b>Both</b> level, both Status and Detail level reports are generated.                                |  |
| None                          | For <b>None</b> level, no reports are generated.                                                          |  |

Viewpoint Maintenance/Inquiry can be run with a variety of flexible Selection Criteria. You can specify up to a 7-expression condition with full Boolean logic and AND/OR connectors.

Set up the Class, File, Mode, Report Level, and Selection Criteria using the Viewpoint Maintenance/Inquiry Options Definition screen. Refer to "Extended System Management Screens" in the *Gentran: Viewpoint User's Guide*, Chapter 5, "Screen Descriptions" for details on the options available.

Viewpoint is delivered with several Maintenance/Inquiry models. Users can review these models from the Maintenance/Inquiry Options Directory (EDIM608). Maintenance/Inquiry runs as a batch job step (program name EDIN140). This program calls EDIN141, EDIN142, or EDIN144 depending on the requested function. Users may run Maintenance/Inquiry on a scheduled basis to perform regular housekeeping, or run on an ad hoc basis for specific inquiry or maintenance requests.

### Special Requirements for Purge, Archive, and Restore modes

The Purge, Archive, and Restore maintenance modes require exclusive control of the Master Index, Profile, and Repository files, which means that you must close the files in CICS while performing the maintenance. To close the files, either shut down CICS or disable Viewpoint and close the files.

If you choose to disable Viewpoint, you can either disable it manually, or by automating the process.

#### Manually disable Viewpoint

Perform the following steps to manually disable Viewpoint and perform the maintenance:

| Step 1.                                | Access the System Options screen (EDIM685) to change the system status to "disabled".                     |  |
|----------------------------------------|----------------------------------------------------------------------------------------------------|--|
| Step 2.                                | The next time the Viewpoint scanner runs, it will terminate the system so you can safely close the files. |  |
| Step 3.                                | Close the files and perform the maintenance.                                                              |  |
| Step 4.                                | Once you have completed the maintenance process, open the files.                                          |  |
| Step 5.                                | Use the F13 function key on the System Options screen (EDIM685) to enable and start the Viewpoint system. |  |
| Automate the disable Viewpoint process |                                                                                                    |  |

Perform the following steps to automatically disable Viewpoint and perform the maintenance:

| Step 1. | Run a batch utility program that can start the CICS transaction EDIW. This transaction executes the System Status Toggle Program (EDIVTOGL). This program will disable the system. |
|---------|----------------------------------------------------------------------------------------------------|
| Step 2. | Run the Batch Wait Utility program (EDIVWAIT). This program checks the status of the Viewpoint system and doesn't complete until Viewpoint is disabled.                            |
| Step 3. | Once EDIVWAIT has completed, close the files and perform the maintenance.                                                                                                    |
| Step 4. | Once you have completed the maintenance process, open the files.                                                                                                    |
| Step 5. | Run a batch utility program to again start the CICS Transaction EDIW. This time the System Status Toggle Program (EDIVTOGL) will enable the system.                                |

**Note:** The specific batch utility program used to automate the process is site dependant. You should consult your systems programmers to determine the utility to use.

### Inputs

The following files are input to this program:

| DDname  | File Name                                        |
|---------|--------------------------------------------------|
| EDICFG  | Configuration File                               |
| EDICNTL | Control Parameters                               |
| EDIIAA  | Inbound Application Databank Directory           |
| EDIIEA  | Inbound EDI Databank Directory                   |
| EDIOAA  | Outbound Application Databank Directory          |
| EDIOEA  | Outbound EDI Databank Directory                  |
| EDIRIAA | Realtime Inbound Application Databank Directory  |
| EDIRIEA | Realtime Inbound EDI Databank Directory          |
| EDIROAA | Realtime Outbound Application Databank Directory |
| EDIROEA | Realtime Outbound EDI Databank Directory         |
| EDIVA   | Archive File (for <b>Restore</b> mode only)      |
| EDIVM   | Master Index File (for Tracking Management only) |
| EDIVP   | Profile File                                     |
| EDIVR   | Repository File                                  |
| ERRCTL  | Error Message and Control file                   |

### Outputs

The following files are output from this program:

| DDname | File Name                                        |
|--------|--------------------------------------------------|
| EDIVA  | Archive File (for Archive mode only)             |
| EDIVM  | Master Index File (for Tracking Management only) |
| EDIVP  | Profile File                                     |
| EDIVR  | Repository File                                  |

### Reports

The following reports are produced by this program:

| DDname  | Report ID | File Name          |
|---------|-----------|--------------------|
| EDILOG  | EDI155    | Processing Log     |
| EDIRPT1 | EDI156    | User Detail Report |
| EDIRPT2 | EDI157    | User Status Report |
| EDIRPT3 | EDI160    | User Status Report |
| EDISUM  | EDI154    | Summary Report     |

#### **Control Parameters**

The Viewpoint Maintenance/Inquiry program allows the following operations and selection criteria to be specified through control parameters.

The control parameters are specified as follows:

| OPERATIONS            |                                                                                                    |
|-----------------------|----------------------------------------------------------------------------------------------------|
| PROCESS               | (Default operation)                                                                                                    |
| CRITERIA              | Defaults                                                                                                    |
| DEFINITION            | (no default)                                                                                                    |
| VALID CRITERIA VALUES |                                                                                                    |
| DEFINITION            | This control parameter specifies the name of a Maintenance/<br>Inquiry definition, which has been set-up using the Viewpoint<br>Maintenance/Inquiry Options Definition. The options specified in<br>the definition are used to control the processing of this run. The<br>DEFINITION name must be specified. |
| mnle                  |                                                                                                    |

### Example

Run the Maintenance/Inquiry program using the definition WKLYPURG.

| cols<br>12345 | 3<br>5   |
|---------------|----------|
| PROCESS       |          |
| DEFINITION    | WKLYPURG |

### EDIN141 – Profile Maintenance/Inquiry Subroutine

### Purpose

The Viewpoint Profile Maintenance/Inquiry Subroutine is used by the Viewpoint Maintenance/ Inquiry program (EDIN140) to process against the Viewpoint Profile file.

### Operation

The Profile Maintenance/Inquiry Subroutine (program name EDIN141) is called by Maintenance/Inquiry (program EDIN140).

It cannot be executed as a stand-alone program.

### EDIN142 – Repository Maintenance/Inquiry Subroutine

### Purpose

The Viewpoint Repository Maintenance/Inquiry Subroutine is used by the Viewpoint Maintenance/Inquiry program (EDIN140) to process against the Viewpoint Repository file.

### Operation

The Repository Maintenance/Inquiry Subroutine (program name EDIN142) is called by Maintenance/Inquiry (program EDIN140).

It cannot be executed as a stand-alone program.

### EDIN144 – Tracking Management Maintenance/Inquiry Subroutine

### Purpose

The Viewpoint Tracking Management Maintenance/Inquiry Subroutine is used by the Viewpoint Maintenance/Inquiry program (EDIN140), to process against the items that are being monitored by Tracking Management on the Viewpoint Repository and Master Index files.

### Operation

The Tracking Management Maintenance/Inquiry Subroutine (program name EDIN144) is called by Maintenance/Inquiry (program EDIN140).

It cannot be executed as a stand-alone program.

### EDIN150 – Communications Queue File Initialize

### Purpose

The Communications Queue File Initialize program is used to initialize the Viewpoint Communications Queue File.

This program is only available for Gentran:Plus users.

### Operation

Communications Queue File Initialize runs as a batch job step (program name EDIN150). It must be run any time a new Communications Queue File is created, or an existing file is re-defined.

This program requires exclusive update access to the Viewpoint Profile file. The Viewpoint Profile file must not be open for update access, in the Viewpoint CICS system, while running the Communications Queue File Initialize program.

#### Inputs

The following files are input to this program:

| DDname  | File Name                      |
|---------|--------------------------------|
| EDICFG  | Configuration File             |
| EDICNTL | Control Parameters             |
| EDIVP   | Profile File                   |
| ERRCTL  | Error Message and Control file |

### **Outputs**

The following files are output from this program:

| DDname | File Name                 |
|--------|---------------------------|
| EDIVCQ | Communications Queue File |
| EDIVP  | Profile File              |

### **Reports**

The following reports are produced by this program:

| DDname | Report ID | File Name      |
|--------|-----------|----------------|
| EDILOG | N150LOG   | Processing Log |
| EDISUM | N150SUM   | Summary Report |

### **Control Parameters**

The Communications Queue File Initialize program allows the following operations, and selection criteria, to be specified through control parameters.

#### **Parameter Record 1**

| Positions | Field<br>Content | Format | Length | Description                               |
|-----------|------------------|--------|--------|-------------------------------------------|
| 001-006   | FORMAT           | AN     | 6      | Identifies the process to be performed is |
|           |                  |        |        | to format (initialize) the file.          |
| 007-080   | Unused           | AN     | 74     | Spaces.                                   |

#### Parameter Record 2

|           | Field           |        |        |                                          |
|-----------|-----------------|--------|--------|------------------------------------------|
| Positions | Content         | Format | Length | Description                              |
| 001-002   | Unused          | AN     | 2      | Spaces.                                  |
| 003-022   | COMMUNICATIONS- | AN     | 20     | Identifies the file.                     |
|           | QUEUE           |        |        |                                          |
| 023-034   | Unused          | AN     | 12     | Spaces.                                  |
| 035-042   | Count           | N      | 8      | The number of records to be initialized. |
| 043-080   | Unused          | AN     | 38     | Spaces.                                  |

### Example

Format the Communications Queue File.

| cols                 | 3        |
|----------------------|----------|
| 12345                | 5        |
|                      |          |
| FORMA                |          |
| FORMAT               |          |
| COMMUNICATIONS-QUEUE | 00002000 |

### **EDIN200 – Batch Action Processor**

### Purpose

The Viewpoint Batch Action Processor passes Viewpoint data to a batch Viewpoint Exception Action User Exit.

### Operation

The Viewpoint Batch Action Processor program (program name EDIN200) is initiated by the Viewpoint Post Processor. The Viewpoint Batch Action Processor calls (via a COBOL Call) a user action program, passing it exception data. The user action program to be called is defined through the online Viewpoint Exception Action Definition screen. Exception data is passed to the Viewpoint Batch Action Processor through an instream data file.

This program will terminate with a return code 16, if invalid data is encountered in the Instream Data File.

### Inputs

The following file is input to this program:

| DDname  | File Name                    |
|---------|------------------------------|
| EDIVDAT | Instream Viewpoint Data File |

### Outputs

None.

### Reports

None.

### **Control Parameters**

None.

### **Special JCL Requirements**

The JCL for the Viewpoint Batch Action Processor program is submitted automatically to the internal reader, by the Viewpoint Post Processor. This JCL must be pre-loaded into the Online JCL file, using the Online JCL File Maintenance program (EDIG010).

This JCL must include an instream @@DATA01 control card as shown below. When submitted to the internal reader, this card is replaced, with unformatted Viewpoint data, by the Viewpoint Post Processor. A sample JCL stream is shown here:

```
//...
       JOB
              (. . .
//*
//\star JCL FOR RUNNING THE VIEWPOINT BATCH ACTION PROCESSOR
//*
//EDIN200 EXEC PGM=EDIN200
//STEPLIB DD DSN=XXXXX.EDI.LOADLIB, DISP=SHR
          DD DSN=USER.EXIT.LOADLIB,DISP=SHR
11
//SYSOUT DD SYSOUT=*
//EDIVDAT DD *
00DATA01
/*
11
     Any additional files required for the user exit should go
11
    here.
```

Values specified in the job card may be substituted during job submission. Refer to program "EDIG010 - Online JCL File Maintenance", described in this chapter, for more information.

### EDIN300 – User Batch Gateway

#### Purpose

The Viewpoint User Batch Gateway is used to capture data for Viewpoint processing.

### Operation

The Viewpoint User Batch Gateway is a subroutine (program name EDIN300), which is called by the batch user application processes, to interface with Viewpoint for Tracking Management.

It cannot be executed as a stand-alone program.

For more information about "User Batch Gateway - EDIN300", refer to Chapter 4, "User Exits and APIs".

#### Inputs

The following files are input to this program:

| DDname | File Name                      |
|--------|--------------------------------|
| EDICFG | Configuration File             |
| EDIVP  | Profile File                   |
| EDIVT  | Trace ID File                  |
| ERRCTL | Error Message and Control file |

### **Outputs**

The following files are output from this program:

| DDname | File Name     |
|--------|---------------|
| EDIVSF | Staging File  |
| EDIVT  | Trace ID File |

### Reports

None.

### **Control Parameters**

### EDIVLX – Connect Log Exit

### Purpose

The Viewpoint Connect Log Exit passes detailed log entries from Connect to the Viewpoint Communications Queue file. The Communications Post Processor will be invoked to process information from this queue to the Viewpoint Staging Area.

### Operation

The Connect Log Exit is a subroutine (program name EDIVLX) called by the Connect process at log exit points to interface with the Viewpoint system.

You must specify the program name (EDIVLX) on the XLOG parameter in the Connect Options Definition File (ODF). If a User Log Exit program is already specified, then specify the Connect Log Exit with User Log Exit Call (EDIVLXU) program on the XLOG parameter.

EDIVLX cannot be executed as a stand-alone program.

#### Inputs

The following file is input to this program:

| DDname | File Name                 |
|--------|---------------------------|
| EDIVCQ | Communications Queue File |

### **Outputs**

The following file is output from this program:

| DDname | File Name                 |
|--------|---------------------------|
| EDIVCQ | Communications Queue File |

### Reports

### EDIVLXU – Connect Log Exit with User Log Exit Call

### Purpose

The Viewpoint Connect Log Exit passes detailed log entries from Connect to the Viewpoint Communications Queue file. The Log Exit will also call a User Log Exit program for each log entry. The Communications Post Processor will be invoked to process information from this queue to the Viewpoint Staging Area.

### Operation

The Connect Log Exit is a subroutine (program name EDIVLXU) called by the Connect process at log exit points to interface with the Viewpoint system.

You must specify the program name (EDIVLXU) on the XLOG parameter in the Connect Options Definition File (ODF) and the User Log Exit program name must be specified on the Sterling Tracking Point Definition screen (EDIM603) for the Connect communications product. If a User Log Exit program is not used, then specify the Connect Log Exit (EDIVLX) program on the XLOG parameter.

EDIVLXU cannot be executed as a stand-alone program.

### Inputs

The following file is input to this program:

| DDname | File Name                 |
|--------|---------------------------|
| EDIVCQ | Communications Queue File |

### **Outputs**

The following file is output from this program:

| DDname | File Name                 |
|--------|---------------------------|
| EDIVCQ | Communications Queue File |

### Reports

### EDIVWAIT – Batch Wait Utility

### Purpose

The Batch Wait Utility program is used to delay the execution of batch programs that must close/ deallocate the online files for maintenance until all online activity has ended and the system has been disabled.

### Operation

The JCL to execute this program can be found in the JCL member EXECWAIT.

### Processing

The EDIVWAIT program reads the profile file and checks the system status on the system control record. If the system status is "R" or "V", it puts itself in a wait state for an interval equal to the scanner interval and repeats the check until the system has been disabled. There are two return codes: 0=System is now disabled and 16=System is enabled (that is, it will not become disabled without intervention). You must run EDIVWAIT after the EDIW transaction (program EDIVTOGL) has been started. Start the EDIW transaction manually by entering it on a CICS screen or automatically from a batch step. EDIVWAIT must be executed before other steps that use the online files. Subsequent steps should check for the 0 return code before executing.

### Inputs

The following file is input to this program:

| DDname | File Name    |
|--------|--------------|
| EDIVP  | Profile File |

### Outputs

This program produces no output.

### Chapter

2

## **CICS Region Information**

CICS Region Information provides a technical description of the CICS portion of Gentran:Viewpoint. The purpose of all online programs and files is described. CICS resource requirements and file access for each program are provided.

| Торіс                                      | Page |
|--------------------------------------------|------|
| Technical Architecture and Processing Flow | 2-2  |
| File Sharing Between Batch and CICS        | 2-5  |
| CICS Region Requirements                   | 2-6  |
| CICS Region Configuration Options          | 2-9  |
| CICS Program Descriptions                  | 2-10 |

### **Technical Architecture and Processing Flow**

This section describes the technical architecture of Gentran:Viewpoint and the flow of data through the Gentran:Viewpoint Exception Management and Tracking Management systems.

The Gentran: Viewpoint system is comprised of three major areas:

Conventional terminal-based CICS Screens

The online screens allow you to define the data which you want monitored by Gentran:Viewpoint. The online screens allow you to view and maintain the information captured by the Gentran:Viewpoint system. All of the Gentran:Viewpoint online screens use CICS pseudo-conversational programming.

Gentran: Viewpoint Gateways

The Gentran: Viewpoint Gateways capture data from Gentran, Connect, and User Tracking Points, into a staging area for subsequent processing by the Gentran: Viewpoint online facility.

Non-terminal background CICS Programs

These programs analyze the information captured by the Gentran: Viewpoint Gateways and store this information in the Viewpoint Repository and Master Index files for subsequent access using the online screens. This is accomplished using background (non-terminal) CICS Command-Level COBOL programs. As well as capturing the data and formatting it for online access, these programs may be set-up to automatically pass the information to an online or batch user program.

The processing flow for Exception Management and Tracking Management is:

- 1. The Gentran: Viewpoint user defines the tracking points that are going to be monitored, as well as the information to be captured.
- 2. The Tracking point runs, allowing the Gentran:Viewpoint Gateway to capture information to the Staging area.
- 3. The Gentran:Viewpoint Scanner initiates the Post Processor. The Post Processor analyzes the data in the Staging Area and passes the information to the Gentran:Viewpoint Repository and Master Index files.
- 4. The Gentran: Viewpoint users review the exception data captured or query the tracked items.

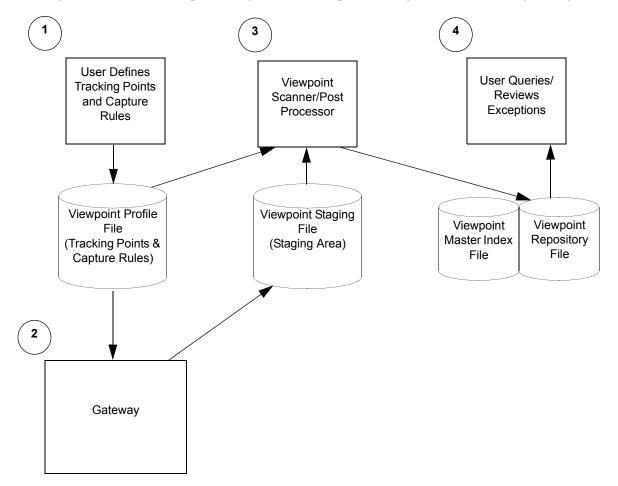

Figure 2.1 illustrates the processing flow for Exception Management and Tracking Management.

Figure 2.1 Processing Flow for Exception Management and Tracking Management

For Gentran:Plus users, the processing flow for communication batch items is:

- 1. The Gentran: Viewpoint user defines the tracking points that are going to be monitored, as well as the information to be captured.
- 2. The Connect Log Exit will be invoked by Connect. It will pass the communication log entries to the Viewpoint Communications Queue file.
- 3. The Gentran: Viewpoint Scanner initiates the Communications Post Processor to pass the communications information to the Staging area in Staging Temporary Storage Queues.
- 4. The Gentran:Viewpoint Scanner will initiate the Post Processor. The Post Processor analyzes the data on the Staging Temporary Storage Queues and passes the information to the Gentran:Viewpoint Repository and Master Index (Tracking Management) files.
- 5. The Gentran: Viewpoint users review the exception data captured or query the tracked items.

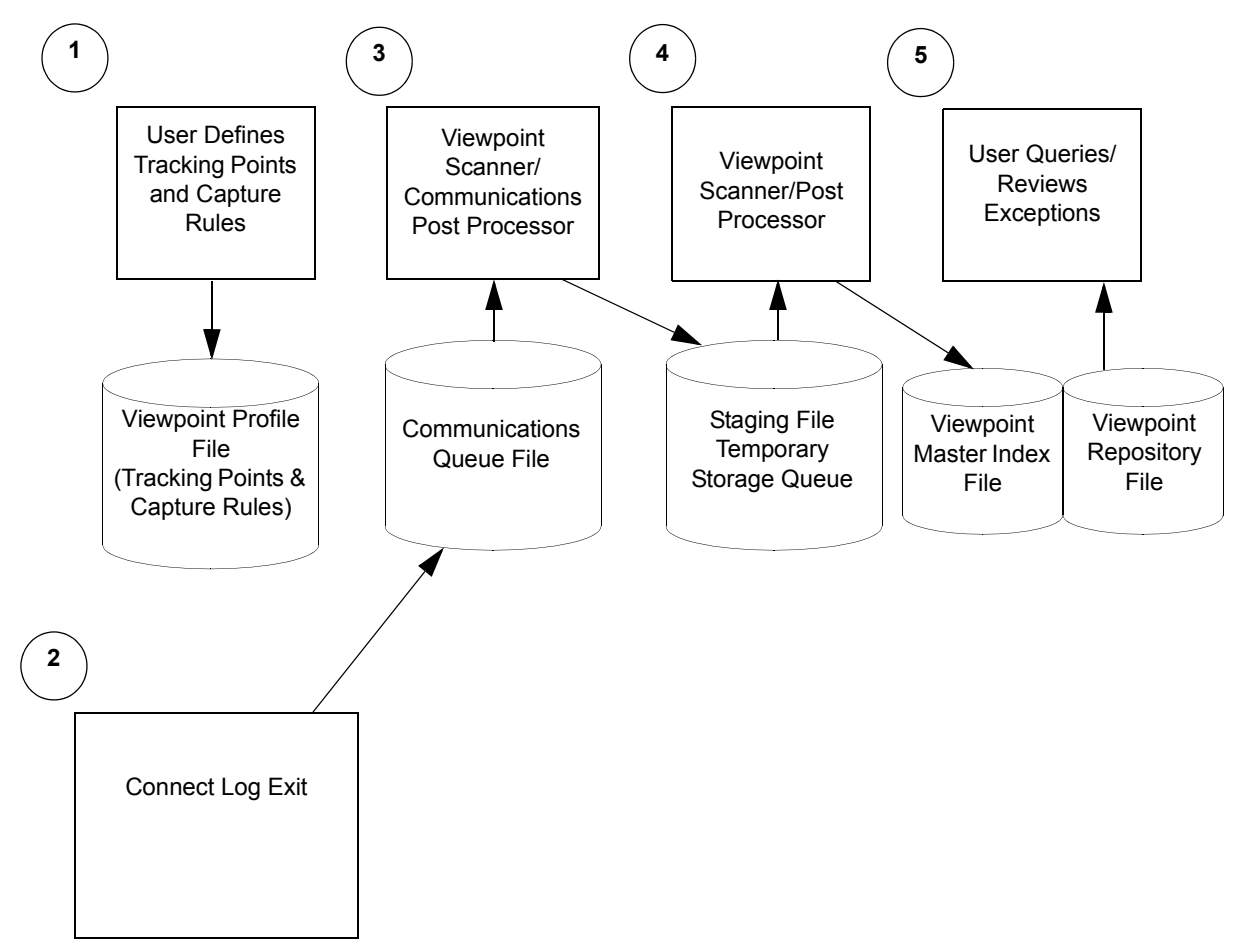

Figure 2.2 Processing Flow for Gentran:Plus Users

### **File Sharing Between Batch and CICS**

The Gentran:Viewpoint system uses standard VSAM file sharing. Gentran:Viewpoint VSAM files, which are updated in CICS are accessed in batch for read only, while those which are updated in batch are accessed in CICS for read only.

A batch maintenance/inquiry utility program (EDIN140) is provided which will update the Gentran:Viewpoint Profile and Repository files. For Tracking Management users the batch maintenance/inquiry program will also update the Gentran:Viewpoint Master Index file. These files must be closed in the online environment while this program is performing maintenance functions.

**For users integrating communications** a Viewpoint Communications Re-org program (EDIN120) is provided which will update the Gentran:Viewpoint Repository and Trace ID Cross Reference files to keep the communications batch numbers stored on these files synchronized with the Connect Communications Data Queues. These files must be closed in the online environment while this program is performing its function.

**For users integrating communications**, the Communications Queue file is used to pass communications data from the Connect system log exit calls to Gentran:Viewpoint. Gentran:Viewpoint relies on the use of specific VSAM facilities to guarantee the integrity of this file which is shared between CICS and batch. As a result, the Communications Queue file should not be protected by any CICS recovery facility.

### **CICS Region Requirements**

This section provides CICS region requirements for the online Gentran: Viewpoint system.

This section is organized into the following topics:

- Temporary Storage Requirements
- Enqueue Requirements
- CICS Recovery Requirements
- CICS Resource Requirements

### **Temporary Storage Requirements**

The Gentran: Viewpoint system makes use of Temporary Storage Queues to hold system status information and transaction data. The following is a list of Queues:

| Temporary Storage Queue Name | Space Requirements                 |
|------------------------------|------------------------------------|
| simCtermid                   | 5000 Bytes x # of concurrent tasks |
| simDtermid                   | 130 Bytes x # of concurrent tasks  |
| simEtermid                   | 150 Bytes x # of concurrent tasks  |
| simHtermid                   | 1150 Bytes x # of concurrent tasks |
| simPtermid                   | 450 Bytes x # of concurrent tasks  |
| simVtaskid                   | 550 Bytes x # of items             |
| simWtermid                   | 700 Bytes x # of concurrent tasks  |
| simXtermid                   | 350 Bytes x # of concurrent tasks  |
| simVPPQ                      | 825 Bytes                          |
| simVPSQ                      | 500 Bytes                          |
| simXVSQN                     | 2 Bytes                            |
| simVTMQ                      | 300 Bytes                          |

| sim    | A 3-character System Image ID of the Gentran: Viewpoint system.        |
|--------|------------------------------------------------------------------------|
| termid | A 4-character Terminal ID of the terminal processing the current task. |
| taskid | A 4-digit number retrieved from the VSQN TSQ.                          |

#### **Enqueue Requirements**

The Gentran: Viewpoint system also makes use of CICS Enqueues to serialize various operations within the CICS region. Their names are:

| Enqueue Name              |  |  |
|---------------------------|--|--|
| GENTRAN-simitemtagnum ENQ |  |  |
| GENTRAN-simCOMM PROC ENQ  |  |  |
| GENTRAN-simPOST PROC ENQ  |  |  |
| GEMTRAN-simVP ENQ         |  |  |
| GENTRAN-simVPSQ ENQ       |  |  |
| GENTRAN-simVSQN ENQ       |  |  |
| GENTRAN-simVTMQ ENQ       |  |  |
| GENTRAN-simX690 ENQ       |  |  |

sim is a 3-character System Image ID of the Gentran: Viewpoint system.

#### **CICS Recovery Requirements**

The Gentran: Viewpoint system does not use standard CICS transaction logging, dynamic transaction backout and emergency restart facilities. The Gentran: Viewpoint CICS Resources must not reflect the use of these facilities.

#### **CICS Resource Requirements**

The CICS Resource Definitions, required for Gentran: Viewpoint, are described here.

**Note:** The entries described here are in addition to the Gentran:Basic and Gentran:Plus (if applicable) or Gentran:Realtime (if applicable) system entries.

#### File Resource Definitions

Member VPTRDOF contains definitions for all Gentran: Viewpoint files.

#### Notes:

- 1. The first three characters of the FILE must reflect the "system image" being used. For more information, refer to the "Multiple System Images" section later in this chapter.
- 2. **For users not integrating communications**, the file entries may be deleted for the following files:
  - EDIVCQ
  - EDIVPPX
  - EDICFC
  - EDICXRF

#### Transaction Resource Definitions

Member VPTRDOT contains definitions for all Gentran: Viewpoint CICS transactions.

#### Notes:

- 1. The first three characters of the Transaction IDs must reflect the "system image" being used. For more information, refer to the "Multiple System Images" section later in this chapter.
- 2. Ensure the transaction IDs have security authorization to run as background tasks.
- 3. **For users not integrating communications**, the entry for the Viewpoint Communications Post Processor (Transaction ID EDIY) may be deleted.

#### Program and Mapset Resource Definitions

Member VPTRDOPM contains definitions for all Gentran: Viewpoint programs.

#### Notes:

- 1. The first three characters of the program names must reflect the "program image" being used. For more information refer to the "CICS Program Image" section later in this chapter.
- 2. **For users not integrating communications**, the entries for the Viewpoint programs, used to monitor communications, may be deleted.

#### Program List Table (PLT) Entries

A program is provided (EDIVPLT) which can be included in the PLT to automatically start the Gentran:Viewpoint Online Scanner when the CICS region is started. If this option is used the CICS Table Entries in member VPTPLT should be included in your system's DFHPLT entries.

For more information on the PLT refer the "PLT Automatic Start-Up" section later in this chapter.

# **CICS Region Configuration Options**

The Gentran: Viewpoint Online system provides several options to help you configure your CICS region:

- Multiple System Images (per CICS region)
- CICS Program Image
- PLT Automatic Startup

#### **Multiple System Images**

The System Image feature allows multiple images of Gentran:Viewpoint to be run in one CICS region. When this feature is used in Gentran:Viewpoint, it must also be used in your Gentran:Basic system. Refer to the *Gentran:Viewpoint for zSeries Release 6.4 Installation Guide*, "System Image and Program Image Features" appendix for more information on the **System Image Feature**.

#### **CICS Program Image**

The Program Image feature allows different system images of Gentran:Viewpoint, on different releases of Gentran:Viewpoint software, to be run in the same CICS region. Refer to the *Gentran:Viewpoint for zSeries Release 6.4 Installation Guide*, "System Image and Program Image Features" appendix for more information on the **Program Image Feature**.

#### **PLT Automatic Start-Up**

The CICS Program List Table (PLT) can be used to automatically start the Gentran:Viewpoint Scanner when the CICS region is started. If the default System Image ID of "EDI" is used, the Automatic Viewpoint System Start-Up program (EDIVPLT) can be used by including an entry for it in the PLT. If the default System Image ID is not being used, the EDIVPLT program, in the GENTRAN.V6X4.VPT.UTILITY.SOURCE library, may be modified to "START" the Gentran:Viewpoint Scanner program with the TransID corresponding to the desired System Image ID.

# **CICS Program Descriptions**

Descriptions of the online Gentran: Viewpoint programs are provided in this section.

See the Gentran: Viewpoint *User's Guide*, Chapter 5, "Screen Descriptions," for screen flow diagrams.

They are organized, by program, under the following headings:

### CICS Foreground Programs

The following table describes CICS foreground programs.

| Program | Description                                               |  |  |
|---------|-----------------------------------------------------------|--|--|
| EDIX600 | Viewpoint Main Menu                                       |  |  |
| EDIX601 | Extended System Management Menu                           |  |  |
| EDIX602 | Sterling Tracking Point Directory                         |  |  |
| EDIX603 | Sterling Tracking Point Definition                        |  |  |
| EDIX604 | System Message Control                                    |  |  |
| EDIX605 | Status Control                                            |  |  |
| EDIX606 | Remote ID Control (Gentran:Plus only)                     |  |  |
| EDIX607 | Functional Area Control                                   |  |  |
| EDIX608 | Maintenance/Inquiry Options Directory                     |  |  |
| EDIX609 | Maintenance/Inquiry Options Definition                    |  |  |
| EDIX610 | User Tracking Point Directory (Tracking Management Only)  |  |  |
| EDIX611 | User Tracking Point Definition (Tracking Management Only) |  |  |
| EDIX620 | Exception Management Menu                                 |  |  |
| EDIX621 | Exception Profile Directory                               |  |  |
| EDIX622 | Exception Profile Definition                              |  |  |
| EDIX623 | Exception Capture Directory                               |  |  |
| EDIX624 | Exception Capture Definition                              |  |  |
| EDIX625 | Exception Action Directory                                |  |  |
| EDIX626 | Exception Action Definition                               |  |  |
| EDIX627 | User Message Directory                                    |  |  |
| EDIX628 | User Message Definition                                   |  |  |
| EDIX629 | User Procedure Directory                                  |  |  |
| EDIX630 | User Procedure Definition                                 |  |  |

| Program             | Description                               |
|---------------------|-------------------------------------------|
| EDIX631             | Usage Cross Reference                     |
| EDIX645             | Exception Inquiry Menu                    |
| EDIX646             | Recipient Directory                       |
| EDIX647             | Recipient Detail                          |
| EDIX648             | Exception List                            |
| EDIX649             | Exception Detail                          |
| EDIX650             | Exception Message List                    |
| EDIX651             | Exception Data Display – Application      |
| EDIX652             | Exception History                         |
| EDIX653             | Exception History – 2                     |
| EDIX654             | Exception History Update                  |
| EDIX655             | Exception Data Display – EDI              |
| EDIX662             | User Message Display                      |
| EDIX663             | User Procedure Display                    |
| EDIX685             | System Options                            |
| EDIX686             | Staging Temporary Storage Queue Directory |
| EDIX688             | Viewpoint Online Log Display              |
| Tracking Management | only:                                     |
| EDIX700             | Tracking Management Menu                  |
| EDIX701             | Query Directory                           |
| EDIX702             | Query Request                             |
| EDIX703             | Extended Search Condition                 |
| EDIX710             | Item Status History                       |
| EDIX711             | Item Reference History                    |
| EDIX712             | Item Process Detail                       |
| EDIX715             | Item Message List                         |
| EDIX716             | Item Data Display – Application           |
| EDIX717             | Item Data Display – EDI                   |
| EDIX718             | Item Exception Status                     |

| Gentran:Plus users only: |                         |  |
|--------------------------|-------------------------|--|
| EDIX402                  | Interchange Detail      |  |
| EDIX403                  | Interchange Line Detail |  |

# CICS Background Programs

The following table describes CICS background programs.

| Program  | Description                                       |  |
|----------|---------------------------------------------------|--|
| EDIVPLT  | Automatic System Start-Up                         |  |
| EDIVTOGL | System Status Toggle Program                      |  |
| EDIX690  | Viewpoint Scanner                                 |  |
| EDIX691  | Staging Post Processor                            |  |
| EDIX692  | Communications Post Processor (Gentran:Plus only) |  |
| EDIX950  | Prompt Processor                                  |  |
| EDIX960  | Job Submission Processor                          |  |
| EDIX970  | Online User Gateway (Tracking Management only)    |  |
| EDIX980  | Online Gateway (Gentran:Realtime only)            |  |
| EDIZxxx  | Viewpoint BMS Maps                                |  |

## Viewpoint Main Menu (EDIX600)

### Purpose

The Viewpoint Main Menu allows the user to select one of the Gentran: Viewpoint options for which they are authorized.

# Operation

The Gentran: Viewpoint Main Menu is invoked by the Gentran Main Menu Program (EDIX001).

| File Description   | DDname | File Access      |
|--------------------|--------|------------------|
| Profile File       | EDIVP  | Read and browse. |
| Configuration File | EDICFG | Read.            |

## Extended System Management Menu (EDIX601)

### Purpose

The Extended System Management Menu allows you to select any of the Viewpoint's Extended System Management options.

# Operation

The Extended System Management Menu is invoked by the Viewpoint Main Menu (EDIX600).

#### **File Access**

None.

# Sterling Tracking Point Directory (EDIX602)

## Purpose

The Sterling Tracking Point Directory lists all Sterling Tracking Point Definitions. A Tracking Point Definition can be selected from this list for display or update.

## Operation

The Sterling Tracking Point Directory is invoked by the Extended System Management Menu (EDIX601).

| File Description | DDname | File Access               |
|------------------|--------|---------------------------|
| Profile File     | EDIVP  | Read, browse, and update. |

# **Sterling Tracking Point Definition (EDIX603)**

### Purpose

The Sterling Tracking Point Definition allows you to define a new Sterling Tracking Point to Gentran:Viewpoint, or update an existing definition. From this screen you can define System Message Control and Status Control for Gentran:Basic or Gentran:Realtime tracking points, Remote ID Control for Connect tracking points, and Order By Field Control.

### Operation

The Sterling Tracking Point Definition is invoked by the Extended System Management Menu (EDIX601), or the Sterling Tracking Point Directory (EDIX602).

| File Description | DDname | File Access                      |
|------------------|--------|----------------------------------|
| Profile File     | EDIVP  | Read, browse, write, and update. |

# System Message Control (EDIX604)

### Purpose

The System Message Control screen allows you to select the messages which should be enabled for monitoring. This feature is available for all Gentran:Basic and Gentran:Realtime tracking points.

## Operation

The System Message Control is invoked by the Tracking Point Definition (EDIX603).

| File Description | DDname | File Access      |
|------------------|--------|------------------|
| Profile File     | EDIVP  | Read and update. |

# Status Control (EDIX605)

## Purpose

The Status Control screen allows you to select the Status fields which should be enabled for monitoring. This feature is available for all Gentran:Basic and Gentran:Realtime tracking points.

## Operation

The Status Control is invoked by the Tracking Point Definition (EDIX603).

| File Description | DDname | File Access      |
|------------------|--------|------------------|
| Profile File     | EDIVP  | Read and update. |

## **Remote ID Control (EDIX606)**

### Purpose

The Remote ID Control screen allows you to select the Remote IDs which should be enabled for monitoring. This feature is only available for Connect tracking points.

# Operation

The Remote ID Control is invoked by the Tracking Point Definition (EDIX603).

| File Description | DDname | File Access      |
|------------------|--------|------------------|
| Profile File     | EDIVP  | Read and update. |

# **Functional Area Control (EDIX607)**

## Purpose

Functional Area Control allows you to enable and disable Gentran: Viewpoint online functions.

### Operation

The Functional Area Control is invoked by the Extended System Management Menu (EDIX601).

| File Description | DDname | File Access      |
|------------------|--------|------------------|
| Profile File     | EDIVP  | Read and update. |

# Maintenance/Inquiry Options Directory (EDIX608)

### Purpose

The Maintenance/Inquiry Options Directory lists all Maintenance/Inquiry Definitions. A Maintenance/Inquiry Definition can be selected for display or update.

## Operation

The Maintenance/Inquiry Options Control is invoked by the Extended System Management Menu (EDIX601).

| File Description | DDname | File Access               |
|------------------|--------|---------------------------|
| Profile File     | EDIVP  | Read, browse, and update. |

## Maintenance/Inquiry Options Definition (EDIX609)

### Purpose

The Maintenance/Inquiry Options Definition allows you to define a new set of Maintenance/Inquiry Options or update an existing definition.

## Operation

The Maintenance/Inquiry Options Definition is invoked by the Extended System Management Menu (EDIX601), or the Maintenance Options Directory (EDIX608).

| File Description | DDname | File Access                      |
|------------------|--------|----------------------------------|
| Profile File     | EDIVP  | Read, browse, write, and update. |

# **User Tracking Point Directory (EDIX610)**

## Purpose

The User Tracking Point Directory lists all User Tracking Points. A User Tracking Point can be selected from this list for display, update, or delete. This is only available with the Tracking Management Module.

## Operation

The User Tracking Point Directory is invoked by the Extended System Management Menu (EDIX601).

| File Description | DDname | File Access                      |
|------------------|--------|----------------------------------|
| Profile File     | EDIVP  | Read, browse, write, and update. |

# **User Tracking Point Definition (EDIX611)**

## Purpose

The User Tracking Point Definition allows you to define a User Tracking Point or update an existing User Tracking Point Definition. This is only available with the Tracking Management module.

### Operation

The User Tracking Point Definition is invoked by the Extended System Management Menu (EDIX601), or the User Tracking Point Directory (EDIX610).

| File Description | DDname | File Access                      |
|------------------|--------|----------------------------------|
| Profile File     | EDIVP  | Read, browse, write, and update. |

# **Exception Management Menu (EDIX620)**

## Purpose

The Exception Management Menu allows you to select any of the Exception Management options.

### Operation

The Exception Management Menu is invoked by the Viewpoint Main Menu (EDIX600).

#### **File Access**

None.

# **Exception Profile Directory (EDIX621)**

## Purpose

The Exception Profile Directory lists all Exception Profile Definitions. An Exception Profile Definition can be selected, from this list, to display or update.

## Operation

The Exception Profile Directory is invoked by the Exception Management Menu (EDIX620).

| File Description | DDname | File Access                      |
|------------------|--------|----------------------------------|
| Profile File     | EDIVP  | Read, browse, write, and update. |

# **Exception Profile Definition (EDIX622)**

## Purpose

The Exception Profile Definition screen allows you to define and update Exception Profiles.

### Operation

The Exception Profile Definition is invoked by the Exception Management Menu (EDIX620), the Exception Profile Directory (EDIX621), or the Usage Cross Reference (EDIX631).

| File Description | DDname | File Access                      |
|------------------|--------|----------------------------------|
| Profile File     | EDIVP  | Read, browse, write, and update. |
| Repository File  | EDIVR  | Read, write, and update.         |

# **Exception Capture Directory (EDIX623)**

## Purpose

The Exception Capture Directory lists all Exception Capture Definitions. An Exception Capture Definition can be selected from this list for display or update.

## Operation

The Exception Capture Directory is invoked by the Exception Management Menu (EDIX620).

| File Description | DDname | File Access               |
|------------------|--------|---------------------------|
| Profile File     | EDIVP  | Read, browse, and update. |

# **Exception Capture Definition (EDIX624)**

## Purpose

The Exception Capture Definition screen allows you to define a new set of Exception Capture rules.

## Operation

The Exception Capture Definition is invoked by the Exception Management Menu (EDIX620), the Exception Capture Directory (EDIX623), or the Usage Cross Reference (EDIX631).

| File Description | DDname | File Access                      |
|------------------|--------|----------------------------------|
| Profile File     | EDIVP  | Read, browse, write, and update. |

# **Exception Action Directory (EDIX625)**

## Purpose

The Exception Action Directory provides a list of all Exception Action Definitions. An Exception Action Definition can be selected from this list for display or update.

## Operation

The Exception Action Directory is invoked by the Exception Management Menu (EDIX620).

| File Description | DDname | File Access               |
|------------------|--------|---------------------------|
| Profile File     | EDIVP  | Read, browse, and update. |

# **Exception Action Definition (EDIX626)**

## Purpose

The Exception Action Definition screen allows you to define the action that will take place when an exception occurs.

## Operation

The Exception Action Definition is invoked by the Exception Management Menu (EDIX620), the Exception Action Directory (EDIX625), or the Usage Cross Reference (EDIX631).

| File Description | DDname | File Access                      |
|------------------|--------|----------------------------------|
| Profile File     | EDIVP  | Read, browse, write, and update. |

# User Message Directory (EDIX627)

### Purpose

The User Message Directory provides a list of all User Message Definitions. A User Message may be selected from this list for display or update.

## Operation

The User Message Directory is invoked by the Exception Management Menu (EDIX620).

| File Description | DDname | File Access               |
|------------------|--------|---------------------------|
| Profile File     | EDIVP  | Read, browse, and update. |

## **User Message Definition (EDIX628)**

### Purpose

The User Message Definition screen allows you to define or update a User Message.

#### Operation

The User Message Definition is invoked by the Exception Management Menu (EDIX620), or the User Message Directory (EDIX627).

| File Description | DDname | File Access                      |
|------------------|--------|----------------------------------|
| Profile File     |        | Read, browse, write, and update. |

# **User Procedure Directory (EDIX629)**

### Purpose

The User Procedure Directory provides a list of all User Procedure Definitions. A User Procedure Definition may be selected from this list for display or update.

## Operation

The User Procedure Directory is invoked by the Exception Management Menu (EDIX620).

| File Description | DDname | File Access               |
|------------------|--------|---------------------------|
| Profile File     | EDIVP  | Read, browse, and update. |

# **User Procedure Definition (EDIX630)**

## Purpose

The User Procedure Definition screen allows you to define or update a User Procedure.

### Operation

The User Procedure Definition is invoked by the Exception Management Menu (EDIX620), or the User Procedure Directory (EDIX629).

| File Description | DDname | File Access                      |
|------------------|--------|----------------------------------|
| Profile File     | EDIVP  | Read, browse, write, and update. |

# Usage Cross Reference (EDIX631)

### Purpose

The Usage Cross Reference screen allows you to display a list of Exception Profiles that use a specified Exception Capture ID, Recipient ID, Exception Action ID, User Message ID, User Procedure ID, Batch Action, or OnLine Action.

## Operation

The Usage Cross Reference is invoked by the Exception Management Menu (EDIX620), the Exception Capture Directory (EDIX623), the Exception Capture Definition (EDIX624), the Exception Action Directory (EDIX625), the Exception Action Definition (EDIX626), the User Message Directory (EDIX627), the User Message Definition (EDIX628), the User Procedure Directory (EDIX629), or the User Procedure Definition (EDIX630).

| File Description | DDname | File Access      |
|------------------|--------|------------------|
| Profile File     | EDIVP  | Read and browse. |

# **Exception Inquiry Menu (EDIX645)**

# Purpose

The Exception Inquiry Menu allows you to select any of the Exception Inquiry options.

## Operation

The Exception Inquiry Menu is invoked by the Viewpoint Main Menu (EDIX600).

#### File Access

None.

# **Recipient Directory (EDIX646)**

## Purpose

The Recipient Directory provides a list of all Recipient IDs, and any outstanding exceptions for each recipient. A Recipient ID may be selected from this list in order to obtain a list of all exceptions for that ID.

## Operation

The Recipient Directory is invoked by the Exception Inquiry Menu (EDIX645).

| File Description | DDname | File Access               |
|------------------|--------|---------------------------|
| Repository File  | EDIVR  | Read, browse, and update. |

# **Recipient Detail (EDIX647)**

### Purpose

The Recipient Detail provides a display of the exception counts, by status, for a recipient. The Exception List screen may also be displayed from this screen.

## Operation

The Recipient Detail is invoked by the Recipient Directory (EDIX646), Exception List (EDIX648), or the Exception Detail (EDIX649).

| File Description | DDname | File Access |
|------------------|--------|-------------|
| Repository File  | EDIVR  | Read.       |

# **Exception List (EDIX648)**

## Purpose

The Exception List screen provides a list of all the exceptions that have been captured for a Recipient. An Exception that requires updating can be selected from this list.

## Operation

The Exception List is invoked by the Exception Inquiry (EDIX645), the Recipient Directory (EDIX646), or the Recipient Detail (EDIX647).

| File Description | DDname | File Access               |
|------------------|--------|---------------------------|
| Repository File  | EDIVR  | Read, browse, and update. |

## **Exception Detail (EDIX649)**

### Purpose

The Exception Detail screen provides detailed information for an exception. An exception may be selected from this list for update.

## Operation

The Exception Detail is invoked by the Exception List (EDIX648), Exception Message List (EDIX650), Exception Data Display (EDIX651/EDIX655), Exception History (EDIX652), Exception History – 2 (EDIX653), User Message Display (EDIX662), User Procedure Display (EDIX663), or the Item Exception Status (EDIX718).

| File Description                                    | DDname  | File Access      |
|-----------------------------------------------------|---------|------------------|
| Repository File                                     | EDIVR   | Read and update. |
| Inbound EDI Databank Directory                      | EDIIEA  | Read.            |
| Outbound EDI Databank Directory                     | EDIOEA  | Read.            |
| Inbound Application Databank Directory              | EDIIAA  | Read.            |
| Outbound Application Databank Directory             | EDIOAA  | Read.            |
| Realtime Inbound EDI Databank Directory             | EDIRIEA | Read.            |
| Realtime Outbound EDI Databank Directory            | EDIROEA | Read.            |
| Realtime Inbound Application Databank Directory     | EDIRIAA | Read.            |
| Realtime Outbound Application Databank<br>Directory | EDIROAA | Read.            |

# Exception Message List (EDIX650)

#### Purpose

The Exception Message List screen allows you to display the exception in context with any associated system messages.

## Operation

The Exception Message List is invoked by the Exception List (EDIX648), Exception Detail (EDIX649), Exception Data Display (EDIX651/EDIX655), Exception History (EDIX652), Exception History – 2 (EDIX653), User Message Display (EDIX662), or the User Procedure Display (EDIX663).

| File Description | DDname | File Access      |
|------------------|--------|------------------|
| Repository File  | EDIVR  | Read and browse. |
| Profile File     | EDIVP  | Read.            |

### Exception Data Display – Application (EDIX651)

#### Purpose

The Exception Data Display screen allows you to view the actual application data that was being processed when the exception occurred, and any associated system messages and user messages. The Exception Data Display is only available for Gentran exceptions.

#### Operation

The Exception Data Display (Application) is invoked by the Exception List (EDIX648), Exception Detail (EDIX649), Exception Message List (EDIX650), Exception History (EDIX652), Exception History – 2 (EDIX653), User Message Display (EDIX662), or the User Procedure Display (EDIX663).

| File Description                                        | DDname  | File Access      |
|---------------------------------------------------------|---------|------------------|
| Repository File                                         | EDIVR   | Read.            |
| Profile File                                            | EDIVP   | Read and browse. |
| Outbound Application Databank<br>Directory              | EDIOAA  | Read and browse. |
| Outbound Application Databank Pending                   | EDIOAP  | Read and browse. |
| Outbound Application Databank Message<br>Store          | EDIOAS  | Read and browse. |
| Inbound Application Databank Directory                  | EDIIAA  | Read and browse. |
| Inbound Application Databank Pending                    | EDIIAP  | Read and browse. |
| Inbound Application Databank Message<br>Store           | EDIIAS  | Read and browse. |
| Realtime Outbound Application<br>Databank Directory     | EDIROAA | Read and browse. |
| Realtime Outbound Application<br>Databank Message Store | EDIROAS | Read and browse. |
| Realtime Inbound Application Databank<br>Directory      | EDIRIAA | Read and browse. |
| Realtime Inbound Application Databank<br>Message Store  | EDIRIAS | Read and browse. |

## **Exception History (EDIX652)**

#### Purpose

The Exception History screen displays a history of activities against an exception.

#### Operation

The Exception History is invoked by the Exception List (EDIX648), Exception Detail (EDIX649), Exception Message List (EDIX650), Exception Data Display (EDIX651/EDIX655), User Message Display (EDIX662), or the User Procedure Display (EDIX663).

| File Description | DDname | File Access      |
|------------------|--------|------------------|
| Repository File  | EDIVR  | Read and browse. |
| Security File    | EDISEC | Read and browse. |

### Exception History – 2 (EDIX653)

#### Purpose

The Exception History -2 provides a display of the second and subsequent screens of previous history of activities against an exception.

### Operation

The Exception History – Screen Two is invoked by the Exception History (EDIX652).

| File Description | DDname | File Access      |
|------------------|--------|------------------|
| Repository File  | EDIVR  | Read and browse. |
| Security File    | EDISEC | Read and browse. |

## Exception History Update (EDIX654)

#### Purpose

The Exception History Update screen is used to write entries to an exception's history. An exception may be updated to change the status to review, transfer, or close an exception, and enter a note with the entry.

### Operation

The Exception History Update is invoked by the Exception History (EDIX652/EDIX653).

| File Description | DDname | File Access                              |
|------------------|--------|------------------------------------------|
| Repository File  | EDIVR  | Read, browse, write, update, and delete. |
| Security File    | EDISEC | Read and browse.                         |

## Exception Data Display – EDI (EDIX655)

#### Purpose

The Exception Data Display screen allows you to view the actual EDI data that was being processed when the exception occurred, and any associated system messages and user messages. The Exception Data Display is only available for Gentran exceptions.

#### Operation

The Exception Data Display – EDI is invoked by the Exception List (EDIX648), Exception Detail (EDIX649), Exception Message List (EDIX650), Exception History (EDIX652), Exception History – 2 (EDIX653), User Message Display (EDIX662), or the User Procedure Display (EDIX663).

| File Description                                | DDname  | File Access      |
|-------------------------------------------------|---------|------------------|
| Repository File                                 | EDIVR   | Read.            |
| Profile File                                    | EDIVP   | Read and browse. |
| Inbound EDI Databank Directory                  | EDIIEA  | Read and browse. |
| Inbound EDI Databank Pending                    | EDIIEP  | Read and browse. |
| Inbound EDI Databank Message Store              | EDIIES  | Read and browse. |
| Outbound EDI Databank Directory                 | EDIOEA  | Read and browse. |
| Outbound EDI Databank Pending                   | EDIOEP  | Read and browse. |
| Outbound EDI Databank Message Store             | EDIOES  | Read and browse. |
| Realtime Inbound EDI Databank<br>Directory      | EDIRIEA | Read and browse. |
| Realtime Inbound EDI Databank<br>Message Store  | EDIRIES | Read and browse. |
| Realtime Outbound EDI Databank<br>Directory     | EDIROEA | Read and browse. |
| Realtime Outbound EDI Databank<br>Message Store | EDIROES | Read and browse. |

### User Message Display (EDIX662)

#### Purpose

The User Message Display screen displays a user defined explanation which is associated with an exception.

#### Operation

The User Message Display is invoked by the Exception List (EDIX648), Exception Detail (EDIX649), Exception Message List (EDIX650), Exception Data Display (EDIX651 and EDIX655), or the User Procedure Display (EDIX663).

| File Description | DDname | File Access |
|------------------|--------|-------------|
| Repository File  | EDIVR  | Read.       |
| Profile File     | EDIVP  | Read.       |

### User Procedure Display (EDIX663)

#### Purpose

The User Procedure Display screen displays user defined actions which can be used in the resolution of the exception.

#### Operation

The User Procedure Display is invoked by the Exception List (EDIX648), Exception Detail (EDIX649), Exception Message List (EDIX650), Exception Data Display (EDIX651 and EDIX655), or the User Procedure Display (EDIX663).

| File Description | DDname | File Access |
|------------------|--------|-------------|
| Repository File  | EDIVR  | Read.       |
| Profile File     | EDIVP  | Read.       |

## System Options (EDIX685)

#### Purpose

The System Options screen displays the configuration options for Gentran: Viewpoint.

#### Operation

The System Options is invoked by the Viewpoint Main Menu (EDIX600).

| File Description | DDname | File Access      |
|------------------|--------|------------------|
| Profile File     | EDIVP  | Read and update. |

### Staging Temporary Storage Queue Directory (EDIX686)

#### Purpose

The Staging Temporary Storage Queue Directory lists all Staging Temporary Storage Queues. A Staging Temporary Storage Queue can be selected from this list for delete or update.

### Operation

The Temporary Staging Queue Directory is invoked by the System Options screen (EDIX685).

| File Description                    | DDname   | File Access               |
|-------------------------------------|----------|---------------------------|
| Profile File                        | EDIVP    | Read, update, and delete. |
| Staging Temporary Storage<br>Queues | EDIVnnnn | Read and delete.          |

## Viewpoint OnLine Log Display (EDIX688)

#### Purpose

The Viewpoint OnLine Log Display screen allows you to monitor the activity of Gentran:Viewpoint.

### Operation

The Viewpoint OnLine Log Display is invoked by the Viewpoint Main Menu (EDIX600).

| File Description | DDname | File Access      |
|------------------|--------|------------------|
| OnLine Log File  | EDIOLF | Read and browse. |

## Tracking Management Menu (EDIX700)

#### Purpose

The Tracking Management Menu allows you to select any Viewpoint Tracking Management options.

## Operation

The Tracking Management Menu is invoked by the Viewpoint Main Menu (EDIX600).

### **File Access**

None.

## **Query Directory (EDIX701)**

#### Purpose

The Query Directory lists all Query ID definitions. This list allows you to select a Query ID for display or update.

## Operation

The Query Directory is invoked by the Tracking Management Menu (EDIX700).

| File Description | DDname | File Access               |
|------------------|--------|---------------------------|
| Profile File     | EDIVP  | Read, browse, and update. |

## Query Request (EDIX702)

#### Purpose

The Query Request allows you to define a new query or update an existing definition. The Query Request also lists all of the items which satisfy the search condition of a query.

#### Operation

The Query Request screen is invoked by the Viewpoint Tracking Management Menu (EDIX700).

| File Description  | DDname | File Access                      |
|-------------------|--------|----------------------------------|
| Profile File      | EDIVP  | Read, browse, write, and update. |
| Master Index File | EDIVM  | Read and browse.                 |
| Repository File   | EDIVR  | Read.                            |

## **Extended Search Condition (EDIX703)**

#### Purpose

The Extended Search Condition screen allows you to define additional Search Condition rules, to further qualify the search fields on the Query Request screen.

### Operation

The Extended Search Condition is invoked by the Query Request (EDIX702).

| File Description | DDname | File Access               |
|------------------|--------|---------------------------|
| Profile File     | EDIVP  | Read, browse, and update. |
| Repository File  | EDIVR  | Read.                     |

## Item Status History (EDIX710)

#### Purpose

The Item Status History screen displays a history of statuses for an item monitored by Tracking Management.

#### Operation

The Item Status History is invoked by the Query Request (EDIX702), Item Reference History (EDIX711), Item Process Detail (EDIX712), Item Message List (EDIX715), Item Data Display (EDIX716 and EDIX717), or the Item Exception Status (EDIX718).

| File Description  | DDname | File Access      |
|-------------------|--------|------------------|
| Master Index File | EDIVM  | Read and browse. |
| Profile File      | EDIVP  | Read.            |
| Repository File   | EDIVR  | Read.            |

## Item Reference History (EDIX711)

#### Purpose

The Item Reference History screen displays a history of the references assigned to an item monitored by Tracking Management.

### Operation

Item Reference History is invoked by Query Request (EDIX702), Item Status History (EDIX710), Item Process Detail (EDIX712), Item Message List (EDIX715), Item Data Display (EDIX716 and EDIX717), or the Item Exception Status (EDIX718).

| File Description                                    | DDname  | File Access      |
|-----------------------------------------------------|---------|------------------|
| Master Index File                                   | EDIVM   | Read and browse. |
| Profile File                                        | EDIVP   | Read.            |
| Repository File                                     | EDIVR   | Read.            |
| Inbound EDI Databank Directory                      | EDIIEA  | Read.            |
| Inbound Application Databank Directory              | EDIIAA  | Read.            |
| Outbound EDI Databank Directory                     | EDIOEA  | Read.            |
| Outbound Application Databank<br>Directory          | EDIOAA  | Read.            |
| Realtime Inbound EDI Databank<br>Directory          | EDIRIEA | Read.            |
| Realtime Outbound EDI Databank<br>Directory         | EDIROEA | Read.            |
| Realtime Inbound Application Databank<br>Directory  | EDIRIAA | Read.            |
| Realtime Outbound Application<br>Databank Directory | EDIROAA | Read.            |

## Item Process Detail (EDIX712)

#### Purpose

The Item Process Detail screen displays detailed item information for a single tracking point that has been processed by the item.

#### Operation

Item Process Detail is invoked by the Query Request (EDIX702), Item Status History (EDIX710), Item Reference History (EDIX711), Item Message List (EDIX715), Item Data Display (EDIX716 and EDIX717), or the Item Exception Status (EDIX718).

| File Description                                    | DDname  | File Access      |
|-----------------------------------------------------|---------|------------------|
| Master Index File                                   | EDIVM   | Read.            |
| Profile File                                        | EDIVP   | Read.            |
| Repository File                                     | EDIVR   | Read and browse. |
| Inbound EDI Databank Directory                      | EDIIEA  | Read.            |
| Inbound Application Databank Directory              | EDIAA   | Read.            |
| Outbound EDI Databank Directory                     | EDIOEA  | Read.            |
| Outbound Application Databank<br>Directory          | EDIOAA  | Read.            |
| Realtime Inbound EDI Databank<br>Directory          | EDIRIEA | Read.            |
| Realtime Outbound EDI Databank<br>Directory         | EDIROEA | Read.            |
| Realtime Inbound Application Databank<br>Directory  | EDIRIAA | Read.            |
| Realtime Outbound Application<br>Databank Directory | EDIROAA | Read.            |

## Item Message List (EDIX715)

#### Purpose

The Item Message List screen displays all system and user messages associated with an item.

#### Operation

Item Message List is invoked by the Item Status History (EDIX710), Item Reference History (EDIX711), Item Process Detail (EDIX712), Item Data Display (EDIX716 and EDIX717), or the Item Exception Status (EDIX718).

| File Description                                    | DDname  | File Access      |
|-----------------------------------------------------|---------|------------------|
| Profile File                                        | EDIVP   | Read.            |
| Repository File                                     | EDIVR   | Read and browse. |
| Inbound Application Databank Directory              | EDIIAA  | Read.            |
| Inbound EDI Databank Directory                      | EDIIEA  | Read.            |
| Outbound Application Databank<br>Directory          | EDIOAA  | Read.            |
| Outbound EDI Databank Directory                     | EDIOEA  | Read.            |
| Realtime Inbound EDI Databank<br>Directory          | EDIRIEA | Read.            |
| Realtime Outbound EDI Databank<br>Directory         | EDIROEA | Read.            |
| Realtime Inbound Application Databank<br>Directory  | EDIRIAA | Read.            |
| Realtime Outbound Application<br>Databank Directory | EDIROAA | Read.            |

# Item Data Display – Application (EDIX716)

#### Purpose

The Item Data Display screen allows you to view the actual application data that was being processed, and any associated system messages for the item. The Item Data Display screen is only available for Gentran item types.

#### Operation

Item Data Display is invoked by the Item Status History (EDIX710), Item Reference History (EDIX711), Item Process Detail (EDIX712), Item Message List (EDIX715), or the Item Exception Status (EDIX718).

| File Description                                        | DDname  | File Access      |
|---------------------------------------------------------|---------|------------------|
| Profile File                                            | EDIVP   | Read.            |
| Repository File                                         | EDIVR   | Read and browse. |
| Inbound Application Databank Directory                  | EDIIAA  | Read.            |
| Inbound Application Databank Message<br>Store           | EDIIAS  | Read and browse. |
| Inbound Application Databank Pending                    | EDIIAP  | Read and browse. |
| Outbound Application Databank<br>Directory              | EDIOAA  | Read.            |
| Outbound Application Databank Message<br>Store          | EDIOAS  | Read and browse. |
| Outbound Application Databank Pending                   | EDIOAP  | Read and browse. |
| Realtime Outbound Application<br>Databank Directory     | EDIROAA | Read and browse. |
| Realtime Outbound Application<br>Databank Message Store | EDIROAS | Read and browse. |
| Realtime Inbound Application Databank<br>Directory      | EDIRIAA | Read and browse. |
| Realtime Inbound Application Databank<br>Message Store  | EDIRIAS | Read and browse. |

## Item Data Display – EDI (EDIX717)

#### Purpose

The Item Data Display screen allows you to view the actual EDI data that was being processed, and any associated system messages for the item. The Item Data Display screen is only available for Gentran item types.

#### Operation

Item Data Display is invoked by the Item Status History (EDIX710), Item Reference History (EDIX711), Item Process Detail (EDIX712), Item Message List (EDIX715), or the Item Exception Status (EDIX718).

| File Description                                | DDname  | File Access      |
|-------------------------------------------------|---------|------------------|
| Profile File                                    | EDIVP   | Read.            |
| Repository File                                 | EDIVR   | Read and browse. |
| Inbound EDI Databank Directory                  | EDIIEA  | Read.            |
| Inbound EDI Databank Pending                    | EDIIEP  | Read.            |
| Inbound EDI Databank Message Store              | EDIIES  | Read and browse. |
| Outbound EDI Databank Directory                 | EDIOEA  | Read.            |
| Outbound EDI Databank Pending                   | EDIOEP  | Read and browse. |
| Outbound EDI Databank Message Store             | EDIOES  | Read and browse. |
| Realtime Inbound EDI Databank<br>Directory      | EDIRIEA | Read and browse. |
| Realtime Inbound EDI Databank<br>Message Store  | EDIRIES | Read and browse. |
| Realtime Outbound EDI Databank<br>Directory     | EDIROEA | Read and browse. |
| Realtime Outbound EDI Databank<br>Message Store | EDIROES | Read and browse. |

## Item Exception Status (EDIX718)

#### Purpose

The Item Exception Status screen displays all exceptions that are currently being tracked by Exception Management for that item.

#### Operation

Item Exception Status is invoked by the Item Status History (EDIX710), Item Reference History (EDIX711), Item Process Detail (EDIX712), Item Message List (EDIX715), Item Data Display (EDIX716 and EDIX717), or the Exception Detail (EDIX649).

| File Description  | DDname | File Access      |
|-------------------|--------|------------------|
| Master Index File | EDIVM  | Read and browse. |
| Profile File      | EDIVP  | Read.            |
| Repository File   | EDIVR  | Read and browse. |

## Interchange Detail (EDIX402)

#### Purpose

The Interchange Detail screen allows you to view the data on the communications data queue that was processed for communication batch items.

This screen is only available for Gentran:Plus users.

#### Operation

The Interchange Detail is invoked by the Exception List (EDIX648), Exception Detail (EDIX649), Exception Message List (EDIX650), Exception History (EDIX652), Exception History – 2 (EDIX653), User Message Display (EDIX662), User Procedure Display (EDIX663), Item Status History (EDIX710), Item Reference History (EDIX711), Item Process Detail (EDIX712), Item Message List (EDIX715), or the Item Exception Status (EDIX718).

#### **File Access**

Various Connect files.

## Interchange Line Detail (EDIX403)

#### Purpose

The Interchange Line Detail screen allows you to view the data on the communications data queue that was processed for communication batch items.

This screen is only available for Gentran:Plus users.

#### Operation

The Interchange Line Detail is invoked by the Interchange Detail (EDIX402).

#### **File Access**

Various Connect files.

## Automatic System Start-Up (EDIVPLT)

#### Purpose

The Automatic System Start-Up program is used to start the Viewpoint system during CICS initialization.

#### Operation

This program is invoked by the CICS Program List Table (PLT), and issues a CICS START for TRANSID "EDIV".

#### **File Access**

None.

## System Status Toggle Program (EDIVTOGL)

#### Purpose

The System Status Toggle Program allows you to start, stop, or toggle the Viewpoint Scanner (EDIX690). This process allows you to shut the system down gracefully and allow active processing to complete before the system is disabled. This process can also be used to START (enable) a system that has been stopped (disabled).

#### Operation

The System Status Toggle program is executed by the EDIW transaction. This program is used by batch processes to shut down the system for maintenance and then restart the system after the maintenance has been performed. The customer adds two steps around their maintenance job. Each step executes a utility program that starts the EDIW transaction in the CICS region.

**Note:** The specific utility program is site dependant. You should consult your system programmers to determine the utility to use.

To ensure shutdown and restart of the system, parameters can be included with the transaction.

| If you enter            | The system status will                                                                            |
|-------------------------|---------------------------------------------------------------------------------------------------|
| EDIW-X                  | always be changed to disabled and the system will be stopped.                                     |
| EDIW-S                  | always be changed to enabled and the system will be started.                                      |
| EDIW with no parameters | always toggle between disabled and enabled and the system will be stopped or started accordingly. |

If you are a Gentran:Realtime user and you wish to coordinate the operation of both systems, there are also parameters that can accomplish this.

| If you enter | The system status for both systems will                                                                |
|--------------|----------------------------------------------------------------------------------------------------|
| EDIW-D       | always be changed to disabled and both systems will be stopped.                                        |
| EDIW-E       | always be changed to enabled and both systems will be started.                                         |
| EDIW-B       | always toggle between disabled and enabled and<br>both systems will be stopped or started accordingly. |

When both the Gentran:Realtime and Gentran:Viewpoint systems are stopped using this coordinated method, the Gentran:Viewpoint system will not be stopped until after the Gentran:Realtime system has been stopped. This will ensure that Gentran:Viewpoint will be able to process the activity that may be generated by Gentran:Realtime before it is stopped.

The Viewpoint Scanner (EDIX690) performs the actual stopping or starting of the system. After the system status is changed, the EDIV transaction is started to invoke the Viewpoint Scanner to complete the operation.

If the Gentran:Realtime system is also being stopped or started, the Online Scanner/Initiator (EDIEOSI) performs the actual stopping or starting of it. After the system status is changed, the EDII transaction is started to invoke the Online Scanner/Initiator to complete the operation.

| File Description     | DDname  | File Access      |
|----------------------|---------|------------------|
| Profile File         | EDIVP   | Read and update. |
| Viewpoint System TSQ | EDIVPSQ | Read and update. |
| Configuration TSQ    | EDICFGQ | Read.            |
| In-Core Control File | EDIICF  | Read and update. |
| Online Control File  | EDIOCF  | Read and update. |

## Viewpoint Scanner (EDIX690)

#### Purpose

The Viewpoint Scanner initiates the Viewpoint Post Processor for Staging Files and Staging Temporary Storage Queues which have data to be processed. The Viewpoint Scanner also initiates the Communications Post Processor to re-format Connect log exit data into Staging format data.

#### Operation

The Viewpoint Scanner initiates itself at regular time intervals (the time interval is controlled by the "scan time" specified in the Viewpoint Profile file). The Viewpoint Scanner can be started using one of the following methods:

- specifying a Program List Table (PLT) entry.
- entering its TRANSID (EDIV) from a terminal.
- executing the System Status Toggle Program (EDIVTOGL) with the EDIW transaction from either a terminal or a batch job.
- using the F13=Start function on the Viewpoint System Options screen (EDIM685).

If the Viewpoint Scanner is re-started, previously initiated Viewpoint Scanner tasks will detect this re-initialization and terminate.

The Viewpoint scanner can be stopped using one of the following methods:

- changing the System Status field on the Viewpoint System Options screen (EDIM685) to Disabled. The scanner will be stopped at the next scan interval.
- executing the System Status Toggle Program (EDIVTOGL) with the EDIW transaction from either a terminal or a batch job. The scanner will attempt to stop immediately, however if either a Post Processor (EDIX691) or a Communications Post Processor (EDIX692) is active, it will instead evaluate the Post Processor activity at the next scan interval while not initiating any additional Post Processors. This will continue until there is no Post Processor activity, at which time the scanner will be stopped.

If the System Status Toggle Program was invoked to also stop the Gentran:Realtime system, the Viewpoint scanner will first initiate Post Processors for any Staging TSQs which have data to be processed. Then it will evaluate the Gentran:Realtime system to determine if it is stopped. If it is, the scanner will attempt to stop as described above. If the Gentran:Realtime system is not stopped, the scanner will evaluate the Gentran:Realtime system at the next scan interval and will continue to do so until the Gentran:Realtime system is stopped.

| File Description                    | DDname   | File Access               |
|-------------------------------------|----------|---------------------------|
| Configuration File                  | EDICFG   | Read.                     |
| Profile File                        | EDIVP    | Read, browse, and update. |
| Staging Files                       | EDIVSFn  | Read, close, and open.    |
| Staging Temporary Storage<br>Queues | EDIVnnnn | Read.                     |

## Viewpoint Post Processor (EDIX691)

#### Purpose

The Viewpoint Post Processor processes the staging files, and staging temporary storage queues, based on Viewpoint Profile information. For Exception Management, the Viewpoint Post Processor is responsible for creating recipient information on the Repository, and for initiating Exception Actions. For Tracking Management, the Viewpoint Post Processor is responsible for creating tracking records on the Repository and Master Index files.

#### Operation

The Viewpoint Post Processor is invoked by the Viewpoint Scanner (EDIX690).

| File Description                   | DDname   | File Access                                                                   |
|------------------------------------|----------|-------------------------------------------------------------------------------|
| Profile File                       | EDIVP    | Read, browse, and update.                                                     |
| Repository File                    | EDIVR    | Read, browse, update, and write.                                              |
| Staging Files                      | EDIVSFn  | Read.                                                                         |
| Staging Temporary Storage<br>Queue | EDIVnnnn | Read and delete.                                                              |
| Master Index File                  | EDIVM    | Read, browse, update, and<br>write (only required by<br>Tracking Management). |
| Connect Cross Reference File       | EDICXRF  | Read and browse (only for Gentran:Plus users).                                |

## **Communications Post Processor (EDIX692)**

#### Purpose

The Communications Post Processor processes Connect log exit data from the Communications Queue File based on Viewpoint Profile information. The log exit data is filtered and re-formatted into Staging Temporary Storage Queue(s).

This program is only available for Gentran:Plus users.

#### Operation

The Communications Post Processor is invoked by the Viewpoint Scanner (EDIX690).

| File Description                                            | DDname   | File Access                                                                 |
|-------------------------------------------------------------|----------|-----------------------------------------------------------------------------|
| Communications Queue File                                   | EDIVCQ   | Read and update.                                                            |
| Profile File                                                | EDIVP    | Read, browse, and update.                                                   |
| Trace ID Cross Reference File                               | EDIVPPX  | Read, browse, add, and update<br>(only required by Tracking<br>Management). |
| Online Trace ID File                                        | EDIVTO   | Read and update.                                                            |
| Staging Temporary Storage<br>Queue                          | EDIVnnnn | Create, write, and update.                                                  |
| Connect Cross Reference File                                | EDICXRF  | Read and browse.                                                            |
| Connect Failure Codes File                                  | EDICFC   | Read and browse.                                                            |
| Configuration File                                          | EDICFG   | Read.                                                                       |
| Staging Queue Sequence<br>Number Temporary Storage<br>Queue | EDIVSQN  | Create, read, write, and update.                                            |

## **Prompt Processor (EDIX950)**

### Purpose

The Prompt Processor displays a Prompt window to allow you to select a valid entry for a field.

#### Operation

The Prompt Processor is invoked by the Viewpoint online screen programs.

| File Description | DDname  | File Access |
|------------------|---------|-------------|
| Prompt File      | EDIPRMP | Read.       |
| Profiles File    | EDIVP   | Read.       |
| Repository File  | EDIVR   | Read.       |

## Job Submission Processor (EDIX960)

#### Purpose

The Job Submission program initiates batch processing by submitting JCL to the Internal Reader.

#### Operation

The Job Submission function is invoked by any online function which initiates batch processing.

| File Description    | DDname | File Access |
|---------------------|--------|-------------|
| JCL File            | EDIJCL | Read.       |
| Internal Reader DCT | EDIINT | Write.      |

## Online User Gateway (EDIX970)

#### Purpose

The Online User Gateway is available only with the Tracking Management module. It provides the online user applications the ability to interface with the Viewpoint Tracking Management system. For detailed information about the "User Online Gateway – EDIX970", refer to Chapter 4, "User Exits and APIs".

#### Operation

The Online User Gateway is invoked by online user applications to pass data to the Viewpoint Tracking Management system through CICS LINKs.

| File Description                   | DDname   | File Access               |
|------------------------------------|----------|---------------------------|
| Configuration File                 | EDICFG   | Read and browse.          |
| Profile File                       | EDIVP    | Read, browse, and update. |
| Staging Temporary Storage<br>Queue | EDIVnnnn | Read, write, and update.  |
| Temporary Work File                | EDIVTMQ  | Read, browse, and delete. |
| Online Trace ID File               | EDIVTO   | Read and update.          |
| Error Message and Control<br>File  | ERRCTL   | Read and browse.          |

## **Online Gateway (EDIX980)**

#### Purpose

The Viewpoint Online Gateway is used to capture data from Gentran:Realtime online processes for Viewpoint processing.

#### Operation

The Viewpoint Online Gateway is invoked by Gentran:Realtime online processes to pass data to the Viewpoint system.

| File Description                                            | DDname   | File Access                      |
|-------------------------------------------------------------|----------|----------------------------------|
| Configuration File                                          | EDICFG   | Read and browse.                 |
| Profile File                                                | EDIVP    | Read, browse, and update.        |
| Staging Temporary Storage<br>Queue                          | EDIVnnnn | Read, write, and update.         |
| Staging Queue Sequence<br>Number<br>Temporary Storage Queue | EDIVSQN  | Create, read, write, and update. |
| Online Trace ID File                                        | EDIVTO   | Read and update.                 |
| Error Message and Control<br>File                           | ERRCTL   | Read and browse.                 |

# Viewpoint BMS Maps

### Purpose

The Viewpoint BMS maps contain the BMS screens used by the Viewpoint online programs.

#### Operation

The screen maps, used by Viewpoint programs, are as follows:

| BMS Map | Program ID | Program Names                          |
|---------|------------|----------------------------------------|
| EDIZ600 | EDIX600    | Viewpoint Main Menu                    |
| EDIZ601 | EDIX601    | Extended System Management Menu        |
| EDIZ602 | EDIX602    | Sterling Tracking Point Directory      |
| EDIZ603 | EDIX603    | Sterling Tracking Point Definition     |
| EDIZ604 | EDIX604    | Tracking Point System Message Control  |
| EDIZ605 | EDIX605    | Tracking Point Status Control          |
| EDIZ606 | EDIX606    | Tracking Point Remote ID Control(+)    |
| EDIZ607 | EDIX607    | Functional Area Control                |
| EDIZ608 | EDIX608    | Maintenance/Inquiry Options Directory  |
| EDIZ609 | EDIX609    | Maintenance/Inquiry Options Definition |
| EDIZ610 | EDIX610    | User Tracking Point Directory(*)       |
| EDIZ611 | EDIX611    | User Tracking Point Definition(*)      |
| EDIZ620 | EDIX620    | Exception Management Menu              |
| EDIZ621 | EDIX621    | Exception Profile Directory            |
| EDIZ622 | EDIX622    | Exception Profile Definition           |
| EDIZ623 | EDIX623    | Exception Capture Directory            |
| EDIZ624 | EDIX624    | Exception Capture Definition           |
| EDIZ625 | EDIX625    | Exception Action Directory             |
| EDIZ626 | EDIX626    | Exception Action Definition            |
| EDIZ627 | EDIX627    | User Message Directory                 |
| EDIZ628 | EDIX628    | User Message Definition                |
| EDIZ629 | EDIX629    | User Procedure Directory               |
| EDIZ630 | EDIX630    | User Procedure Definition              |
| EDIZ631 | EDIX631    | Usage Cross Reference                  |
| EDIZ645 | EDIX645    | Exception Inquiry Menu                 |

| BMS Map       | Program ID                                                         | Program Names                             |  |
|---------------|--------------------------------------------------------------------|-------------------------------------------|--|
| EDIZ646       | EDIX646                                                            | Recipient Directory                       |  |
| EDIZ647       | EDIX647                                                            | Recipient Detail                          |  |
| EDIZ648       | EDIX648                                                            | Exception List                            |  |
| EDIZ649       | EDIX649                                                            | Exception Detail                          |  |
| EDIZ650       | EDIX650                                                            | Exception Message List                    |  |
| EDIZ651       | EDIX651                                                            | Exception Data Display                    |  |
| EDIZ652       | EDIX652                                                            | Exception History                         |  |
| EDIZ653       | EDIX653                                                            | Exception History – 2                     |  |
| EDIZ654       | EDIX654                                                            | Exception History Update                  |  |
| EDIZ662       | EDIX662                                                            | User Message Display                      |  |
| EDIZ663       | EDIX663                                                            | User Procedure Display                    |  |
| EDIZ685       | EDIX685                                                            | System Options                            |  |
| EDIZ686       | EDIX686                                                            | Staging Temporary Storage Queue Directory |  |
| EDIZ688       | EDIX688                                                            | Viewpoint OnLine Log Display              |  |
| EDIZ950       | EDIX950                                                            | Prompt Processor                          |  |
| The following | The following Viewpoint BMS Maps are for Tracking Management only: |                                           |  |
| EDIZ700       | EDIX700                                                            | Tracking Management Main Menu             |  |
| EDIZ701       | EDIX701                                                            | Query Directory                           |  |
| EDIZ702       | EDIX702                                                            | Query Request                             |  |
| EDIZ703       | EDIX703                                                            | Extended Search Condition                 |  |
| EDIZ710       | EDIX710                                                            | Item Status History                       |  |
| EDIZ711       | EDIX711                                                            | Item Reference History                    |  |
| EDIZ712       | EDIX712                                                            | Item Process Detail                       |  |
| EDIZ715       | EDIX715                                                            | Item Message List                         |  |
| EDIZ716       | EDIX716                                                            | Item Data Display                         |  |
| EDIZ718       | EDIX718                                                            | Item Exception Status                     |  |
| The follo     | The following Viewpoint BMS Map is for Gentran:Plus only:          |                                           |  |
| EDIZ402       | EDIX402                                                            | Interchange Detail                        |  |
| EDIZ403       | EDIX403                                                            | Interchange Line Detail                   |  |

(\*) Tracking Management only.

(+) Gentran:Plus only.

Chapter

3

# **File Descriptions**

This chapter describes data sets, including space calculations and VSAM dataset information. For detailed information on the programs used to initialize and maintain Gentran: Viewpoint files, see Chapter 1, "Batch Program Descriptions," in this guide.

### Topic

#### Page

| EDIAPPLT – Gentran:Realtime Tutorial Application Data File 3-2 |
|----------------------------------------------------------------|
| EDIAPPLV – Gentran:Realtime IVP Application Data File          |
| EDICFC – Connect Failure Codes File                            |
| EDICFG – Configuration File                                    |
| EDICXRF – Connect Cross Reference File                         |
| EDIDATT – Gentran:Realtime Tutorial EDI Data File              |
| EDIDATV – Gentran:Realtime IVP EDI Data File                   |
| EDIJCL – JCL File                                              |
| EDIPRMP – Prompt File                                          |
| EDIVA – Archive File                                           |
| EDIVCQ – Communications Queue File                             |
| EDIVM – Master Index File                                      |
| EDIVOURT – Offline Utility Report File                         |
| EDIVOUXR – Offline Utility Cross Reference File                |
| EDIVP – Profile File                                           |
| EDIVPPX – Trace ID Cross Reference File                        |
| EDIVR – Repository File                                        |
| EDIVSFn – Staging Files                                        |
| EDIVnnnn – Staging Temporary Storage Queues                    |
| EDIVT – Trace ID File                                          |
| EDIVTO – Online Trace ID File                                  |

**Note:** All Disk Space Requirements in this chapter are expressed in 3390-type Tracks.

### EDIAPPLT – Gentran:Realtime Tutorial Application Data File

### Description

This file is used to test the outbound Tutorial process. The data used to initially load the file is provided with the Gentran:Viewpoint product.

### Activity

Load the file by running the DEFVPRT installation JCL. Once loaded, the only activities done by the CICS test program EDIRSOA are reads. You can optionally reload the file with your own data and test processing of this data.

### **Program References**

The following program accesses the Tutorial Application Data file:

| Program                             | Purpose                                                                                                    |
|-------------------------------------|----------------------------------------------------------------------------------------------------|
| Sample Online Application (EDIRSOA) | Read the data and pass it to the                                                                             |
|                                     | Gentran:Realtime Outbound translation<br>process with comparable results to the<br>batch translation system. |

### **Dataset Recovery**

Rebuild the Tutorial Application Data file using a backup of the dataset. No data is changed in processing, so a simple backup of the file is needed.

### **Disk Space Requirements**

This file is very small and requires less than 5 tracks on a 3390 disk drive.

```
DEFINE CLUSTER (NAME (GENTRAN.v6x4.VPT.VSAM.EDIAPPLT) -

VOLUME (XXXXX) -

TRACKS (2 1) -

NUMBERED -

RECORDSIZE (250 250) -

SHR (2 3)) -

DATA (NAME (GENTRAN.v6x4.VPT.VSAM.EDIAPPLT.DATA) -

CISZ (1024))
```

### **EDIAPPLV – Gentran: Realtime IVP Application Data File**

### Description

This file is used to test the outbound Installation Verification process. The data used to initially load the file is provided with the Gentran: Viewpoint product.

### Activity

Load the file by running the DEFVPRT installation JCL. Once loaded, the only activities done by the CICS test program EDIRSOA are reads. You can optionally reload the file with your own data and test processing of this data.

### **Program References**

The following program accesses the IVP Application Data file:

| Program                             | Purpose                                                                                                    |
|-------------------------------------|----------------------------------------------------------------------------------------------------|
| Sample Online Application (EDIRSOA) | Read the data and pass it to the<br>Gentran:Realtime Outbound translation<br>process with comparable results to the<br>batch translation system. |

### **Dataset Recovery**

Rebuild the IVP Application Data file using a backup of the dataset. No data is changed in processing, so a simple backup of the file is needed.

### **Disk Space Requirements**

This file is very small and requires less than 5 tracks on a 3390 disk drive.

```
DEFINE CLUSTER (NAME (GENTRAN.v6x4.VPT.VSAM.EDIAPPLV) -

VOLUME (XXXXX) -

TRACKS (2 1) -

NUMBERED -

RECORDSIZE (250 250) -

SHR (2 3)) -

DATA (NAME (GENTRAN.v6x4.VPT.VSAM.EDIAPPLV.DATA) -

CISZ (1024))
```

### **EDICFC – Connect Failure Codes File**

### Description

### This file is only available for Gentran:Plus users.

The Connect Failure Codes file contains the text messages associated to communications failure codes.

### Activity

The Connect Failure Codes File is a low activity file.

### **Program References**

The Connect Failure Codes file is referenced by the following program:

| Program                               | Purpose         |
|---------------------------------------|-----------------|
| CICS Communications<br>Post Processor | Reads the file. |

### **Dataset Recovery**

This file can be recovered from a recent backup.

This file may also be re-created using the Viewpoint initialization job(s).

### **Disk Space Requirements**

The Connect Failure Codes file requires 1000 records.

| DEFINE   | CLUSTER (NAME (GENTRAN.V6X4.VPT.VSAM.EDI.EDICFC) | - |
|----------|--------------------------------------------------|---|
|          | VOLUME (XXXXXX)                                  | - |
|          | RECORDS(1000 500)                                | - |
|          | FREESPACE(0 0)                                   | - |
|          | KEYS(6 0)                                        | - |
|          | RECORDSIZE(80 80)                                | - |
|          | SHR(2 3))                                        | - |
| DATA (NA | ME (GENTRAN.V6X4.VPT.VSAM.EDI.EDICFC.DATA)       | - |
|          | CISZ(512))                                       | - |
| INDEX(N  | AME (GENTRAN.V6X4.VPT.VSAM.EDI.EDICFC.INDEX))    |   |

### **EDICFG – Configuration File**

### Description

The Configuration File contains records to control system level features and options. The Configuration File contains different record types. Each record type is specific to a system feature or option.

The Configuration File Record Type 4 used by the Gentran: Viewpoint system is described below.

### Activity

The Configuration File is a very low activity file.

### **Program References**

Nearly all Gentran: Viewpoint batch and CICS applications read the file. No Gentran: Viewpoint applications update the file.

### **Dataset Recovery**

This file can be recovered from a recent backup.

### **Record Type 4 – Viewpoint**

The Gentran:Viewpoint system record contains the 1-character value which identifies, to the Gentran system, whether Viewpoint is installed in your region's load library. This record is used to identify the Gentran:Viewpoint installation.

| Record<br>Position | Length | Format | Field Name                                          |
|--------------------|--------|--------|-----------------------------------------------------|
| 0001-0001          | 01     | Ν      | Record Type                                         |
| 0002-0010          | 09     | AN     | Spaces                                              |
| 0011-0011          | 01     | AN     | Viewpoint Exception Management Install<br>Indicator |
| 0012-0012          | 01     | AN     | Viewpoint Tracking Management Install<br>Indicator  |
| 0013-0018          | 06     | N      | Find Limit                                          |
| 0019-0024          | 06     | N      | Search Limit                                        |
| 0025-0025          | 01     | AN     | Exception Management Partner Default                |
| 0026-0026          | 01     | AN     | Tracking Management Partner Default                 |
| 0027-0031          | 05     | AN     | Exception Management Version Number                 |
| 0032-0036          | 05     | AN     | Tracking Management Version Number                  |

| Record<br>Position | Length | Format | Field Name                |
|--------------------|--------|--------|---------------------------|
| 0037-0083          | 47     | AN     | Spaces                    |
| 0084-0089          | 06     | Ν      | Last Update Date          |
| 0090-0095          | 06     | Ν      | Last Update Time          |
| 0096-0097          | 02     | AN     | Spaces                    |
| 0098-0100          | 03     | AN     | Last Update User Initials |

### **Field Descriptions**

#### **Viewpoint Exception Management Install Indicator**

Indicates whether or not the Viewpoint Exception Management option has been implemented with the Gentran Base system. Valid values:

| Y        | Yes. Viewpoint Exception Management is installed.    |
|----------|------------------------------------------------------|
| Ν        | No. Viewpoint Exception Management is not installed. |
| Default: | Y                                                    |

#### Viewpoint Tracking Management Install Indicator

Indicates whether or not the Viewpoint Tracking Management option has been implemented with the Gentran Base system. Valid values:

| Y        | Yes. Viewpoint Tracking Management is installed.    |
|----------|-----------------------------------------------------|
| Ν        | No. Viewpoint Tracking Management is not installed. |
| Default: | Y                                                   |

#### **Find Limit**

Limits the number of items that satisfy the search criteria to be displayed by the Query Request Search function. This field is only required by the Tracking Management module.

Default: **000100** 

#### Search Limit

Specifies the maximum number of items the search function will evaluate for items matching the search criteria. This field is only required by the Tracking Management module.

Default: 010000

#### **Exception Management Partner Default**

Indicates the default value of the Exception Management Partner values. This option can be used to control the initial amount of captured information for Exception Management, by partner, without updating the field in the partner profiles. Valid values:

Y The default Partner values will be Yes. Blank Partner values indicate that Exception Management IS enabled for the partner.
 N The default Partner values will be No. Blank Partner values indicate that Exception Management IS NOT enabled for the partner.

Default: Y

#### **Tracking Management Partner Default**

Indicates the default value of the Tracking Management Partner values. This option can be used to control the initial amount of tracked information for Tracking Management, by partner, without updating the field in the partner profiles. Valid values:

Y The default Partner values will be Yes. Blank Partner values indicate that Tracking Management IS enabled for the partner.
N The default Partner values will be No. Blank Partner values indicate that Tracking Management IS NOT enabled for the partner.
Default: Y

#### **Exception Management Version Number**

Indicates the 5-character Exception Management version number in the format n.nnn.

Default: 6.4

#### **Tracking Management Version Number**

Indicates the 5-character Tracking Management version number in the format **n.nnn**.

Default: 6.4

### **EDICXRF – Connect Cross Reference File**

### Description

This file is only available for Gentran:Plus users.

The Connect Cross Reference file contains the record of which communications batch numbers were re-assigned by running the Connect maintenance utilities.

### Activity

The Connect Cross Reference File is a low activity file.

### **Program References**

The Connect Cross Reference file is referenced by the following programs:

| Program                            | Purpose           |
|------------------------------------|-------------------|
| CICS Communications Post Processor | Reads the file.   |
| CICS Post Processor                | Reads the file.   |
| Viewpoint Communications Re-Org.   | Updates the file. |

### **Dataset Recovery**

If required, the file should be recovered from a recent backup.

### **Disk Space Requirements**

The space requirements will vary according to the number of communications batches currently stored within the Connect communications system. One Cross Reference record will be written for each communications batch number which has been re-assigned. Therefore the maximum number of records will not exceed the maximum batch number defined in the Connect communications system.

```
DEFINE CLUSTER(NAME(GENTRAN.V6X4.VPT.VSAM.EDI.EDICXRF) -
VOLUME(XXXXXX) -
RECORDS(2000 2000) -
FREESPACE(0 0) -
KEYS(7 0) -
RECORDSIZE(14 14) -
SHR(2 3)) -
DATA(NAME(GENTRAN.V6X4.VPT.VSAM.EDI.EDICXRF.DATA) -
CISZ(512)) -
INDEX(NAME(GENTRAN.V6X4.VPT.VSAM.EDI.EDICXRF.INDEX))
```

### EDIDATT – Gentran:Realtime Tutorial EDI Data File

### Description

This file is used to test the inbound Tutorial process. The data used to initially load the file is provided with the Gentran:Viewpoint product.

### Activity

Load the file by running the DEFVPRT installation JCL. Once loaded, the only activities done by the CICS test program EDIRSOA are reads. You can optionally reload the file with your own data and test processing of this data.

### **Program References**

The following program accesses the Tutorial EDI Inbound file:

| Program                             | Purpose                                                                                                    |
|-------------------------------------|----------------------------------------------------------------------------------------------------|
| Sample Online Application (EDIRSOA) | Read the data and pass it to the<br>Gentran:Realtime Inbound translation<br>process with comparable results to the<br>batch translation system. |

### **Dataset Recovery**

Rebuild the Tutorial EDI Data file using a backup of the dataset. No data is changed in processing, so a simple backup of the file is needed.

### **Disk Space Requirements**

This file is very small and requires less than 5 tracks on a 3390 disk drive.

```
DEFINE CLUSTER (NAME (GENTRAN.v6x4.VPT.VSAM.EDIDATT) -

VOLUME (XXXXX) -

TRACKS (2 1) -

NUMBERED -

RECORDSIZE (80 80) -

SHR (2 3)) -

DATA (NAME (GENTRAN.v6x4.VPT.VSAM.EDIDATT.DATA) --

CISZ (1024))
```

### EDIDATV – Gentran:Realtime IVP EDI Data File

### Description

This file is used to test the inbound Installation Verification process. The data used to initially load the file is provided with the Gentran: Viewpoint product.

### Activity

Load the file by running the DEFVPRT installation JCL. Once loaded, the only activities done by the CICS test program EDIRSOA are reads. You can optionally reload the file with your own data and test processing of this data.

### **Program References**

The following program accesses the IVP EDI Inbound Data file:

| Program                             | Purpose                                                                                                    |
|-------------------------------------|----------------------------------------------------------------------------------------------------|
| Sample Online Application (EDIRSOA) | Read the data and pass it to the<br>Gentran:Realtime Inbound translation<br>process with comparable results to the<br>batch translation system. |

### **Dataset Recovery**

Rebuild the IVP EDI Data file using a backup of the dataset. No data is changed in processing, so a simple backup of the file is needed.

### **Disk Space Requirements**

This file is very small and requires less than 5 tracks on a 3390 disk drive.

```
DEFINE CLUSTER (NAME (GENTRAN.v6x4.VPT.VSAM.EDIDATV) -

VOLUME (XXXXX) -

TRACKS (2 1) -

NUMBERED -

RECORDSIZE (250 250) -

SHR (2 3)) -

DATA (NAME (GENTRAN.v6x4.VPT.VSAM.EDIDATV.DATA) -

CISZ (1024))
```

### **EDIJCL – JCL File**

### Description

The JCL File contains entries for JCL streams which will be executed through Gentran Online Functions.

### Activity

This file is relatively stable. Most ongoing accesses are for read only.

Change activity will occur as JCL streams are added or deleted.

#### **Program References**

The JCL File is referenced by the following programs:

| Program                  | Purpose                             |
|--------------------------|-------------------------------------|
| JCL File Maintenance     | Adds, updates, and deletes records. |
| JCL Submission Processor | Reads the JCL File                  |

### **Dataset Recovery**

This JCL File can be recreated and reloaded using the JCL File Maintenance Batch Function.

#### **Disk Space Requirements**

To calculate the approximate amount of disk space required, use the following formula:

# of records = (# of JCL statements)

### Example

Two JCL streams are defined: One for TESTONE, and one for TESTTWO. The TESTONE job stream has 20 lines of JCL, and the TESTTWO job stream has 40 lines of JCL.

# of records = (20+40)

= 60 records

| DEFINE   | CLUSTER (NAME (GENTRAN.V6X4.VPT.VSAM.EDI.EDIJCL) | - |
|----------|--------------------------------------------------|---|
|          | VOLUME (XXXXXX)                                  | - |
|          | RECORDS (100 100)                                | - |
|          | FREESPACE(10 10)                                 | - |
|          | KEYS(21 0)                                       | - |
|          | RECORDSIZE(150 150)                              | - |
|          | SHR(2 3))                                        | - |
| DATA (NA | ME (GENTRAN.V6X4.VPT.VSAM.EDI.EDIJCL.DATA)       | - |
|          | CISZ(4096))                                      | - |
| INDEX(N  | IAME (GENTRAN.V6X4.VPT.VSAM.EDI.EDIJCL.INDEX))   |   |

### **EDIPRMP – Prompt File**

### Description

The Gentran: Viewpoint Prompt File contains system information which is used for online prompt requests.

### Activity

The Prompt file is a low activity file.

### **Program References**

The Prompt file is referenced by the following programs:

| Program                 | Purpose         |
|-------------------------|-----------------|
| Viewpoint CICS programs | Reads the file. |

### **Dataset Recovery**

This file can be recreated by reloading it from the Gentran: Viewpoint product media.

### **Disk Space Requirement**

The Prompt file requires 200 records.

| DEFINE   | CLUSTER (NAME (GENTRAN.V6X4.VPT.VSAM.EDI.EDIPRMP) | - |
|----------|---------------------------------------------------|---|
|          | VOLUME (XXXXXX)                                   | - |
|          | RECORDS(200 50)                                   | - |
|          | FREESPACE(0 0)                                    | - |
|          | KEYS(51 0)                                        | - |
|          | RECORDSIZE(700 700)                               | - |
|          | SHR(2 3))                                         | - |
| DATA (NA | ME(GENTRAN.V6X4.VPT.VSAM.EDI.EDIPRMP.DATA)        | - |
|          | CISZ(4096))                                       | - |
| INDEX (N | AME(GENTRAN.V6X4.VPT.VSAM.EDI.EDIPRMP.INDEX))     |   |
|          |                                                   |   |

### EDIVA – Archive File

### Description

The Gentran: Viewpoint Archive File is a standard sequential file that contains documents removed from Gentran: Viewpoint using the Viewpoint Maintenance/Inquiry program (EDIN140) with the Archive control option.

The Archive file is a standard sequential file with a record length of 701 (DSORG=PS,LRECL=701,RECFM=FB).

### Activity

The Viewpoint Archive file is a transaction file. Its volume depends on the number of documents being removed from the Viewpoint Profile and Repository files.

### **Program References**

The Archive file is referenced by the following program:

| Program             | Purpose                                                            |
|---------------------|--------------------------------------------------------------------|
| Maintenance/Inquiry | Creates the file (Archive mode).<br>Reads the file (Restore mode). |

### **Disk Space Requirements**

The space requirements for the Viewpoint Archive file depend on the amount of Viewpoint activity.

For Exception Management, there will be one record written to the archive file for each exception and message which is archived.

For Tracking Management, there will be nine records written to the archive file for each tracking item which is archived, and one record written for each tracked message which is archived.

### **EDIVCQ – Communications Queue File**

### Description

This file is only available for Gentran:Plus users.

The Communications Queue File is used to pass Connect Communications Log File information to Gentran: Viewpoint.

### Activity

The Communications Queue File is a medium to high activity file.

### **Program References**

The Communications Queue File is referenced by the following programs:

| Program                              | Purpose                        |
|--------------------------------------|--------------------------------|
| CICS Communications Post Processor   | Reads and updates the file.    |
| CICS Viewpoint Scanner               | Reads the file.                |
| Communications Queue File Initialize | Sequentially updates the file. |
| Mailbox/Supertracs Log Exit          | Reads and updates the file.    |

### **Dataset Recovery**

No special procedures are required for interrupted runs which access the Viewpoint Communications Queue.

In the case of unrecoverable file problems the Viewpoint Communications Queue should be deleted, re-defined, and re-initialized using the Communications Queue File Initialize program.

### **Disk Space Requirements**

The space requirements will vary according to the volume of Communication activities. One Communications Queue record will be written each time a Connect Log File record is written. The space allocation requirement will depend on the communication volume which occurs between the system defined scan interval in Viewpoint.

### **VSAM Dataset Definition**

```
DEFINE CLUSTER (NAME (GENTRAN.V6X4.VPT.VSAM.EDI.EDIVCQ) -
VOLUME (XXXXXX) -
RECORDS (2000) -
NUMBERED -
RECORDSIZE (1032 1032) -
SHR (4 3)) -
DATA (NAME (GENTRAN.V6X4.VPT.VSAM.EDI.EDIVCQ.DATA) -
CISZ (512))
```

Note: A secondary allocation must not be specified.

### EDIVM – Master Index File

### Description

#### This file is only available with the Tracking Management module.

The Master Index file contains a list of all tracking points which processed an item through the Extended EDI system. It stores item identification, Trace ID, and pointers to the Repository file, which contains detailed information about the item.

### Activity

This file has medium to high update activity.

### **Program References**

The Master Index File is referenced by the following programs:

| Program                     | Purpose                                                                                                    |
|-----------------------------|----------------------------------------------------------------------------------------------------|
| CICS Item Exception Status  | Reads and Browses the file.                                                                                                    |
| CICS Item Process Detail    | Reads the file                                                                                                    |
| CICS Item Reference History | Reads and Browses the file.                                                                                                    |
| CICS Item Status History    | Reads and Browses the file                                                                                                    |
| CICS Post Processor         | Adds records to the file.                                                                                                    |
| CICS Query Request          | Reads and Browses the file.                                                                                                    |
| Maintenance/Inquiry         | In Inquiry mode, this program reads the file. In<br>maintenance mode, the program adds and deletes<br>records and updates the file.<br><b>Note:</b> Maintenance modes (Purge, Archive, and<br>Restore) require exclusive control of the<br>file. You must close the Master Index file in<br>CICS when running maintenance. |

### **Dataset Recovery**

If recovery is necessary the Viewpoint Profile, Repository, and Master Index files should be recovered from a recent backup.

### **Disk Space Requirements**

The space requirements vary according to the number of tracked items by the Viewpoint system. Four records are required for each tracked item.

| DEFINE    | CLUSTER (NAME (GENTRAN.V6X4.VPT.VSAM.EDI.EDIVM) | - |
|-----------|-------------------------------------------------|---|
|           | VOLUME (XXXXXX)                                 | - |
|           | RECORDS (3500 3500)                             | - |
|           | FREESPACE (30 30)                               | - |
|           | KEYS(120 0)                                     | - |
|           | RECORDSIZE(1100 1100)                           | - |
|           | SHR(2 3))                                       | - |
| DATA (NAM | ME(GENTRAN.V6X4.VPT.VSAM.EDI.EDIVM.DATA)        | - |
|           | CISZ(4096))                                     | - |
| INDEX (NA | AME(GENTRAN.V6X4.VPT.VSAM.EDI.EDIVM.INDEX))     |   |

### EDIVOURT – Offline Utility Report File

### Description

#### This file is only available for Gentran:Plus users.

The Offline Utility Report File is a standard sequential file with a record length of 133 (DSORG=PS, RECFM=FBA,LRECL=133,BLKSIZE=1330). It contains the REPORTS file generated by the Connect Offline Utility (STOUTL) program ADD and EXTRACT functions.

For more information about the Offline Utility REPORTS File, refer to the appropriate Connect manual.

### Activity

The Offline Utility Report file is a report file. Its volume depends on the number of communications batches being processed in the particular run.

### **Program References**

The Offline Utility Report file is referenced by the following programs:

| Program                             | Purpose          |
|-------------------------------------|------------------|
| Connect Offline Utility Add/Extract | Creates the file |
| Viewpoint STOUTL Report Processor   | Reads the file.  |

### **Disk Space Requirements**

The space requirements for the Offline Utility Report file depend on the amount of communications activity. There will be one record written to the file for each report line.

### EDIVOUXR – Offline Utility Cross Reference File

### Description

This file is only available for Gentran:Plus users.

The Offline Utility Cross Reference File is a standard sequential file with a record length of 133 (DSORG=PS, RECFM=FBA,LRECL=133,BLKSIZE=1330). It contains the SYSPRINT file generated by the Connect Offline Utility (STOUTL) program ADD function.

For more information about the Offline Utility SYSPRINT File, refer to the appropriate Connect manual.

### Activity

The Offline Utility Cross Reference file is a report file. Its volume depends on the number of communications batches being added in the particular run.

### **Program References**

The Offline Utility Cross Reference file is referenced by the following programs:

| Program                           | Purpose          |
|-----------------------------------|------------------|
| Connect Offline Utility Add       | Creates the file |
| Viewpoint STOUTL Report Processor | Reads the file.  |

### **Disk Space Requirements**

The space requirements for the Offline Utility Report file depend on the amount of communications activity. In addition to report heading and parameter report line, there will be one record written to the file for each communications batch processed.

### **EDIVP – Profile File**

### Description

The Gentran: Viewpoint Profile file is used to store all definitions and queries for Tracking Management and Exception Management processing. It is used by the Post Processor to perform the filtering and reorganization functions.

### Activity

This file has little update activity, with medium browse activity.

### **Program References**

The Profile File is referenced by the following programs:

| Program                                           | Purpose                                                |
|---------------------------------------------------|--------------------------------------------------------|
| CICS Communications Post Processor                | Adds records and reads the file.                       |
| CICS Exception Action Directory                   | Reads, browses, and updates the file.                  |
| CICS Exception Action Definition                  | Adds records, reads, browses, and updates the file.    |
| CICS Exception Capture Directory                  | Reads, browses, and updates the file.                  |
| CICS Exception Capture Definition                 | Adds records, reads, browses, and updates the file.    |
| CICS Exception Data Display                       | Reads the file.                                        |
| CICS Exception History                            | Reads the file.                                        |
| CICS Exception History Update                     | Reads the file.                                        |
| CICS Exception Message List                       | Reads the file.                                        |
| CICS Exception Profile Directory                  | Reads, browses, and updates the file.                  |
| CICS Exception Profile Definition                 | Adds records, reads browses, and updates the file.     |
| CICS Functional Area Control                      | Reads and updates the file.                            |
| CICS Maintenance/Inquiry Options<br>Definition    | Adds records, reads, browses, and updates the file.    |
| CICS Maintenance/Inquiry Options<br>Directory     | Reads, browses, and updates the file.                  |
| CICS Online Gateway                               | Adds records, reads, and updates the file.             |
| CICS Post Processor                               | Deletes records, reads, browses, and updates the file. |
| CICS Staging Temporary Storage<br>Queue Directory | Deletes records, reads, browses, and updates the file. |
| CICS Sterling Tracking Point<br>Definition        | Adds records, reads, browses, and updates the file.    |
| CICS Sterling Tracking Point<br>Directory         | Reads, browses, and updates the file.                  |

| CICS System OptionsReads and updates the file.CICS Tracking Point System Message<br>ControlReads and updates the file.CICS Tracking Point Status ControlReads and updates the file.CICS Tracking Point Remote ID<br>ControlReads and browses the file.CICS Usage Cross ReferenceReads and browses the file.CICS Usage Cross ReferenceReads, and browses, and updates the file.CICS User Action DefinitionAdds records, reads, browses, and updates the file.CICS User Action DirectoryReads, browses, and updates the file.CICS User Message DefinitionAdds records, reads, browses, and updates the file.CICS User Message DirectoryReads and browses the file.CICS User Message DisplayReads the file.CICS Viewpoint Main MenuReads the file.Batch GatewayReads the file.Batch GatewayReads the file.Maintenance/InquiryIn Inquiry mode, this program reads the file.Maintenance/InquiryIn Inquiry mode, the program adds and deletes<br>records and updates the file.Staging File InitializeReads and updates the file.Staging File InitializeReads and updates the file.Staging File InitializeReads and updates the file.Staging File InitializeReads and updates the file.Staging File InitializeReads and updates the file.Staging File InitializeReads and updates the file.Staging File InitializeReads and updates the file.Staging File InitializeReads and updates the file.Staging File InitializeReads the f                                                              | Program                              | Purpose                                                                                                    |
|----------------------------------------------------------------------------------------------------|--------------------------------------|----------------------------------------------------------------------------------------------------|
| ControlReads and updates the file.CICS Tracking Point Status ControlReads and updates the file.CICS Tracking Point Remote ID<br>ControlReads and browses the file.CICS Usage Cross ReferenceReads and browses the file.CICS User Action DefinitionAdds records, reads, browses, and updates the file.CICS User Action DirectoryReads, browses, and updates the file.CICS User Action DirectoryReads, browses, and updates the file.CICS User Message DefinitionAdds records, reads, browses, and updates the file.CICS User Message DirectoryReads and browses the file.CICS View Message DisplayReads and browses the file.CICS Viewpoint Main MenuReads the file.CICS Viewpoint ScannerReads the file.Batch GatewayReads the file.Batch GatewayReads the file.Maintenance/InquiryIn Inquiry mode, this program reads the file. In<br>Maintenance mode, the program adds and deletes<br>records and updates the file.Note: Maintenance modes (Purge, Archive, and<br>Restore) require exclusive control of the<br>file. You must close the Profile file in CICS<br>when running maintenance.Staging File InitializeReads and updates the file.STOUTL Report ProcessorReads and updates the file.Tracking Management only:Reads, browses, and updates the file.CICS Query DirectoryReads, browses, and updates the file.CICS Query RequestAdds records, reads, browses, and updates the file.CICS Query RequestAdds records, reads, browses, and updates the file.CICS Query RequestAd  | CICS System Options                  | Reads and updates the file.                                                                                                    |
| CICS Tracking Point Remote ID<br>ControlReads and updates the file.CICS Usage Cross ReferenceReads and browses the file.CICS User Action DefinitionAdds records, reads, browses, and updates the file.CICS User Action DirectoryReads, browses, and updates the file.CICS User Message DefinitionAdds records, reads, browses, and updates the file.CICS User Message DirectoryReads, browses, and updates the file.CICS User Message DisplayReads and browses the file.CICS Viewpoint Main MenuReads the file.CICS Viewpoint ScannerReads the file.Batch GatewayReads the file.Batch Wait UtilityReads the file.Communications Queue File InitializeAdds records, reads, and updates the file.Maintenance/InquiryIn Inquiry mode, this program reads the file. In<br>Maintenance modes (Purge, Archive, and<br>Restore) require exclusive control of the<br>file. You must close the Profile file in CICS<br>when running maintenance.Staging File InitializeReads and updates the file.System Status Toggle ProgramReads and updates the file.Tracking Management only:Reads, browses, and updates the file.CICS Query DirectoryReads, browses, and updates the file.CICS Query RequestAdds records, reads, browses, and updates the file.CICS Query RequestAdds records, reads, browses, and updates the file.CICS Steended Search ConditionReads, browses, and updates the file.CICS Steended Search ConditionReads the file.CICS Item Reference HistoryReads the file.CICS Item Pr | <b>.</b>                             | Reads and updates the file.                                                                                                    |
| ControlControlCICS Usage Cross ReferenceReads and browses the file.CICS User Action DefinitionAdds records, reads, browses, and updates the file.CICS User Action DirectoryReads, browses, and updates the file.CICS User Message DefinitionAdds records, reads, browses, and updates the file.CICS User Message DirectoryReads, browses, and updates the file.CICS User Message DisplayReads and browses the file.CICS Viewpoint Main MenuReads the file.CICS Viewpoint ScannerReads, browses, and updates the file.Batch GatewayReads the file.Batch GatewayReads the file.Communications Queue File InitializeAdds records, reads, and updates the file.Maintenance/InquiryIn Inquiry mode, this program reads the file. In<br>Maintenance mode, the program adds and deletes<br>records and updates the file.Staging File InitializeReads and updates the file.Staging File InitializeReads and updates the file.Staging File InitializeReads and updates the file.Staging File InitializeReads and updates the file.Staging File InitializeReads and updates the file.Staging File InitializeReads, browses, and updates the file.CICS Query DirectoryReads, browses, and updates the file.CICS Query DirectoryReads, browses, and updates the file.CICS Query RequestAdds records, reads, browses, and updates the file.CICS Query RequestAdds records, reads, browses, and updates the file.CICS Query RequestReads, browses, and updates the f                                  | CICS Tracking Point Status Control   | Reads and updates the file.                                                                                                    |
| CICS User Action DefinitionAdds records, reads, browses, and updates the file.CICS User Action DirectoryReads, browses, and updates the file.CICS User Message DefinitionAdds records, reads, browses, and updates the file.CICS User Message DirectoryReads, browses, and updates the file.CICS User Message DisplayReads and browses the file.CICS Viewpoint Main MenuReads the file.CICS Viewpoint ScannerReads, browses, and updates the file.Batch GatewayReads the file.Batch Wait UtilityReads the file.Communications Queue File InitializeAdds records, reads, and updates the file. In<br>Maintenance/InquiryMaintenance/InquiryIn Inquiry mode, this program reads the file. In<br>Maintenance mode, the program adds and deletes<br>records and updates the file.Staging File InitializeReads and updates the file.Staging File InitializeReads and updates the file.StoUTL Report ProcessorReads and updates the file.Tracking Management only:Reads and updates the file.CICS Query DirectoryReads, browses, and updates the file.CICS Query RequestAdds records, reads, browses, and updates the file.CICS Query RequestAdds records, reads, browses, and updates the file.CICS Item Status HistoryReads, browses, and updates the file.CICS Item Reference HistoryReads, browses, and updates the file.CICS Item Process DetailReads, brokes, and updates the file.CICS Item Process DetailReads, brokes, and updates the file.                                         | -                                    | Reads and updates the file.                                                                                                    |
| CICS User Action DirectoryReads, browses, and updates the file.CICS User Message DefinitionAdds records, reads, browses, and updates the file.CICS User Message DirectoryReads, browses, and updates the file.CICS User Message DisplayReads and browses the file.CICS Viewpoint Main MenuReads the file.CICS Viewpoint ScannerReads, browses, and updates the file.Batch GatewayReads the file.Batch GatewayReads the file.Maintenance/InquiryReads the file.Maintenance/InquiryIn Inquiry mode, this program reads the file. In<br>Maintenance mode, the program mads and deletes<br>records and updates the file.Staging File InitializeReads and updates the file.Staging File InitializeReads and updates the file.Staging File InitializeReads and updates the file.Staging File InitializeReads and updates the file.Staging File InitializeReads and updates the file.Staging File InitializeReads and updates the file.StoUTL Report ProcessorReads the file.System Status Toggle ProgramReads, browses, and updates the file.CICS Query DirectoryReads, browses, and updates the file.CICS Query RequestAdds records, reads, browses, and updates the file.CICS Item Status HistoryReads the file.CICS Item Reference HistoryReads the file.CICS Item Process DetailReads the file.CICS Item Process DetailReads the file.                                                                                                    | CICS Usage Cross Reference           | Reads and browses the file.                                                                                                    |
| CICS User Message DefinitionAdds records, reads, browses, and updates the file.CICS User Message DirectoryReads, browses, and updates the file.CICS User Message DisplayReads and browses the file.CICS Viewpoint Main MenuReads the file.CICS Viewpoint ScannerReads, browses, and updates the file.Batch GatewayReads the file.Batch Wait UtilityReads the file.Communications Queue File InitializeAdds records, reads, and updates the file.Maintenance/InquiryIn Inquiry mode, this program reads the file. In<br>Maintenance mode, the program adds and deletes<br>records and updates the file.Note: Maintenance mode, the Profile file in CICS<br>when running maintenance.Note: Maintenance modes (Purge, Archive, and<br>Restore) require exclusive control of the<br>file. You must close the Profile file in CICS<br>when running maintenance.Staging File InitializeReads and updates the file.STOUTL Report ProcessorReads and updates the file.Tracking Management only:CICS Query DirectoryCICS Query RequestAdds records, reads, browses, and updates the file.CICS Extended Search ConditionReads, browses, and updates the file.CICS Item Status HistoryReads the file.CICS Item Reference HistoryReads the file.CICS Item Process DetailReads the file.CICS Item Process DetailReads the file.                                                                                                    | CICS User Action Definition          | Adds records, reads, browses, and updates the file.                                                                                                    |
| CICS User Message DirectoryReads, browses, and updates the file.CICS User Message DisplayReads and browses the file.CICS Viewpoint Main MenuReads the file.CICS Viewpoint ScannerReads, browses, and updates the file.Batch GatewayReads the file.Batch Wait UtilityReads the file.Communications Queue File InitializeAdds records, reads, and updates the file. In<br>Maintenance/InquiryMaintenance/InquiryIn Inquiry mode, this program reads the file. In<br>Maintenance mode, the program adds and deletes<br>records and updates the file.Staging File InitializeReads and updates the file.Staging File InitializeReads and updates the file.Staging File InitializeReads and updates the file.Staging File InitializeReads and updates the file.Staging File InitializeReads and updates the file.Staging File InitializeReads and updates the file.StoUTL Report ProcessorReads and updates the file.System Status Toggle ProgramReads and updates the file.CICS Query DirectoryReads, browses, and updates the file.CICS Query RequestAdds records, reads, browses, and updates the file.CICS Statended Search ConditionReads, browses, and updates the file.CICS Item Reference HistoryReads the file.CICS Item Process DetailReads the file.CICS Item Process DetailReads the file.                                                                                                    | CICS User Action Directory           | Reads, browses, and updates the file.                                                                                                    |
| CICS User Message DisplayReads and browses the file.CICS Viewpoint Main MenuReads the file.CICS Viewpoint ScannerReads, browses, and updates the file.Batch GatewayReads the file.Batch Wait UtilityReads the file.Communications Queue File InitializeAdds records, reads, and updates the file.Maintenance/InquiryIn Inquiry mode, this program reads the file. In<br>Maintenance mode, the program adds and deletes<br>records and updates the file.Note: Maintenance modes (Purge, Archive, and<br>Restore) require exclusive control of the<br>file. You must close the Profile file in CICS<br>when running maintenance.Staging File InitializeReads and updates the file.StoUTL Report ProcessorReads and updates the file.System Status Toggle ProgramReads and updates the file.CICS Query DirectoryReads, browses, and updates the file.CICS Query RequestAdds records, reads, browses, and updates the file.CICS Item Status HistoryReads the file.CICS Item Reference HistoryReads the file.CICS Item Process DetailReads the file.CICS Item Process DetailReads the file.                                                                                                    | CICS User Message Definition         | Adds records, reads, browses, and updates the file.                                                                                                    |
| CICS Viewpoint Main MenuReads the file.CICS Viewpoint ScannerReads, browses, and updates the file.Batch GatewayReads the file.Batch Wait UtilityReads the file.Communications Queue File InitializeAdds records, reads, and updates the file.Maintenance/InquiryIn Inquiry mode, this program reads the file. In<br>Maintenance mode, the program adds and deletes<br>records and updates the file.Note: Maintenance mode, the program adds and deletes<br>records and updates the file.Note: Maintenance mode, (Purge, Archive, and<br>Restore) require exclusive control of the<br>file. You must close the Profile file in CICS<br>when running maintenance.Staging File InitializeReads and updates the file.StoUTL Report ProcessorReads the file.System Status Toggle ProgramReads and updates the file.CICS Query DirectoryReads, browses, and updates the file.CICS Query RequestAdds records, reads, browses, and updates the file.CICS Item Status HistoryReads the file.CICS Item Reference HistoryReads the file.CICS Item Process DetailReads the file.Reads the file.Reads the file.                                                                                                    | CICS User Message Directory          | Reads, browses, and updates the file.                                                                                                    |
| CICS Viewpoint ScannerReads, browses, and updates the file.Batch GatewayReads the file.Batch Wait UtilityReads the file.Communications Queue File InitializeAdds records, reads, and updates the file.Maintenance/InquiryIn Inquiry mode, this program reads the file. In<br>Maintenance mode, the program adds and deletes<br>records and updates the file.Note: Maintenance mode, Urge, Archive, and<br>Restore) require exclusive control of the<br>file. You must close the Profile file in CICS<br>when running maintenance.Staging File InitializeReads and updates the file.StoUTL Report ProcessorReads the file.System Status Toggle ProgramReads and updates the file.CICS Query DirectoryReads, browses, and updates the file.CICS Query RequestAdds records, reads, browses, and updates the file.CICS Item Status HistoryReads the file.CICS Item Reference HistoryReads the file.CICS Item Process DetailReads the file.                                                                                                    | CICS User Message Display            | Reads and browses the file.                                                                                                    |
| Batch GatewayReads the file.Batch Wait UtilityReads the file.Communications Queue File InitializeAdds records, reads, and updates the file.Maintenance/InquiryIn Inquiry mode, this program reads the file. In<br>Maintenance mode, the program adds and deletes<br>records and updates the file.Note: Maintenance mode, the program adds and deletes<br>records and updates the file.Note: Maintenance modes (Purge, Archive, and<br>Restore) require exclusive control of the<br>file. You must close the Profile file in CICS<br>when running maintenance.Staging File InitializeReads and updates the file.STOUTL Report ProcessorReads the file.System Status Toggle ProgramReads and updates the file.Tracking Management only:CICS Query DirectoryCICS Query RequestAdds records, reads, browses, and updates the file.CICS Item Status HistoryReads the file.CICS Item Reference HistoryReads the file.CICS Item Process DetailReads the file.                                                                                                    | CICS Viewpoint Main Menu             | Reads the file.                                                                                                    |
| Batch Wait UtilityReads the file.Communications Queue File InitializeAdds records, reads, and updates the file.Maintenance/InquiryIn Inquiry mode, this program reads the file. In<br>Maintenance mode, the program adds and deletes<br>records and updates the file.Note: Maintenance mode, the program adds and deletes<br>records and updates the file.Note: Maintenance mode, the program adds and deletes<br>records and updates the file.Note: Maintenance mode, the program adds and deletes<br>records and updates the file.Note: Maintenance modes (Purge, Archive, and<br>Restore) require exclusive control of the<br>file. You must close the Profile file in CICS<br>when running maintenance.Staging File InitializeReads and updates the file.STOUTL Report ProcessorReads the file.System Status Toggle ProgramReads and updates the file.CICS Query DirectoryReads, browses, and updates the file.CICS Query RequestAdds records, reads, browses, and updates the file.CICS Item Status HistoryReads the file.CICS Item Reference HistoryReads the file.CICS Item Process DetailReads the file.                                                                                                    | CICS Viewpoint Scanner               | Reads, browses, and updates the file.                                                                                                    |
| Communications Queue File InitializeAdds records, reads, and updates the file.Maintenance/InquiryIn Inquiry mode, this program reads the file. In<br>Maintenance mode, the program adds and deletes<br>records and updates the file.Note:Maintenance mode, the program adds and deletes<br>records and updates the file.Note:Maintenance modes (Purge, Archive, and<br>Restore) require exclusive control of the<br>file. You must close the Profile file in CICS<br>when running maintenance.Staging File InitializeReads and updates the file.STOUTL Report ProcessorReads the file.System Status Toggle ProgramReads and updates the file.CICS Query DirectoryReads, browses, and updates the file.CICS Query RequestAdds records, reads, browses, and updates the file.CICS Item Status HistoryReads the file.CICS Item Reference HistoryReads the file.CICS Item Process DetailReads the file.                                                                                                    | Batch Gateway                        | Reads the file.                                                                                                    |
| Maintenance/InquiryIn Inquiry mode, this program reads the file. In<br>Maintenance mode, the program adds and deletes<br>records and updates the file.<br>Note: Maintenance modes (Purge, Archive, and<br>Restore) require exclusive control of the<br>file. You must close the Profile file in CICS<br>when running maintenance.Staging File InitializeReads and updates the file.STOUTL Report ProcessorReads the file.System Status Toggle ProgramReads and updates the file.Tracking Management only:CICS Query DirectoryCICS Query RequestAdds records, reads, browses, and updates the file.CICS Item Status HistoryReads the file.CICS Item Reference HistoryReads the file.CICS Item Process DetailReads the file.                                                                                                    | Batch Wait Utility                   | Reads the file.                                                                                                    |
| Maintenance mode, the program adds and deletes<br>records and updates the file.<br>Note: Maintenance modes (Purge, Archive, and<br>Restore) require exclusive control of the<br>file. You must close the Profile file in CICS<br>when running maintenance.Staging File InitializeReads and updates the file.STOUTL Report ProcessorReads the file.System Status Toggle ProgramReads and updates the file.Tracking Management only:CICS Query DirectoryCICS Query RequestAdds records, reads, browses, and updates the file.CICS Item Status HistoryReads the file.CICS Item Reference HistoryReads the file.CICS Item Process DetailReads the file.                                                                                                    | Communications Queue File Initialize | Adds records, reads, and updates the file.                                                                                                    |
| STOUTL Report ProcessorReads the file.System Status Toggle ProgramReads and updates the file.Tracking Management only:CICS Query DirectoryReads, browses, and updates the file.CICS Query RequestAdds records, reads, browses, and updates the file.CICS Extended Search ConditionReads, browses, and updates the file.CICS Item Status HistoryReads the file.CICS Item Reference HistoryReads the file.CICS Item Process DetailReads the file.                                                                                                    | Maintenance/Inquiry                  | Maintenance mode, the program adds and deletes<br>records and updates the file.<br><b>Note:</b> Maintenance modes (Purge, Archive, and<br>Restore) require exclusive control of the<br>file. You must close the Profile file in CICS |
| System Status Toggle ProgramReads and updates the file.Tracking Management only:CICS Query DirectoryReads, browses, and updates the file.CICS Query RequestAdds records, reads, browses, and updates the file.CICS Extended Search ConditionReads, browses, and updates the file.CICS Item Status HistoryReads the file.CICS Item Reference HistoryReads the file.CICS Item Process DetailReads the file.                                                                                                    | Staging File Initialize              | Reads and updates the file.                                                                                                    |
| Tracking Management only:CICS Query DirectoryReads, browses, and updates the file.CICS Query RequestAdds records, reads, browses, and updates the file.CICS Extended Search ConditionReads, browses, and updates the file.CICS Item Status HistoryReads the file.CICS Item Reference HistoryReads the file.CICS Item Process DetailReads the file.                                                                                                    | STOUTL Report Processor              | Reads the file.                                                                                                    |
| CICS Query DirectoryReads, browses, and updates the file.CICS Query RequestAdds records, reads, browses, and updates the file.CICS Extended Search ConditionReads, browses, and updates the file.CICS Item Status HistoryReads the file.CICS Item Reference HistoryReads the file.CICS Item Process DetailReads the file.                                                                                                    | System Status Toggle Program         | Reads and updates the file.                                                                                                    |
| CICS Query RequestAdds records, reads, browses, and updates the file.CICS Extended Search ConditionReads, browses, and updates the file.CICS Item Status HistoryReads the file.CICS Item Reference HistoryReads the file.CICS Item Process DetailReads the file.                                                                                                    | Tracking Management only:            |                                                                                                    |
| CICS Extended Search ConditionReads, browses, and updates the file.CICS Item Status HistoryReads the file.CICS Item Reference HistoryReads the file.CICS Item Process DetailReads the file.                                                                                                    | CICS Query Directory                 | Reads, browses, and updates the file.                                                                                                    |
| CICS Item Status HistoryReads the file.CICS Item Reference HistoryReads the file.CICS Item Process DetailReads the file.                                                                                                    | CICS Query Request                   | Adds records, reads, browses, and updates the file.                                                                                                    |
| CICS Item Reference HistoryReads the file.CICS Item Process DetailReads the file.                                                                                                    | CICS Extended Search Condition       | Reads, browses, and updates the file.                                                                                                    |
| CICS Item Process Detail Reads the file.                                                                                                    | CICS Item Status History             | Reads the file.                                                                                                    |
|                                                                                                    | CICS Item Reference History          | Reads the file.                                                                                                    |
| CICS Item Message List Reads the file.                                                                                                    | CICS Item Process Detail             | Reads the file.                                                                                                    |
|                                                                                                    | CICS Item Message List               | Reads the file.                                                                                                    |

| Program                    | Purpose                                             |
|----------------------------|-----------------------------------------------------|
| CICS Item Data Display     | Reads the file.                                     |
| CICS Item Exception Status | Reads the file.                                     |
| CICS User Online Gateway   | Adds records, reads, browses, and updates the file. |
| User Batch Gateway         | Reads the file.                                     |

### **Dataset Recovery**

If recovery is necessary, the Viewpoint Profile, Repository, and Master Index (if applicable) files should be recovered from a recent backup.

All Viewpoint Staging Files must also be redefined and re initialized at this time.

### **Disk Space Requirements**

The space requirements depend on the number of Viewpoint profiles which are defined. One to two records are required for each definition within the Extended System Management, and Exception Management functional areas. A primary allocation of 500 records, and secondary allocation of 250 records, will meet most needs.

| DEFINE   | CLUSTER (NAME (GENTRAN.V6X4.VPT.VSAM.EDI.EDIVP) | - |
|----------|-------------------------------------------------|---|
|          | VOLUME (XXXXXX)                                 | - |
|          | RECORDS(500 250)                                | - |
|          | FREESPACE(30 30)                                | - |
|          | KEYS(50 0)                                      | - |
|          | RECORDSIZE(650 650)                             | - |
|          | SHR(2 3))                                       | - |
| DATA (NA | ME (GENTRAN.V6X4.VPT.VSAM.EDI.EDIVP.DATA)       | - |
|          | CISZ(4096))                                     | - |
| INDEX(N  | AME(GENTRAN.V6X4.VPT.VSAM.EDI.EDIVP.INDEX))     |   |

### EDIVPPX – Trace ID Cross Reference File

### Description

This file is only available for Gentran:Plus users.

The Trace ID Cross Reference File is used to store Viewpoint trace IDs assigned to communications batch numbers.

### Activity

The Trace ID Cross Reference File is a medium activity file.

### **Program References**

The Trace ID Cross Reference File is referenced by the following programs:

| Program                            | Purpose                     |
|------------------------------------|-----------------------------|
| CICS Communications Post Processor | Reads and writes the file   |
| Batch Gateway                      | Reads and writes the file.  |
| STOUTL Report Processor            | Reads and writes the file.  |
| Viewpoint Communications Re-Org    | Reads and deletes the file. |

### **Dataset Recovery**

No special recovery procedures are required for interrupted runs which access the Trace ID Cross Reference file.

### **Disk Space Requirements**

The space requirements will vary according to the number of communication batches currently monitored by Gentran: Viewpoint. One Trace ID Cross Reference record will be written for each communications batch. Therefore, the maximum number of records will not exceed the maximum batch number defined in the Connect communications system.

```
DEFINE CLUSTER (NAME (GENTRAN.V6X4.VPT.VSAM.EDI.EDIVPPX) -

VOLUME (XXXXXX) -

RECORDS (1000 500) -

FREESPACE (0 0) -

KEYS (11 0) -

RECORDSIZE (80 80) -

SHR (4 3)) -

DATA (NAME (GENTRAN.V6X4.VPT.VSAM.EDI.EDIVPPX.DATA) -

CISZ (512)) -

INDEX (NAME (GENTRAN.V6X4.VPT.VSAM.EDI.EDIVPPX.INDEX))
```

### EDIVR – Repository File

### Description

The Gentran: Viewpoint Repository stores all items processed by Tracking Management, and all exceptions that have been captured by Exception Management.

### Activity

This file has medium-high update activity.

### **Program References**

The Repository File is referenced by the following programs:

| Program                           | Purpose                                                                                                    |
|-----------------------------------|----------------------------------------------------------------------------------------------------|
| CICS Exception Data Display       | Reads and browses the file.                                                                                                    |
| CICS Exception Detail             | Reads and updates the file.                                                                                                    |
| CICS Exception History            | Reads and browses the file.                                                                                                    |
| CICS Exception History Update     | Adds and deletes records, reads and updates the file.                                                                                                    |
| CICS Exception List               | Reads, browses, and updates the file.                                                                                                    |
| CICS Exception Message List       | Reads and browses the file.                                                                                                    |
| CICS Exception Profile Definition | Adds records and reads the file.                                                                                                    |
| CICS Post Processor               | Adds records, browses, and updates the file.                                                                                                    |
| CICS Recipient Detail             | Reads the file.                                                                                                    |
| CICS Recipient Directory          | Reads and browses the file.                                                                                                    |
| CICS User Message Display         | Reads the file.                                                                                                    |
| CICS User Procedure Display       | Reads the file.                                                                                                    |
| Maintenance/Inquiry               | In Inquiry mode, this program reads the<br>file. In Maintenance mode, the program<br>adds and deletes records and updates the<br>file.<br><b>Note:</b> Maintenance modes (Purge,<br>Archive, and Restore) require<br>exclusive control of the file. You<br>must close the Repository file in<br>CICS when running maintenance. |
| Viewpoint Communications Re-Org   | Reads, browses, and updates the file.                                                                                                    |
| Tracking Management only:         |                                                                                                    |
| CICS Item Data Display            | Reads and browses the file.                                                                                                    |
| CICS Item Exception Status        | Reads and browses the file.                                                                                                    |

| Program                     | Purpose                     |
|-----------------------------|-----------------------------|
| CICS Item Message List      | Reads and browses the file. |
| CICS Item Process Detail    | Reads and browses the file. |
| CICS Item Reference History | Reads the file.             |
| CICS Item Status History    | Reads the file.             |
| CICS Query Request          | Reads the file.             |

### **Dataset Recovery**

If recovery is necessary, the Viewpoint Profile and Repository files should be recovered from a recent backup.

### **Disk Space Requirements**

The space requirements vary according to the number of captured exceptions and tracked items by the Viewpoint system. One record is required for each exception/item and message.

```
DEFINE CLUSTER (NAME (GENTRAN.V6X4.VPT.VSAM.EDI.EDIVR)
                                                                _
        VOLUME (XXXXXX)
                                                                _
                                                                _
        RECORDS (1500 500)
                                                                _
        FREESPACE (30 30)
        KEYS(200 0)
                                                                _
        RECORDSIZE (700 700)
        SHR(2 3))
DATA (NAME (GENTRAN.V6X4.VPT.VSAM.EDI.EDIVR.DATA)
                                                                _
        CISZ(4096))
INDEX(NAME(GENTRAN.V6X4.VPT.VSAM.EDI.EDIVR.INDEX))
```

### **EDIVSFn – Staging Files**

### Description

The Gentran:Viewpoint Staging files are used to pass data from a Viewpoint enabled batch system to Gentran:Viewpoint. Staging files are "wrap-around" files. Once initialized, data written to the Staging files overlays data which has been processed by the Gentran:Viewpoint Post Processor.

Gentran: Viewpoint allows you to define up to 20 Staging Files. They will be suffixed with a numeric value from 1 to 20. As an example, the twentieth Staging File would be EDIVSF20.

### Activity

This is a medium activity file. There are no ongoing maintenance requirements for this file.

### **Program References**

The Staging Files are referenced by the following programs:

| Program                  | Purpose                             |  |
|--------------------------|-------------------------------------|--|
| CICS Post Processor      | Reads the file                      |  |
| CICS Viewpoint Scanner   | Closes, opens, and reads the files. |  |
| Batch Gateway            | Sequentially updates the files.     |  |
| Staging File Initialize  | Initializes and updates the files.  |  |
| Tracking Management Only |                                     |  |
| User Batch Gateway       | Sequentially updates the file.      |  |

### **Dataset Recovery**

No special recovery procedures are required for interrupted runs which access the Staging files.

### **Disk Space Requirements**

The space requirements vary according to the volume of activity, which is being captured on the staging file, and the frequency (scan interval) of the Online Viewpoint Scanner program. One staging file record is required for each document, transaction, group, interchange communications batch, and message which is being tracked by Viewpoint.

At the end of each job, all active Viewpoint Tracking Points will issue a message indicating the percentage of the staging file that is used.

### **VSAM Dataset Definition**

| DEFINE   | CLUSTER (NAME (GENTRAN.V6X4.VPT.VSAM.EDI.EDIVSFn) | - |
|----------|---------------------------------------------------|---|
|          | VOLUME (XXXXXX)                                   | - |
|          | RECORDS (2000)                                    | - |
|          | NUMBERED                                          | - |
|          | RECORDSIZE(550 550)                               | - |
|          | SHR(2 3))                                         | - |
| DATA (NA | ME (GENTRAN.V6X4.VPT.VSAM.EDI.EDIVSFn.DATA)       | - |
|          | CISZ(4096))                                       |   |
|          |                                                   |   |

**Note:** A secondary allocation must not be specified.

**Note:** N is the staging file number from 1 to 20.

### EDIVnnnn – Staging Temporary Storage Queues

### Description

The Gentran: Viewpoint Staging Temporary Storage Queues are used to pass data from Viewpoint enabled online systems to Gentran: Viewpoint. Staging Temporary Storage Queues are standard CICS Temporary Storage Queues.

Gentran: Viewpoint allows as many Staging Temporary Storage Queues as can be supported by the CICS region. Viewpoint Staging TSQ's are written to auxiliary storage. The Staging TSQ names will be suffixed with a four-digit numeric number (for example, EDIV0001).

### Activity

These are medium activity files. There are no ongoing maintenance requirements for these files.

### **Program References**

The Staging Temporary Storage Queues are referenced by the following programs:

| Program                                           | Purpose                       |
|---------------------------------------------------|-------------------------------|
| CICS Communications Post Processor                | Creates and writes the files. |
| CICS Online Gateway                               | Creates and writes the files. |
| CICS Post Processor                               | Reads and deletes the files.  |
| CICS Staging Temporary Storage Queue<br>Directory | Reads and deletes the files.  |
| CICS Viewpoint Scanner                            | Reads the files.              |
| Tracking Management Only                          |                               |
| User Online Gateway                               | Creates and writes the files. |

### **Dataset Recovery**

No user intervention is required for interrupted tasks which create the Staging Temporary Storage Queues.

### **Disk Space Requirements**

The space requirements vary according to the volume of activity, which is being captured on the staging temporary storage queue, and the frequency (scan interval) of the Online Viewpoint Scanner program. One Staging Temporary Storage Queue record is required for each item which is being tracked by Viewpoint.

### **CICS Temporary Storage Queue Description**

**RECORD LENGTH:550** 

STORAGE:Auxiliary

### EDIVT – Trace ID File

### Description

### This file is only available with the Tracking Management module.

The Trace ID File contains a set of unique Trace IDs for each Staging file. The first batch tracking point to process an item will retrieve a unique Trace ID for the item. This trace ID will be passed along with the item, travelling through the Extended EDI system.

### Activity

The Trace ID file is a low activity file.

### **Program References**

The Trace ID file is referenced by the following programs:

| Program                 | Purpose                     |
|-------------------------|-----------------------------|
| Batch Gateway           | Reads and updates the file. |
| User Batch Gateway      | Reads and updates the file. |
| STOUTL Report Processor | Reads and updates the file. |

### **Dataset Recovery**

This file can be recovered from a recent backup.

### **Disk Space Requirements**

The Trace ID file contains twenty records, one for each Staging file.

| DEFINE    | CLUSTER (NAME (GENTRAN.V6X4.VPT.VSAM.EDI.EDIVT) | - |
|-----------|-------------------------------------------------|---|
|           | VOLUME (XXXXXX)                                 | - |
|           | RECORDS(20 10)                                  | - |
|           | FREESPACE(0 0)                                  | - |
|           | KEYS(20 0)                                      | - |
|           | RECORDSIZE(500 500)                             | - |
|           | SHR(2 3))                                       | - |
| DATA (NAI | ME(GENTRAN.V6X4.VPT.VSAM.EDI.EDIVT.DATA)        | - |
|           | CISZ(512))                                      | - |
| INDEX (NA | AME(GENTRAN.V6X4.VPT.VSAM.EDI.EDIVT.INDEX))     |   |
|           |                                                 |   |

### EDIVTO – Online Trace ID File

### Description

#### This file is only available with the Tracking Management module.

The Online Trace ID File contains a set of unique Trace IDs. The first online tracking point to process an item will retrieve a unique Trace ID for the item. The trace ID will be passed along with the item, travelling through the Extended EDI system.

### Activity

The Online Trace ID file is a low activity file.

### **Program References**

The Online Trace ID file is referenced by the following programs:

| Program                            | Purpose                     |
|------------------------------------|-----------------------------|
| CICS Communications Post Processor | Reads and updates the file. |
| CICS Online Gateway                | Reads and updates the file. |
| CICS User Online Gateway           | Reads and updates the file. |

### **Dataset Recovery**

This file can be recovered from a recent backup.

### **Disk Space Requirements**

The Online Trace ID File contains one record.

| DEFINE   | CLUSTER (NAME (GENTRAN.V6X4.VPT.VSAM.EDI.EDIVTO) | - |
|----------|--------------------------------------------------|---|
|          | VOLUME (XXXXXX)                                  | - |
|          | RECORDS(10 5)                                    | - |
|          | FREESPACE(0 0)                                   | - |
|          | KEYS(20 0)                                       | - |
|          | RECORDSIZE(500 500)                              | - |
|          | SHR(2 3))                                        | - |
| DATA (NA | ME (GENTRAN.V6X4.VPT.VSAM.EDI.EDIVTO.DATA)       | - |
|          | CISZ(512))                                       | - |
| INDEX (N | AME (GENTRAN.V6X4.VPT.VSAM.EDI.EDIVTO.INDEX))    |   |
|          |                                                  |   |

## Chapter

# 4

# **User Exits and APIs**

User Exits and APIs describes how to use the various Viewpoint User Exits.

Chapter Four describes the following User Exits/APIs:

| Торіс                            | Page |
|----------------------------------|------|
| Exception Action User Exit       | 4-2  |
| System Options – Error User Exit | 4-16 |
| Viewpoint User Gateways          | 4-17 |
| User Batch Gateway – EDIN300     | 4-35 |
| User Online Gateway – EDIX970    | 4-37 |
| Tracking User Exit               | 4-39 |

### **Exception Action User Exit**

### Overview

The Exception Action User Exit supports interfaces to either an online user exit transaction or a batch user exit program. Data is passed to either exit type in a common format which is described under "Parameters". Refer to the *Gentran:Viewpoint User's Guide*, the "Optional Features" section in the "Implementation Process" chapter in this guide for procedures to initiate **Exception** Actions.

### **User Exit Processing Logic**

### Online Exit

The online user exit is initiated via a CICS START command with a FROM parameter containing the Viewpoint data. The online exit should access this data using the CICS RETRIEVE command. Once started, the online exit runs independently from Viewpoint, and does not return any status information. A sample online exit transaction is provided in UTILITY.SOURCE (member name: EDIVOACT).

### Batch Exit

The batch user exit runs as a called subroutine of the Viewpoint Batch Action program, using the program name specified in the Viewpoint Action Definition. It is initiated via a COBOL call. Viewpoint data is passed to the batch exit in a Linkage Section. The batch exit runs independently from the calling Viewpoint Batch Action program, and does not return any status information. A sample batch exit program is provided in UTILITY.SOURCE (member name: EDIVBACT).

### **Parameters**

The parameters passed to the Exception Action User Exit are described below. A sample copybook is provided in UTILITY.SOURCE (member name: EDIVACT):

### Viewpoint-Action-Linkage

Item Identification

| Record Position | Length | Format | Field Name                          |
|-----------------|--------|--------|-------------------------------------|
| 0001-0001       | 01     | AN     | Exit Version                        |
| 0002-0011       | 10     | AN     | Application Data ID                 |
| 0012-0012       | 01     | AN     | Direction                           |
| 0013-0026       | 14     | AN     | Envelope Reference ID – Interchange |
| 0027-0040       | 14     | AN     | Envelope Reference ID – Group       |
| 0041-0054       | 14     | AN     | Envelope Reference ID – Transaction |
| 0055-0057       | 03     | AN     | Unused                              |
| 0058-0063       | 06     | AN     | Functional Group ID                 |
| 0064-0078       | 15     | AN     | Network ID                          |

| Record Position | Length | Format | Field Name                |
|-----------------|--------|--------|---------------------------|
| 0079-0113       | 35     | AN     | Partner                   |
| 0114-0117       | 04     | AN     | Partner Qualifier         |
| 0118-0125       | 08     | AN     | Process                   |
| 0126-0141       | 16     | AN     | Process Date/Time         |
| 0142-0151       | 10     | AN     | System                    |
| 0152-0157       | 06     | AN     | System Message ID         |
| 0158-0289       | 132    | AN     | System Message Text       |
| 0290-0290       | 01     | AN     | Test/Production Indicator |
| 0291-0296       | 06     | AN     | Transaction Set           |
| 0297-0311       | 15     | AN     | User                      |
| 0312-0356       | 45     | AN     | User Reference            |

### **Status Information**

| Record Position | Length | Format | Field Name                       |
|-----------------|--------|--------|----------------------------------|
| 0357-0358       | 02     | AN     | Acknowledgement Status           |
| 0359-0374       | 16     | AN     | Acknowledgement Date/Time        |
| 0375-0376       | 02     | AN     | Compliance Status                |
| 0377-0392       | 16     | AN     | Compliance Date/Time             |
| 0393-0393       | 01     | AN     | Duplicate Indicator              |
| 0394-0395       | 02     | AN     | Envelope Validation Status       |
| 0396-0411       | 16     | AN     | Envelope Validation Date/Time    |
| 0412-0413       | 02     | AN     | Mapping Validation Status        |
| 0414-0429       | 16     | AN     | Mapping Validation Date/Time     |
| 0430-0436       | 07     | AN     | Network Reconciliation Status    |
| 0437-0452       | 16     | AN     | Network Reconciliation Date/Time |
| 0453-0454       | 02     | AN     | Return Code                      |
| 0455-0456       | 02     | AN     | Sequence Checking Status         |
| 0457-0472       | 16     | AN     | Sequence Checking Date/Time      |

### Exception Management Information

| Record Position | Length | Format | Field Name              |
|-----------------|--------|--------|-------------------------|
| 0473-0482       | 10     | AN     | Action Name             |
| 0483-0492       | 10     | AN     | Capture Definition Name |

| Record Position | Length | Format | Field Name             |
|-----------------|--------|--------|------------------------|
| 0493-0502       | 10     | AN     | Exception Profile Name |
| 0503-0503       | 01     | AN     | Item Type              |
| 0504-0513       | 10     | AN     | Recipient              |
| 0514-0520       | 07     | AN     | User Message ID        |
| 0521-0672       | 152    | AN     | User Message Text      |
| 0673-0682       | 10     | AN     | User Procedure Name    |

### User Data

| Record Position | Length | Format | Field Name           |
|-----------------|--------|--------|----------------------|
| 0683-0752       | 70     | AN     | User Data (record-1) |
| 0753-0822       | 70     | AN     | User Data (record-2) |
| 0823-0892       | 70     | AN     | User Data (record-3) |
| 0893-0962       | 70     | AN     | User Data (record-4) |

### Tracking Management Information

| Record Position | Length | Format | Field Name             |
|-----------------|--------|--------|------------------------|
| 0963-0978       | 16     | AN     | User Item Type         |
| 0979-0988       | 10     | AN     | Process Status Field 1 |
| 0989-0998       | 10     | AN     | Process Status Field 2 |
| 0999-1008       | 10     | AN     | Process Status Field 3 |
| 1009-1018       | 10     | AN     | Trace ID               |
| 1019-1033       | 15     | AN     | User Field 1           |
| 1034-1048       | 15     | AN     | User Field 2           |
| 1049-1063       | 15     | AN     | User Field 3           |

### Communications Information

| Record Position | Length | Format | Field Name              |
|-----------------|--------|--------|-------------------------|
| 1064-1064       | 01     | AN     | Added Flag              |
| 1065-1088       | 24     | AN     | Batch ID                |
| 1089-1095       | 07     | AN     | Batch Number            |
| 1096-1096       | 01     | AN     | Collected Flag          |
| 1097-1097       | 01     | AN     | Communications Protocol |
| 1098-1098       | 01     | AN     | Extracted Flag          |
| 1099-1101       | 03     | AN     | Failure Code            |

| Record Position | Length | Format | Field Name       |
|-----------------|--------|--------|------------------|
| 1102-1102       | 01     | AN     | Incomplete Flag  |
| 1103-1111       | 09     | AN     | Record Count     |
| 1112-1119       | 08     | AN     | Remote ID        |
| 1120-1120       | 01     | AN     | Requestable Flag |
| 1121-1121       | 01     | AN     | Transmitted Flag |

### Realtime Information

| Record Position | Length | Format | Field Name                |
|-----------------|--------|--------|---------------------------|
| 1122-1122       | 01     | AN     | Databank System Indicator |
| 1123-1125       | 03     | AN     | Option                    |
| 1126-1128       | 03     | AN     | Path ID                   |
| 1129-1131       | 03     | AN     | Queue File Number         |
| 1132-1138       | 07     | AN     | CICS Task Number          |
| 1139-1142       | 04     | AN     | CICS Transaction ID       |
| 1143-1500       | 358    | AN     | Unused                    |

### Field Descriptions

| Field Name                | Description                                                                                                    |
|---------------------------|----------------------------------------------------------------------------------------------------|
| Acknowledgement Date/Time | A 16-character alphanumeric field containing the approximate date and time when transactions were acknowledged.                                                                                                    |
| Acknowledgement Status    | <ul> <li>A 2-character alphanumeric field containing the current acknowledgment status for the transaction.</li> <li>A – Accepted</li> <li>I – Indeterminate</li> <li>N – Not Required</li> <li>R – Rejected</li> </ul> |
| Action Name               | A 10-character alphanumeric field containing the name of the action being performed.                                                                                                    |
| Added Flag                | <ul> <li>A 1-character alphanumeric field indicating whether the batch has been added off-line.</li> <li>Y – Yes. The batch has been added.</li> </ul>                                                                  |
| Application Data ID       | A 10-character alphanumeric field containing the Application Data ID.                                                                                                    |
| Batch ID                  | A 24-character alphanumeric field containing the user assigned ID for the batch.                                                                                                    |
| Batch Number              | A 7-character numeric field containing the current batch number assigned by Connect.                                                                                                    |

| Field Name                          | Description                                                                                                    |
|-------------------------------------|----------------------------------------------------------------------------------------------------|
| Capture Definition Name             | A 10-character alphanumeric field containing the name of the Capture Definition.                                                                                                    |
| CICS Task Number                    | A 7-character alphanumeric field containing the CICS Task Number.                                                                                                    |
| CICS Transaction ID                 | A 4-character alphanumeric field containing the CICS<br>Transaction ID.                                                                                                    |
| Collected Flag                      | <ul> <li>A 1-character alphanumeric field indicating whether the batch has been collected online.</li> <li>Y – Yes. The batch has been collected.</li> </ul>                                                                                                    |
| Communications Protocol             | <ul> <li>A 1-character alphanumeric field indicating whether the batch originated from BSC, SNA, or Host.</li> <li>B – BSC</li> <li>S – SNA</li> <li>H – Host</li> </ul>                                                                                                    |
| Compliance Date/Time                | A 16-character alphanumeric field containing the approximate date and time when transactions were compliance processed.                                                                                                    |
| Compliance Status                   | <ul> <li>A 2-character alphanumeric field containing the highest validation error the program encountered while processing the documents.</li> <li>00 - No errors were encountered in the document.</li> <li>04 - One or more element errors were detected.</li> <li>08 - One or more missing or misplaced segments were encountered.</li> <li>12 - The transaction set is incomplete.</li> </ul> |
| Databank System Indicator           | <ul> <li>A 1-character alphanumeric field indicating the Databank System:</li> <li>Space or G – Gentran Databank</li> <li>R – Realtime Databank</li> </ul>                                                                                                    |
| Direction                           | <ul> <li>A 1-character alphabetic code used to identify the direction of the transaction:</li> <li>I – Inbound</li> <li>O – Outbound</li> </ul>                                                                                                    |
| Duplicate Indicator                 | <ul> <li>A 1-character alphabetic code used to identify whether the item is a duplicate of another item on the Databank"</li> <li>Y - Yes. This is a duplicate.</li> <li>N - No. This is not a duplicate.</li> </ul>                                                                                                    |
| Envelope Reference ID – Interchange | A 14-character alphanumeric field containing the Envelope Reference ID.                                                                                                    |
| Envelope Reference ID – Group       | A 14-character alphanumeric field containing the Group Envelope<br>Reference ID.                                                                                                    |
| Envelope Reference ID – Transaction | A 14-character alphanumeric field containing the Transaction<br>Envelope Reference ID.                                                                                                    |
| Envelope Validate Date/Time         | A 16-character alphanumeric field containing the date and time the envelope validation was performed.                                                                                                    |

| Field Name                   | Description                                                                                                    |
|------------------------------|----------------------------------------------------------------------------------------------------|
| Envelope Validation Status   | <ul> <li>A 2-character alphanumeric field displaying the highest validation error the Inbound Editor encountered while processing the envelopes:</li> <li>00 – No errors were encountered in the document.</li> <li>04 – One or more errors, other than authorization and sequence errors, were encountered in processing the Transmission Envelope, or One or more errors, other than unknown user or unknown partner, were encountered in processing the Functional Group Envelope.</li> <li>08 – Either no Partner ID/Qualifier or User/Partner was found corresponding to the sender/receiver codes contained in the Functional Group, or the segment count contained in the Transaction Set Trailer was found to be in error.</li> </ul> |
| Exception Profile Name       | A 10-character alphanumeric field containing the Exception<br>Profile Definition name.                                                                                                    |
| Exit Version                 | A 1-character exit version identifier. Currently set to A.                                                                                                    |
| Extracted Flag               | <ul> <li>A 1-character alphanumeric field indicating whether the batch has been extracted.</li> <li>Y – Yes. The batch has been extracted.</li> </ul>                                                                                                    |
| Failure Code                 | A 3-character numeric field containing the failure code associated with the batch.                                                                                                    |
| Functional Group ID          | A 6-character alphanumeric field containing the functional group ID from the EDI data.                                                                                                    |
| Incomplete Flag              | <ul> <li>A 1-character alphanumeric field indicating whether the batch is incomplete.</li> <li>Y – Yes. The batch is incomplete.</li> <li>N – No. The batch is complete.</li> </ul>                                                                                                    |
| Item Type                    | <ul> <li>A 1-character alphanumeric field containing the item type.</li> <li>B – Batch</li> <li>D – Document</li> <li>F – Functional Group</li> <li>I – Interchange</li> <li>R – Run</li> <li>T – Transaction</li> </ul>                                                                                                    |
| Mapping Validation Date/Time | A 16-character alphanumeric field containing the date and time the document was last mapped.                                                                                                    |
| Mapping Validation Status    | <ul> <li>A 2-character alphanumeric field displaying the current Mapping Status for the document.</li> <li>00 – No errors were encountered during the mapping process for the document.</li> <li>04 – One or more, requirement or relational, condition errors were detected.</li> <li>08 – One or more, unknown or unexpected, segment errors were detected.</li> <li>12 – An inbound document could not be translated.</li> </ul>                                                                                                    |

| Field Name                       | Description                                                                                                    |
|----------------------------------|----------------------------------------------------------------------------------------------------|
| Network ID                       | A 15-character alphanumeric field containing the network<br>identifier, as defined on the Partner ID that was used to process<br>this document.                                                                                                    |
| Network Reconciliation Date/Time | A 16-character alphanumeric field containing the date and time that network reconciliation was performed for this document.                                                                                                    |
| Network Reconciliation Status    | <ul> <li>A 7-character alphanumeric field containing the network status for the transaction.</li> <li>E – Errors were encountered during network processing.</li> <li>N – As defined by the Partner profiles that was used to process this transaction.</li> <li>P – Partner has picked up the transaction.</li> <li>R – Network has received the transaction.</li> <li>S – Network has sorted (processed) the transaction.</li> <li>U – User has manually set to a network completed status.</li> <li>W – Transaction is waiting for a response from the network.</li> </ul> |
| Option                           | A 3-character alphanumeric field containing the option number.                                                                                                    |
| Partner                          | A 35-character alphanumeric field containing the Partner ID.                                                                                                    |
| Partner Qualifier                | A 4-character alphanumeric field containing the Trading Partner qualifier.                                                                                                    |
| Path ID                          | A 3-character alphanumeric field containing the path ID.                                                                                                    |
| Process                          | An 8-character alphanumeric field which indicates the process of the tracking point.                                                                                                    |
| Process Date and Time            | A 16-character alphanumeric field containing the date and time<br>the exception was last processed by a tracking point.                                                                                                    |
| Process Status Field 1           | A 1- to 10-character alphanumeric field which is the process<br>status passed from the user application, to Gentran:Viewpoint, for<br>this item. The user application may set up to three Process<br>Statuses for each item. These status fields correspond with the<br>status fields on the User Tracking Point Definition panel.                                                                                                    |
| Process Status Field 2           | A 1- to 10-character alphanumeric field which is the process<br>status passed from the user application to Gentran:Viewpoint for<br>this item. The user application may set up to three Process<br>Statuses for each item. These status fields correspond with the<br>status fields on the User Tracking Point Definition panel.                                                                                                    |
| Process Status Field 3           | A 1- to 10-character alphanumeric field which is the process<br>status passed from the user application to Gentran:Viewpoint for<br>this item. The user application may set up to three Process<br>Statuses for each item. These status fields correspond with the<br>status fields on the User Tracking Point Definition panel.                                                                                                    |
| Queue File Number                | A 3-character alphanumeric field containing the queue file number.                                                                                                    |
| Recipient Name                   | A 10-character alphanumeric field containing the name of the recipient.                                                                                                    |

| Field Name                  | Description                                                                                                    |
|-----------------------------|----------------------------------------------------------------------------------------------------|
| Record Count                | A 9-character numeric field containing the number of records for the batch.                                                                                                    |
| Remote ID                   | A 8-character alphanumeric field containing the remote ID associated to the batch.                                                                                                    |
| Return Code                 | A 2-character alphanumeric field containing the last return code.                                                                                                    |
| Requestable Flag            | <ul> <li>A 1-character alphanumeric field indicating whether the batch is available for requests.</li> <li>Y – Yes. The batch is available for requests.</li> <li>N – No. The batch is not available for requests.</li> </ul>                               |
| Sequence Checking Date/Time | A 16-character alphanumeric field containing the date and time that sequence checking was performed for this document.                                                                                                    |
| Sequence Checking Status    | <ul> <li>A 2-character alphanumeric field containing the Envelope<br/>Reference ID checking error indicator.</li> <li>00 – No errors.</li> <li>04 – Sequence errors detected.</li> </ul>                                                                    |
| System                      | A 10-character alphanumeric field containing the tracking point system name that processed the exception.                                                                                                    |
| System Message ID           | A 6-character numeric field containing the System Message ID generated for the exception by the tracking point.                                                                                                    |
| System Message Text         | A 132-character alphanumeric field containing a description of the generated System Message.                                                                                                    |
| Test/Production Indicator   | A 1-character alphanumeric field containing the test/production status of the transaction. This value is defined in the partner profile that was used to process the transaction.                                                                           |
| Trace ID                    | A 10-character alphanumeric field containing the Viewpoint assigned unique Trace for the item.                                                                                                    |
| Transaction Set             | A 6-character alphanumeric field containing the EDI set ID for the transaction.                                                                                                    |
| Transmitted Flag            | <ul> <li>A 1-character alphanumeric field indicating whether the batch has been transmitted.</li> <li>Y – Yes. The batch has been transmitted.</li> <li>N – No. The batch has not been transmitted.</li> </ul>                                              |
| User                        | A 15-character alphanumeric field containing the User ID.                                                                                                    |
| User Data Records           | Four 70-byte records which contain the 4 lines of User Data specified in the User Data Area of the Exception Action Definition.                                                                                                    |
| User Field 1                | A 1- to 15-character alphanumeric field containing any user<br>information about the item. The user application can pass up to 3<br>User Fields to Gentran:Viewpoint, which correspond with the<br>user fields on the User Tracking Point Definition panel. |

| Field Name          | Description                                                                                                    |
|---------------------|----------------------------------------------------------------------------------------------------|
| User Field 2        | A 1- to 15-character alphanumeric field containing any user<br>information about the item. The user application can pass up to 3<br>User Fields to Gentran:Viewpoint, which correspond with the<br>user fields on the User Tracking Point Definition panel. |
| User Field 3        | A 1- to 15-character alphanumeric field containing any user<br>information about the item. The user application can pass up to 3<br>User Fields to Gentran:Viewpoint, which correspond with the<br>user fields on the User Tracking Point Definition panel. |
| User Item Type      | <ul><li>A 16-character alphanumeric field containing the user item type.</li><li>U:[type]</li></ul>                                                                                                    |
| User Message ID     | A 7-character alphanumeric field containing the User Message.                                                                                                    |
| User Message Text   | A 152-character alphanumeric field containing a description of the User Message.                                                                                                    |
| User Procedure Name | A 10-character alphanumeric field containing the User Procedure Name.                                                                                                    |
| User Reference      | A 45-character alphanumeric field containing the User Reference for the transaction.                                                                                                    |

#### **User Exit Parameters Chart**

The parameters passed to the Exception Action User Exit are illustrated in the User Exit Parameters Chart. The chart indicates which parameters are available for each system, process, and item.

#### Structure

| User Exit Fields | This column specifies the parameters passed to the Exception Action User<br>Exit. Parameters specific to Exception Management and Tracking Man-<br>agement are listed at the end of the chart. |
|------------------|----------------------------------------------------------------------------------------------------|
| Processes        | Processes identify the tracking point for which the user exit field is available.                                                                                                    |

#### Legend

The following is the legend for the User Exit Parameter Chart.

| Gentran Processes |                                       |                                           |  |  |  |  |  |  |  |  |
|-------------------|---------------------------------------|-------------------------------------------|--|--|--|--|--|--|--|--|
| ANYG              | Any Viewpoint Enabled Gentran Process |                                           |  |  |  |  |  |  |  |  |
| ОМ                | EBDI042/EDIR042                       | Outbound Mapper                           |  |  |  |  |  |  |  |  |
| OE                | EBDI002/EDIR002                       | Outbound Editor                           |  |  |  |  |  |  |  |  |
| OEX               | EDID205/EDID255                       | Outbound EDI Extract                      |  |  |  |  |  |  |  |  |
| AR                | EDID510/EDID515                       | Acknowledgement<br>Reconciliation/Monitor |  |  |  |  |  |  |  |  |

|                          | Gentran Processes                |                             |  |  |  |  |  |  |  |  |
|--------------------------|----------------------------------|-----------------------------|--|--|--|--|--|--|--|--|
| NR                       | EDID850                          | Network Reconciliation      |  |  |  |  |  |  |  |  |
| IE                       | EBDI001/EDIR001 Inbound Editor   |                             |  |  |  |  |  |  |  |  |
| IM                       | EBDI041/EDIR041                  | Inbound Mapper              |  |  |  |  |  |  |  |  |
| IAX                      | EDID405/EDID455                  | Inbound Application Extract |  |  |  |  |  |  |  |  |
| User Application Process |                                  |                             |  |  |  |  |  |  |  |  |
| ANYU                     | Any Viewpoint Enabled User A     | Application Process         |  |  |  |  |  |  |  |  |
|                          | Connect Processes                |                             |  |  |  |  |  |  |  |  |
| OU                       | Connect Offline Utilities (for G | entran:Plus only)           |  |  |  |  |  |  |  |  |
| СМ                       | Connect (for Gentran:Plus only   | )                           |  |  |  |  |  |  |  |  |
| СМОІ                     | Connect Outbound Interface (for  | or Gentran:Realtime only)   |  |  |  |  |  |  |  |  |
| CMII                     | Connect Inbound Interface (for   | Gentran:Realtime only)      |  |  |  |  |  |  |  |  |

Each column indicates the user exit parameters available for the corresponding item type(s) for each process. The parameter values will be passed to the User Exit by the process.

| Item Type |                   |
|-----------|-------------------|
| R         | Run               |
| В         | Batch             |
| D         | Document          |
| Ι         | Interchange       |
| F         | Functional Group  |
| Т         | Transaction Set   |
| U         | User Defined Item |

#### **User Exit Parameters Chart**

|                                        | GENTRAN, USER APPLICATION, AND CONNECT SYSTEM PROCESSES |        |        |                            |        |        |        |        |             |         |        |        |                  |         |
|----------------------------------------|---------------------------------------------------------|--------|--------|----------------------------|--------|--------|--------|--------|-------------|---------|--------|--------|------------------|---------|
|                                        | A<br>N<br>Y<br>G                                        | O<br>M | O<br>E | O<br>E<br>X                | N<br>R | A<br>R | I<br>E | I<br>M | I<br>A<br>X | A N Y U | O<br>U | C<br>M | C<br>M<br>O<br>I | C M - I |
| USER EXIT FIELDS                       |                                                         |        |        | neter value<br>neter value |        |        |        |        |             |         |        |        |                  |         |
| ITEM<br>IDENTIFICATION FIELDS          |                                                         |        |        |                            |        |        |        |        |             |         |        |        |                  |         |
| Exit Version                           | R                                                       | D      | I,F,T  | I,F,T                      | Ι      | I,F,T  | I,F,T  | D      | D           | U       | В      | В      | В                | В       |
| Application Data ID                    |                                                         | D      | Т      | Т                          |        | Т      |        | D      | D           | U*      |        |        |                  |         |
| Direction                              | R                                                       | D      | I,F,T  | I,F,T                      | I      | I,F,T  | I,F,T  | D      | D           | U*      | В      | В      | В                | В       |
| Envelope Reference ID -<br>Interchange |                                                         |        | I,F,T  | I,F,T                      | Ι      | I,F,T  | I,F,T  | D      | D           |         |        |        |                  |         |
| Envelope Reference ID -Group           |                                                         |        | F, T   | F, T                       |        | F, T   | F, T   | D      | D           |         |        |        |                  |         |
| Envelope Reference ID -<br>Transaction |                                                         |        | Т      | Т                          |        | Т      | Т      | D      | D           |         |        |        |                  |         |
| Functional Group ID                    |                                                         |        | F, T   | F, T                       |        | F, T   | F, T   |        |             |         |        |        |                  |         |
| Network ID                             |                                                         |        | I,F,T  | I,F,T                      | Ι      | I,F,T  |        |        |             | U*      |        |        |                  |         |
| Partner                                |                                                         | D      | I,F,T  | I,F,T                      | I      | I,F,T  | I,F,T  | D      | D           | U       |        |        |                  |         |
| Partner Qualifier<br>(if applicable)   |                                                         | D      | I,F,T  | I,F,T                      | Ι      | I,F,T  | I,F,T  | D      | D           | U       |        |        |                  |         |
| Process                                | R                                                       | D      | I,F,T  | I,F,T                      | Ι      | I,F,T  | I,F,T  | D      | D           | U       | В      | В      | В                | В       |
| Process Date/Time                      | R                                                       | D      | I,F,T  | I,F,T                      | Ι      | I,F,T  | I,F,T  | D      | D           | U       | В      | В      | В                | В       |
| System                                 | R                                                       | D      | I,F,T  | I,F,T                      | Ι      | I,F,T  | I,F,T  | D      | D           | U       | В      | В      | В                | В       |
| System Message ID                      |                                                         | D      | I,F,T  | I,F,T                      | Ι      | I,F,T  | I,F,T  | D      | D           |         |        |        |                  |         |
| System Message Text                    |                                                         | D      | I,F,T  | I,F,T                      | Ι      | I,F,T  | I,F,T  | D      | D           |         |        |        |                  |         |
| Test/Production Indicator              |                                                         | D      | I,F,T  | I,F,T                      | Ι      | I,F,T  | I,F,T  | D      | D           | U*      |        |        |                  |         |
| Transaction Set                        |                                                         |        | Т      | Т                          |        | Т      | Т      | D      | D           | U*      |        |        |                  |         |
| User (if applicable)                   |                                                         | D      | I,F,T  | I,F,T                      | Ι      | I,F,T  | I,F,T  | D      | D           | U       |        |        |                  |         |
| User Reference                         |                                                         | D      | Т      | Т                          |        | Т      | Т      | D      | D           | U       |        |        |                  |         |

|                                                       | GENTRAN, USER APPLICATION, AND CONNECT SYSTEM PROCESSES |        |        |                            |        |        |        |        |          |                  |        |        |                  |              |
|-------------------------------------------------------|---------------------------------------------------------|--------|--------|----------------------------|--------|--------|--------|--------|----------|------------------|--------|--------|------------------|--------------|
|                                                       | A<br>N<br>Y<br>G                                        | O<br>M | O<br>E | O<br>E<br>X                | N<br>R | A<br>R | I<br>E | I<br>M | I<br>A X | A<br>N<br>Y<br>U | O<br>U | C<br>M | C<br>M<br>O<br>I | C<br>MI<br>I |
| USER EXIT FIELDS                                      |                                                         |        |        | neter value<br>neter value |        |        |        |        |          |                  |        |        |                  |              |
| STATUS<br>INFORMATION FIELDS                          |                                                         |        |        |                            |        |        |        |        |          |                  |        |        |                  |              |
| Acknowledgement Status                                |                                                         |        | I,F,T  | I,F,T                      | Ι      | I,F,T  | I,F,T  |        |          |                  |        |        |                  |              |
| Acknowledgement Date/Time                             |                                                         |        | I,F,T  | I,F,T                      | Ι      | I,F,T  | I,F,T  | D      | D        |                  |        |        |                  |              |
| Compliance Status                                     |                                                         |        |        |                            |        |        | Т      |        |          |                  |        |        |                  |              |
| Compliance Date/Time                                  |                                                         |        | I,F,T  | I,F,T                      | Ι      | I,F,T  | I,F,T  | D      | D        |                  |        |        |                  |              |
| Duplicate Indicator                                   |                                                         | D      | I,F,T  | I,F,T                      | Ι      | I,F,T  | I,F,T  | D      | D        | U*               |        |        |                  |              |
| Envelope Validation Status                            |                                                         |        |        |                            |        |        | I,F,T  | D      | D        |                  |        |        |                  |              |
| Envelope Validation Date/Time                         |                                                         |        |        |                            |        |        | I,F,T  | D      | D        |                  |        |        |                  |              |
| Mapping Validation Status                             |                                                         | D      |        |                            |        |        |        | D      | D        |                  |        |        |                  |              |
| Mapping Validation Date/Time                          |                                                         | D      |        |                            |        |        |        | D      | D        |                  |        |        |                  |              |
| Network Reconciliation Status                         |                                                         |        | Ι      | Ι                          | Ι      | Ι      |        |        |          |                  |        |        |                  |              |
| Network Reconciliation Date/<br>Time                  |                                                         |        | I      | Ι                          | Ι      | Ι      |        |        |          |                  |        |        |                  |              |
| Return Code                                           | R                                                       | D      | I,F,T  | I,F,T                      | Ι      | I,F,T  | I,F,T  | D      | D        | U                | В      |        |                  |              |
| Sequence Checking Status                              |                                                         |        |        |                            |        |        | I,F,T  | D      | D        |                  |        |        |                  |              |
| Sequence Checking Date/Time                           |                                                         |        |        |                            |        |        | I,F,T  | D      | D        |                  |        |        |                  |              |
| EXCEPTION<br>MANAGEMENT FIELDS                        |                                                         |        |        |                            |        |        |        |        |          |                  |        |        |                  |              |
| Action Name<br>(VP Exception Profile)                 | R                                                       | D      | I,F,T  | I,F,T                      | Ι      | I,F,T  | I,F,T  | D      | D        |                  | В      | В      | В                | В            |
| Capture Definition Name (VP<br>Exception Profile)     | R                                                       | D      | I,F,T  | I,F,T                      | Ι      | I,F,T  | I,F,T  | D      | D        |                  | В      | В      | В                | В            |
| Exception Profile Name<br>(VP Exception Profile)      | R                                                       | D      | I,F,T  | I,F,T                      | Ι      | I,F,T  | I,F,T  | D      | D        |                  | В      | В      | В                | В            |
| Item Type<br>(VP Capture Definition)                  | R                                                       | D      | I,F,T  | I,F,T                      | Ι      | I,F,T  | I,F,T  | D      | D        |                  | В      | В      | В                | В            |
| Recipient Name<br>(VP Exception Profile)              | R                                                       | D      | I,F,T  | I,F,T                      | Ι      | I,F,T  | I,F,T  | D      | D        |                  | В      | В      | В                | В            |
| User Message ID<br>(VP Capture Definition)            | R                                                       | D      | I,F,T  | I,F,T                      | Ι      | I,F,T  | I,F,T  | D      | D        |                  | В      | В      | В                | В            |
| User Message Text (VP User<br>Message Definition)     | R                                                       | D      | I,F,T  | I,F,T                      | Ι      | I,F,T  | I,F,T  | D      | D        |                  | В      | В      | В                | В            |
| User Procedure Name (VP User<br>Procedure Definition) | R                                                       | D      | I,F,T  | I,F,T                      | Ι      | I,F,T  | I,F,T  | D      | D        |                  | В      | В      | В                | В            |

|                                                      |                  |                                                                                                    | GEN    | ITRAN, US   | ER API | PLICATIO | N, AND CO | ONNEC  | T S      | STEM             | PROCES | SSES   |                  |              |
|------------------------------------------------------|------------------|----------------------------------------------------------------------------------------------------|--------|-------------|--------|----------|-----------|--------|----------|------------------|--------|--------|------------------|--------------|
|                                                      | A<br>N<br>Y<br>G | O<br>M                                                                                                    | O<br>E | O<br>E<br>X | N<br>R | A<br>R   | l<br>E    | I<br>M | I<br>A X | A<br>N<br>Y<br>U | O<br>U | C<br>M | C<br>M<br>O<br>I | C<br>MI<br>I |
| USER EXIT FIELDS                                     | Note:<br>Note:   | Note: * - The parameter value is passed to the User Exit, if supplied by the process.<br>Note: ** - The parameter value is passed to the User Exit by Gentran:Realtime processes. |        |             |        |          |           |        |          |                  |        |        |                  |              |
| USER DATA FIELDS                                     |                  |                                                                                                    |        |             |        |          |           |        |          |                  |        |        |                  |              |
| User Data Record-1 (VP User<br>Procedure Definition) | R                | D                                                                                                    | I,F,T  | I,F,T       | Ι      | I,F,T    | I,F,T     | D      | D        |                  | В      | В      | В                | В            |
| User Data Record-2 (VP User<br>Procedure Definition) | R                | D                                                                                                    | I,F,T  | I,F,T       | Ι      | I,F,T    | I,F,T     | D      | D        |                  | В      | В      | В                | В            |
| User Data Record-3 (VP User<br>Procedure Definition) | R                | D                                                                                                    | I,F,T  | I,F,T       | Ι      | I,F,T    | I,F,T     | D      | D        |                  | В      | В      | В                | В            |
| User Data Record-4 (VP User<br>Procedure Definition) | R                | D                                                                                                    | I,F,T  | I,F,T       | Ι      | I,F,T    | I,F,T     | D      | D        |                  | В      | В      | В                | В            |
| TRACKING<br>MANAGEMENT FIELDS                        |                  |                                                                                                    |        |             |        |          |           |        |          |                  |        |        |                  |              |
| User Item Type                                       | R                | D                                                                                                    | I,F,T  | I,F,T       | Ι      | I,F,T    | I,F,T     | D      | D        | U                | В      | В      | В                | В            |
| Process Status Field 1                               |                  |                                                                                                    |        |             |        |          |           |        |          | U*               |        |        |                  |              |
| Process Status Field 2                               |                  |                                                                                                    |        |             |        |          |           |        |          | U*               |        |        |                  |              |
| Process Status Field 3                               |                  |                                                                                                    |        |             |        |          |           |        |          | U*               |        |        |                  |              |
| Trace ID<br>(VP Tracking Management)                 |                  | D                                                                                                    | I,F,T  | I,F,T       | Ι      | I,F,T    | I,F,T     | D      | D        | U                | В      | В      | В                | В            |
| User Field 1                                         |                  |                                                                                                    |        |             |        |          |           |        |          | U*               |        |        |                  |              |
| User Field 2                                         |                  |                                                                                                    |        |             |        |          |           |        |          | U*               |        |        |                  |              |
| User Field 3                                         |                  |                                                                                                    |        |             |        |          |           |        |          | U*               |        |        |                  |              |
| COMMUNICATIONS FIELDS                                |                  |                                                                                                    |        |             |        |          |           |        |          |                  |        |        |                  |              |
| Added Flag                                           |                  |                                                                                                    |        |             |        |          |           |        |          |                  | В      |        | В                |              |
| Batch ID                                             |                  |                                                                                                    |        |             |        |          |           |        |          |                  | В      | В      | В                | В            |
| Batch Number                                         |                  |                                                                                                    | Ι      |             |        |          | Ι         |        |          |                  | В      | В      | В                | В            |
| Collected Flag                                       |                  |                                                                                                    |        |             |        |          |           |        |          |                  |        | В      |                  |              |
| Communications Protocol                              |                  |                                                                                                    |        |             |        |          |           |        |          |                  |        | В      |                  |              |
| Extracted Flag                                       |                  |                                                                                                    |        |             |        |          |           |        |          |                  | В      |        |                  | В            |
| Failure Code                                         |                  |                                                                                                    |        |             |        |          |           |        |          |                  |        | В      |                  |              |
| Incomplete Flag                                      |                  |                                                                                                    |        |             |        |          |           |        |          |                  | В      | В      | В                | В            |
| Record Count                                         |                  |                                                                                                    |        |             |        |          |           |        |          |                  | В      | В      | В                | В            |
| Remote ID                                            |                  |                                                                                                    |        |             |        |          |           |        |          |                  | В      | В      | В                | В            |
| Requestable Flag                                     |                  |                                                                                                    |        |             |        |          |           |        |          |                  | В      | В      | В                | В            |
| Transmitted Flag                                     |                  |                                                                                                    |        |             |        |          |           |        |          |                  |        | В      |                  |              |

|                           |                  | GENTRAN, USER APPLICATION, AND CONNECT SYSTEM PROCESSES |        |                            |        |        |        |        |          |                  |        |        |                  |              |
|---------------------------|------------------|---------------------------------------------------------|--------|----------------------------|--------|--------|--------|--------|----------|------------------|--------|--------|------------------|--------------|
| USER EXIT FIELDS          | A<br>N<br>Y<br>G | О<br>М                                                  | O<br>E | O<br>E<br>X                | N<br>R | A<br>R | l<br>E | I<br>M | I<br>A X | A<br>N<br>Y<br>U | O<br>U | C<br>M | C<br>M<br>O<br>I | C<br>MI<br>I |
| USER EXTITLEEDS           |                  |                                                         |        | neter value<br>neter value |        |        |        |        |          |                  |        |        |                  |              |
| REALTIME FIELDS**         |                  |                                                         |        |                            |        |        |        |        |          |                  |        |        |                  |              |
| Databank System Indicator |                  | D                                                       | I,F,T  | I,F,T                      | Ι      | I,F,T  | I,F,T  | D      | D        |                  |        |        |                  |              |
| Option                    |                  | D                                                       | I,F,T  | I,F,T                      |        | I,F,T  | I,F,T  | D      | D        |                  |        |        | В                | В            |
| Path ID                   |                  | D                                                       | I,F,T  | I,F,T                      |        | I,F,T  | I,F,T  | D      | D        |                  |        |        | В                | В            |
| Queue File Number         |                  | D                                                       | I,F,T  | I,F,T                      |        | I,F,T  | I,F,T  | D      | D        |                  |        |        | В                | В            |
| CICS Task Number          |                  | D                                                       | I,F,T  | I,F,T                      |        | I,F,T  | I,F,T  | D      | D        |                  |        |        | В                | В            |
| CICS Transaction ID       |                  | D                                                       | I,F,T  | I,F,T                      |        | I,F,T  | I,F,T  | D      | D        |                  |        |        | В                | В            |

## System Options – Error User Exit

#### Overview

The Online Error User Exit can be optionally used to pass system error notification to user systems. When activated through the Viewpoint System Options the Error User Exit is called (LINKED to) when an error is encountered in the Viewpoint Scanner or Post Processor. The Exit should take any required action and return. A sample error user exit is provided in UTILITY.SOURCE (Member name: EDIVEXIT).

#### **Control Structure**

The Viewpoint system LINKs to the Error User Exit program when an error is encountered. The System Options specifies the Error User Exit program name. The User Exit then RETURNs.

#### **Parameters**

The parameters passed to the Error User Exit are described below:

#### Values to User Exit

| Record Position | Length | Format | Field Name           |
|-----------------|--------|--------|----------------------|
| 0001-0005       | 05     | ZD     | Error Message Number |
| 0006-0025       | 20     | AN     | Error Exit Data      |
| 0026-0148       | 123    | ZD     | Reserved             |

| Field Name           | Description                                                                                   |
|----------------------|-----------------------------------------------------------------------------------------------|
| Error Exit Data      | A 20-character data area, as specified in the System Options for this queue file.             |
| Error Message Number | The 5-digit error number which was encountered, resulting in the link to the Error User Exit. |

#### **Viewpoint User Gateways**

#### The Viewpoint User Gateways are only available with the Tracking Management module.

This section outlines the process required to enable a user application as a tracking point using the Viewpoint User Gateways, and provides details on how the application interface and logic must be written.

The Viewpoint User Gateways provide User applications the ability to interface with the Gentran:Viewpoint system. Two gateways are provided to allow either batch or online CICS user applications to become Viewpoint enabled.

The Viewpoint User Gateways are designed as subroutine programs to be used by any User applications system and/or process. Some examples of applications that may be implemented as Viewpoint User Tracking Points, are business applications systems, such as purchasing and invoicing systems, and communications systems. The purpose of the Gateways is to allow user enabled applications to pass data to the Viewpoint staging areas for subsequent processing.

For Gentran: Viewpoint, User Tracking Point information passed to the Viewpoint system will only be available for Tracking Management.

Topics covered in this section include:

- Enabling User Applications as Tracking Points
- Trace IDs Within the Extended EDI System
- User Tracking Point Interface Logic
- User Gateway Processing Logic
- User Gateway Linkage Section

Details on the specific Batch and Online User Gateways are provided in separate sections in this chapter.

#### **Enabling User Applications as Tracking Points**

Enabling user applications as tracking points, for use with Gentran: Viewpoint Tracking Management, involves the following steps:

- 1. Identifying the tracking path that the application is a part of,
- 2. Defining the application, or system/process, as a User Tracking Point to Viewpoint,
- 3. Establishing the type of User Tracking Point: begins the tracking path, or is a part of the tracking path,
- 4. Developing the strategy for the application interface,
- 5. Building the application interface,
- 6. Making the necessary operational changes to enable the tracking process.

These steps are described below:

#### Step 1. Identifying the Tracking Path

Once you have identified the documents or items you wish to monitor, you can then identify the route, or "tracking path", that the documents will travel along, and which Viewpoint will track.

The tracking path can currently consist of user applications, or User Tracking Points, and Gentran Tracking Points. To maintain complete status and history information for an item, all tracking points along the tracking path must be enabled. "Breaking the chain" will not allow for reconciliation of statuses to a document or item.

An example of a tracking path with User Tracking Points is:

| Purchasing System             | User Tracking Point    |
|-------------------------------|------------------------|
| Outbound Mapper               | Gentran Tracking Point |
| Outbound Editor               | Gentran Tracking Point |
| Outbound Databank Extract     | Gentran Tracking Point |
| Communications System         | User Tracking Point    |
| Network Reconciliation        | Gentran Tracking Point |
| Acknowledgment Reconciliation | Gentran Tracking Point |

#### Step 2. Defining the User Tracking Points

To define a user application as a User Tracking Point with Viewpoint, the Extended System Management option can be used. The User Tracking Point Definition panel allows a user application to be specified (as a system/process) as well as an item type to be tracked, and names to be specified for statuses and user fields. These names will be used by Viewpoint to store and display the information passed to the Viewpoint system.

Refer to "EDIM611 – User Tracking Point Definition Panel" in the *Gentran: Viewpoint User's Guide*, Chapter 5, "Panel Descriptions" for details on defining User Tracking Points.

#### Step 3. Establishing the Type of User Tracking Point

There are two attributes that can be associated with User Tracking Points:

- whether the User Tracking Point starts a tracking path,
- whether the User Tracking Point is proprietary software or third party software.

In the specific example given above, the Purchasing System is an example of a User Tracking Point that starts a tracking path and could be proprietary, and the Communications System is an example of a User Tracking Point that does not start a tracking path and could be third party software.

These distinctions are important to make so that the strategy and obligations of the application interface to Viewpoint can be made.

#### Step 4. Developing the Strategy for the Application Interface

When the type of User Tracking Point has been determined, then the strategy for interfacing with Gentran: Viewpoint can be developed.

Typically, three scenarios exist for modifying User Tracking Point processes:

1. The application can be modified by the user.

The application is proprietary and the user has the ability to meet all requirements of the Viewpoint User Gateways. The user is also able to process Trace IDs (unique identifiers) that must be associated with tracked items.

Refer to sections "Trace IDs Within the Extended EDI System" and "User Tracking Point Interface Logic" below, for detailed information on handling Trace IDs, and the logic required in the application interface.

2. The application is third party software that contains appropriate user exit points.

The third party software may contain exits at appropriate points to handle the requirements as a User Tracking Point.

For example: An outbound communications system would require exits at the start and end of processing, and after processing each item (for example, batch), and on error conditions. Most importantly, the application must be able to handle the Viewpoint User Tracking Record being passed to the application.

Refer to sections "Trace IDs Within the Extended EDI System" and "User Tracking Point Interface Logic" for detailed information on these requirements.

3. The application is third party software that does NOT have appropriate user exit points.

In a third party software system, some of the User Tracking Point's requirements may not be met by user exits. The user can place a job step, or task, before the third party software and pass information to Viewpoint about items to be processed.

For example: The supplied sample application "VPOBCOMM", in Appendix B, "Sample Programs", illustrates how this type of application interface can be used to process and track data prior to communications.

#### Step 5. Building the Application Interface

Making the modifications to the user application, or User Tracking Point process, involves adhering to the requirements for processing Trace IDs and calling the Viewpoint User Gateway.

Gentran: Viewpoint Tracking Management provides sample applications that may be used to complete the required obligations. The samples represent four typical User Tracking Points:

- Outbound Application prior to Gentran processes (begins tracking path)
- Outbound Application after Gentran processes (part of tracking path)
- Inbound Application prior to Gentran processes (begins tracking path)
- Inbound Application after Gentran processes (part of tracking path)

Details of implementing the interface changes are described below in "Trace IDs Within the Extended EDI System", "User Tracking Point Interface Logic", and "User Gateway Processing Logic".

#### **Step 6. Making Operational Changes**

To complete the process of enabling a User Tracking Point for use in Tracking Management, three operational changes must be completed:

1. Ensure that all tracking points on the required tracking path are enabled

The Gentran Tracking Point and User Tracking Point directories can be checked online under the Extended System Management option. If any required tracking point is not enabled, then this can be completed online.

2. Parameters used in the JCL streams for the tracking path are correctly specified

Any JCL streams that are used for the enabled tracking paths must have the parameter specified. This parameter indicates to the Gentran processes, to pass the Viewpoint User Tracking record to the User Tracking Points.

For the Outbound Editor, the parameter TRACK OUTPUT FILES must be specified.

For the Inbound Mapper, the parameter Viewpoint User Tracking must be set.

3. Add the required files to your Batch JCL and CICS Region Start-up JCL.

The Viewpoint User Gateway requires six (6) files. These files must be added to the batch JCL or CICS Region start-up JCL for the User Tracking Point. The required files are:

| EDICFG | Configuration File                                                                                |
|--------|---------------------------------------------------------------------------------------------------|
| ERRCTL | Error Message and Control File                                                                    |
| EDIVP  | Profile File                                                                                      |
| EDIVSF | Staging File (one staging file per User Tracking Point)                                           |
| EDIVT  | Trace ID File (only required for batch User<br>Tracking Points beginning a tracking path)         |
| EDIVTO | Online Trace ID File (only required for online User<br>Tracking Points beginning a tracking path) |

#### Trace IDs Within the Extended EDI System

For Gentran: Viewpoint Tracking Management, the User Gateways allow user enabled systems and processes to pass information to Viewpoint. Users may modify User Tracking Point processes to facilitate the tracking of their business data into non-Gentran portions of their Extended EDI systems.

In order for items within the Extended EDI system to be tracked by Viewpoint each monitored item must be identified by a Viewpoint assigned Trace ID. A Trace ID is a unique ten character alphanumeric value associated with every monitored item. The Trace ID is obtained from the Trace ID file (EDIVT) for batch user processes and from the Online Trace ID file (EDIVTO) for online user processes. A Trace ID must be assigned to the lowest level item at which a user process handles the data. For example, a user application tracking program must assign a Trace ID to each business document, while a communications tracking program must assign a Trace ID to each communications batch/file.

#### Establishing/Forwarding the Trace ID

After an item (for example, document) is created it will travel through a number of processes (tracking points) to complete its' purpose. The set of tracking points that a tracked item travels through is called the Tracking Path. The first process to call Viewpoint to trace an item, is considered to be the originating tracking point. This tracking point must call and receive a unique Trace ID from Viewpoint for the item. This Trace ID must be passed along with the item to subsequent processes. In the case of User Tracking Points, this is accomplished by using the Viewpoint User Tracking Record. When these subsequent processes receive the items they will call the Viewpoint gateway and pass the Trace ID along with status information about the item to Viewpoint.

When the tracking point is a user application, the application must pass the Trace ID and the item, as well as meet its obligations to the Viewpoint Gateway.

When the tracking point is a Gentran process, all handling of the Trace ID and Gateway obligations are handled for the user.

#### User Tracking Point Processes beginning a Tracking Path

In the case where the User Tracking Point process begins the tracking path, the process must obtain and assign Trace IDs to each lowest level item by inserting Viewpoint User Tracking Records into the data. The typical scenario for this involves User Tracking Points that pass data to Gentran processes, such as an outbound user application, or an inbound communication application. The Gentran process that inputs the data from the User Tracking Point process will use the Trace ID already assigned to the items, so that Tracking Management can correctly track the history of the monitored items.

#### User Tracking Point Processes as a part of a Tracking Path

In the case where the User Tracking Point process is a part of the tracking path, but does not begin the tracking path, the process must accept the Trace ID assigned to the item(s) on the Viewpoint User Tracking Record(s) passed with the data. The typical scenario for this involves User Tracking Points that receive data from Gentran processes, such as an outbound communications application, or an inbound user application. The User Tracking Point program that inputs the data from the Gentran process must use the Trace ID already assigned to the item(s), so that Tracking Management can correctly track the history of the monitored items.

#### **Viewpoint User Tracking Record**

The Viewpoint User Tracking Record is used by User Tracking Point processes to pass or obtain the unique Trace ID for items to be monitored by Viewpoint Tracking Management.

The placement of the User Tracking Record, in the input or output data stream, depends on which Gentran process the data is going to or coming from. If one User Tracking Point is passing data to

another User Tracking Point, then the rules of placement can be determined by the user. The requirements for interfacing with Gentran processes are listed below. These requirements are illustrated in "Typical Trace ID Requirements" later in this chapter.

| Direction | Process                                                | User Tracking Record Placement                                                               |
|-----------|--------------------------------------------------------|----------------------------------------------------------------------------------------------|
| Outbound  | Going to Gentran<br>(Example: to Outbound Mapper)      | Record must FOLLOW the data records for an item (Example: document).                         |
|           | Coming from Gentran<br>(Example: from Outbound Editor) | Record will PRECEDE the data records for<br>an item (Example: batch for<br>communications).  |
| Inbound   | Going to Gentran<br>(Example: Inbound Editor)          | Record must PRECEDE the data records<br>for an item<br>(Example: batch from communications). |
|           | Coming from Gentran<br>(Example: from Inbound Mapper)  | Record will FOLLOW the data records for an item (Example: document).                         |

The User Tracking Record must have the following format:

| Position  | Field Content                             | COBOL<br>Picture | Format | Length | Description                                                                                                    |
|-----------|-------------------------------------------|------------------|--------|--------|----------------------------------------------------------------------------------------------------|
| 001 - 007 | Instream Viewpoint<br>Tracking Identifier | X(07)            | AN     | 07     | Literal Constant<br>"###VPTM"                                                                                                |
| 008 - 008 | Filler                                    | X(01)            | AN     | 01     | Not used                                                                                                    |
| 009-018   | Viewpoint Tracking<br>Trace ID            | X(10)            | AN     | 10     | A unique ID value,<br>generated by Viewpoint,<br>that identifies the item in<br>the Viewpoint Tracking<br>Management system. |

#### **Typical Trace ID Requirements**

Figure 4.1 illustrates the typical Trace ID processing requirements for User Tracking Point processes, at the four corners of the Gentran:Basic translation system.

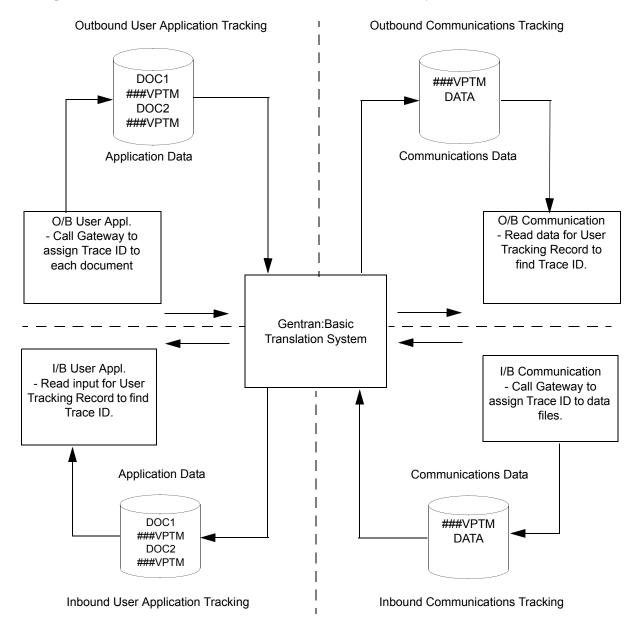

Figure 4.1 Trace ID Requirements for User Tracking Points

#### **User Tracking Point Interface Logic**

User Tracking Point processes must be modified to allow them to pass information to Gentran: Viewpoint. This interface must be able to perform two major functions:

- Call the Viewpoint User Gateway at the appropriate times, and in the correct sequence.
- Process Trace IDs for items.

Depending on whether the user application is enabled to run in batch or CICS, the interface to the Viewpoint staging area will either be provided by the Viewpoint User Batch Gateway, or the Viewpoint User Online Gateway. Both Gateways provide similar operations that must be requested in a specified order to correctly pass information.

Trace IDs are described in the section "Trace IDs Within the Extended EDI System", and processing them depends on the type of User Tracking Point. The two types of User Tracking Points are those that begin a tracking path, and those that are a part of a tracking path. The essential difference in processing Trace IDs is whether the unique Trace ID for tracking items needs to be obtained from Viewpoint, or from a User Tracking record that is passed with the data.

The interface logic required for the two types of User Tracking Points follows:

#### For User Tracking Points that begin a tracking path:

- 1. At the beginning of processing:
  - Call the Viewpoint User Gateway to open files and check configuration.
- 2. For each item to be processed:
  - Call the Viewpoint User Gateway and obtain a unique Trace ID. This Trace ID will be used to uniquely track the item as it travels and is transformed throughout the extended EDI system.

For more information on Trace IDs, refer to section "Trace IDs Within the Extended EDI System" earlier in this chapter.

- Write the Viewpoint User Tracking record to the output data file. This record contains the Trace ID and must follow the data records for the item for business applications, or the Viewpoint User Tracking record must precede the data records for the item for communication application as outlined in section "Trace IDs Within the Extended EDI System".
- Optionally call the Viewpoint User Gateway, one or more times, to pass any user messages to Viewpoint. These messages will be associated with the item when viewing it online, through Tracking Management query requests.
- Call the Viewpoint User Gateway once to pass item status and information to Viewpoint. This information will be available online when viewing the results of query requests.

- 3. On error conditions:
  - Call the Viewpoint User Gateway to abnormally terminate. This should be done when either the User Tracking Point process does not complete successfully, or when a previous call to the User Gateway completed unsuccessfully.
- 4. At end of processing:
  - Call the Viewpoint User Gateway to terminate normally. This should only be done if all processing has completed successfully.

#### For User Tracking Points that are a part of a tracking path:

- 1. At the beginning of processing:
  - Call the Viewpoint User Gateway to open files and check configuration.
- 2. For each item to be processed:
  - Read the Viewpoint User Tracking Record in the input data and obtain the unique Trace ID for the item. The placement of the record in the data is outlined in the section "Trace IDs Within the Extended EDI System".
  - Write the Viewpoint User Tracking Record to the output data file if a subsequent process is also being tracked. This record contains the Trace ID and will follow the data records for the item, for communication applications, or the Viewpoint User Tracking Record will follow the data records for the item for business applications.
  - Optionally call the Viewpoint User Gateway, one or more times, to pass any user messages to Viewpoint. These messages will be associated with the item when viewing it online through Tracking Management query requests.
  - Call the Viewpoint User Gateway once to pass item status and information to Viewpoint. This information will be available online when viewing the results of query requests.
- 3. On error conditions:
  - Call the Viewpoint User Gateway to abnormally terminate. This should be done when either the User Tracking Point process does not complete successfully, or when a previous call to the User Gateway completed unsuccessfully.
- 4. At end of processing:
  - Call the Viewpoint User Gateway to terminate normally. This should only be done if all processing has completed successfully.

#### **User Gateway Processing Logic**

The Viewpoint User Gateways provide six operations to allow user application programs to interface with Gentran: Viewpoint. The operations are:

| 01 | Initialization                            |
|----|-------------------------------------------|
| 10 | Pass User Messages to Viewpoint           |
| 20 | Pass Item Status Information to Viewpoint |
| 30 | Assign a Unique Trace ID                  |
| 90 | Normal Termination                        |
| 99 | Abnormal Termination                      |

Every User Tracking Point process that has been enabled for Gentran: Viewpoint MUST request the Initialization operation and one of the Termination operations. The other operations are optional, depending on the type of User Tracking Point and the user's intentions, as described in the specific operations below.

In order to request operations, the calling programs must set the appropriate fields in the Gateway linkage section. Prior to returning control to the calling program, the Gateway will always set three linkage fields indicating the processing status for the requested operation. The three linkage section fields, which are defined in the supplied COBOL copybook (LSN300) under "Control values returned from the Gateway", are Status Code, Error Level, and Return Message. The linkage section is described in "User Gateway Linkage Section".

| Status Code    | Indicates whether the requested Gateway operation was successfully performed.                      |
|----------------|----------------------------------------------------------------------------------------------------|
| Error Level    | Indicates the severity of any error encountered during Gateway processing.                         |
| Return Message | If an error was encountered, Return<br>Message may contain a text message<br>explaining the error. |

The calling program must always check these fields after requesting a Gateway operation. If any Gateway operation is unsuccessful, all subsequent Gateway calls should be suspended, and a call for Abnormal Termination should be requested from the Gateway. It is recommended that calling program processing should terminate as soon as a Gateway error is encountered.

The following sections describe each of the Gateway operations provided. Each operation will be described in terms of the actions required by the calling programs, before and after requesting the operation.

#### Initialization

This operation must be the first operation requested by the Viewpoint enabled calling program. The Gateway will open files and check the configuration and Viewpoint system files, to determine if the user application is currently enabled as a Viewpoint Tracking Point.

1. Caller's Obligations prior to request.

The calling program MUST set the following linkage section fields:

- Operation—Set value to 01
- System
- Process
- Process-Date
- Process-Time
- 2. Caller's Obligations upon return.

The calling program must check the following linkage section fields:

| Status Code                                   | If the Status Code contains a value of 16, then the<br>Viewpoint Gateway was unable to perform its'<br>initialization tasks.                                                                                                    |
|-----------------------------------------------|----------------------------------------------------------------------------------------------------|
| Error Level/Return Message                    | Check Error Level and Return Message for more<br>information about errors. If initialization was<br>unsuccessful, then the only other Gateway operation that<br>should be requested is Abnormal Termination.                                                                                                    |
| Tracking Management<br>Installation Indicator | If the value returned is 'D', then Viewpoint Tracking<br>Management has not been properly installed or<br>integrated with Gentran:Basic. Therefore, no further<br>Gateway processing should be requested except for<br>Abnormal Termination. For more information about<br>installing Viewpoint, refer to the <i>Gentran:Viewpoint</i><br><i>Installation Guide</i> .           |
| Tracking Point Indicator                      | If the valued returned is 'D', then the User Tracking<br>Point has not been properly defined to the Viewpoint<br>system. Therefore, no further Gateway processing<br>should be requested except for Abnormal Termination.<br>For more information on Defining User Tracking Points,<br>refer to the <i>Gentran:Viewpoint User's Guide</i> , Chapter 5,<br>"Panel Descriptions". |

#### Pass User Message to Viewpoint

This operation may be requested by User Tracking Programs that wish to associate user messages to an item in Viewpoint. Any messages passed to Viewpoint, for an item, can be displayed using the online component of Viewpoint. All messages relating to an item must be passed prior to the

operation to pass item status information, in order for Viewpoint to correctly associate the message to the item. This operation results in a Message type record being written to the Staging File.

1. Caller's Obligations prior to request.

The calling program MUST set the following linkage section fields:

- Operation—Set value to 10
- Message Text

The calling program may optionally set the following linkage section fields, if applicable:

- Message Number
- Message Severity
- Message Error Level
- 2. Caller's Obligations upon return.

The calling program must check the following linkage section fields:

| Status Code                 | If the Status Code contains a value of '16', then the<br>Viewpoint Gateway was unable to pass the user message<br>to Viewpoint.                                                                                                    |
|-----------------------------|----------------------------------------------------------------------------------------------------|
| Error Level/Return Message  | Check Error Level and Return Message for more information about errors.                                                                                                    |
| Staging File Full Indicator | When writing to the Staging file, the Gateway will<br>check if the file is full, and set the indicator to 'Y'. The<br>user application should check this indicator and the<br>return message to determine whether the user<br>application should terminate or continue processing. |
|                             | The return message will contain:                                                                                                    |
|                             | <b>EDI-51120-F 16</b><br>Staging File Full, Processing Terminated, Staging File: (staging file number)                                                                                                    |
|                             | OR                                                                                                    |
|                             | <b>EDI-51125-W 04</b><br>Staging File Full, Processing Continues, Staging File:<br>(staging file number)                                                                                                    |

#### **Pass Item Status Information to Viewpoint**

This operation may be requested by the User Tracking Program to pass control and status information for an item to Viewpoint. This operation should be called by the User Tracking Point, once for each item to be tracked by Viewpoint. This operation results in a Reference type record being written to the Staging File. All items must have a unique Trace ID assigned. If a Trace ID is

not provided within the Viewpoint User Tracking record, then the Gateway must be called to assign a unique Trace ID. For more information about Trace ID, refer to "Trace IDs Within the Extended EDI System" above.

1. Caller's Obligations prior to request.

The calling program MUST set the following linkage section fields:

- Operation—Set value to 20
- System
- Process
- Trace ID
- Process Date
- Process Time
- Direction
- Partner
- User Reference

The calling program may optionally set any other data values that are provided in the linkage section (for example, Application ID, User Fields).

**Note:** The Process Date and Process Time fields should only be reset if you want each item to reflect different processing times. In most cases, the date and time that the application program started (Gateway Initialization) will be marked on all items processed during the job.

#### 2. Caller's Obligations upon return.

The calling program must check the following linkage section fields:

| Status Code                 | If the Status Code contains a value of 16, then the<br>Viewpoint Gateway was unable to pass the user message<br>to Viewpoint.                                                                                                    |
|-----------------------------|----------------------------------------------------------------------------------------------------|
| Error Level/Return Message  | Check Error Level and Return Message for more information about errors.                                                                                                    |
| Staging File Full Indicator | When writing to the Staging file, the Gateway will<br>check if the file is full and sets the indicator to 'Y'. The<br>user application should check this indicator and the<br>return message, to determine whether the user<br>application should terminate or continue processing.<br>The return message will contain: |

#### EDI-51120-F 16

Staging File Full, Processing Terminated, Staging File: (staging file number)

or

#### EDI-51125-W 04

Staging File Full, Processing Continues, Staging File: (staging file number)

#### Assign a Unique Trace ID

This operation should be requested to obtain a unique Trace ID for an item that is to be tracked by Viewpoint. All items that are to be tracked by Viewpoint must be identified by a Viewpoint assigned Trace ID. For more information about Trace ID, refer to "Trace IDs Within the Extended EDI System" above.

1. Caller's Obligation prior to request.

The calling program MUST set the following linkage section field:

- Operation—Set value to 30
- 2. Caller's Obligations upon return.

The calling program must check the following linkage section fields:

| Status Code                | If the Status Code contains a value of '16', then the Viewpoint Gateway was unable to assign a Trace ID.              |
|----------------------------|----------------------------------------------------------------------------------------------------|
| Error Level/Return Message | Check Error Level and Return Message for more information about errors.                                               |
| Trace ID                   | The Trace ID returned must be passed to Viewpoint in<br>the operation "Pass Item Status Information to<br>Viewpoint". |

#### **Normal Termination**

This operation should be the last operation requested by the Viewpoint enabled calling program. The Gateway will close all opened files and commit the data that was passed during the current User Tracking Point program run. This operation should be called during the User Tracking Point program's termination processing, provided it has completed successfully.

1. Caller's Obligation prior to request.

The calling program MUST set the following linkage section field:

Operation—Set value to 90

2. Caller's Obligations upon return.

The calling program must check the following linkage section fields:

| Status Code                | If the Status Code contains a value of 16, then the Viewpoint Gateway was unable to perform its' termination tasks.                                                                                                    |
|----------------------------|----------------------------------------------------------------------------------------------------|
| Error Level/Return Message | Check Error Level and Return Message for more<br>information about errors. If Viewpoint Termination was<br>not successful, the calling program should request the<br>Abnormal Termination operation, to ensure that all files<br>are properly closed. |

#### **Abnormal Termination**

This operation must be the last operation requested by the Viewpoint enabled calling program if an error is encountered. The Gateway will close all opened Viewpoint files. This operation should be requested if the User Tracking program completes unsuccessfully, and the data which has been passed to Viewpoint should not be processed by Viewpoint. This operation should also be requested if any prior Gateway request completed unsuccessfully. If the Gateway is terminated using this operation all data passed to the Gateway through message and reference operations will not be processed by Viewpoint.

1. Caller's Obligation prior to request.

The calling program must set the following linkage section field:

- Operation—Set value to 99
- 2. Caller's Obligations upon return.

The calling program must check the following linkage section fields:

| Status Code                | If the Status Code contains a value of 16, then the Viewpoint Gateway was unable to perform its abnormal termination tasks.                                                        |
|----------------------------|----------------------------------------------------------------------------------------------------|
| Error Level/Return Message | Check Error Level and Return Message for more<br>information about errors. If Viewpoint Abnormal<br>Termination was not successful, you should investigate<br>the error situation. |

#### **User Gateway Linkage Section**

#### **Parameters**

The parameters passed and returned from the Viewpoint User Gateways are illustrated in the User Gateway Linkage Section Parameters Chart.

The linkage section is divided into four logical sections, based on:

- whether the values are passed from the Gateway to the Caller, or
- from the Caller to the Gateway, and
- whether the values are used as control values when interfacing with the gateway, or
- data values for use in Viewpoint's online system.

#### Structure

| Position    | This column specifies the position of the field within the linkage section.                                                                                                 |
|-------------|----------------------------------------------------------------------------------------------------|
| Field Name  | This column lists the COBOL field names in the User Gateway linkage section copybook, LSN300.                                                                               |
| Req         | <ul> <li>This column indicates whether the field is mandatory or optional:</li> <li>M Mandatory</li> <li>O Optional</li> </ul>                                              |
|             | Note: The conditions, when the field is mandatory,<br>depend on the User Gateway operation. Refer to<br>section "User Gateway Processing Logic" earlier<br>in this chapter. |
| Resp        | This column indicates whether the User program or Gateway is required to set the field.                                                                                     |
| Len         | This column indicates the length of the field.                                                                                                    |
| Туре        | <ul> <li>This column indicates the data type of the field:</li> <li>AN Alphanumeric</li> <li>N Numeric</li> <li>DT Date</li> <li>TM Time</li> </ul>                         |
| Description | The column provides a description of the field.                                                                                                    |

| Position | Field Name                    | Req | Resp | Len | Туре | Description                                                                                                    |
|----------|-------------------------------|-----|------|-----|------|----------------------------------------------------------------------------------------------------|
|          |                               |     |      |     |      | Control Values Passed To Gateway                                                                                                    |
| 001-002  | LSN300-ENTRY-POINT            | М   | U    | 02  | AN   | Gateway operation<br>'01' = Initialization<br>'10' = Pass User Message<br>'20' = Pass Item Status<br>'30' = Assign Unique Trace ID<br>'90' = Normal Termination<br>'99' = Abnormal Termination |
| 003-007  | LSN300-GATEWAY-<br>VERSION    | М   | U    | 05  | AN   | The current version of the User Gateway `01.00'.                                                                                                    |
|          |                               |     |      |     |      | Control Values Returned From Gateway                                                                                                    |
| 008-008  | LSN300-VP-TM-IND              | М   | G    | 01  | AN   | Tracking Management Installation Indicator<br>'Y' = TM installed<br>'N' = TM not installed                                                                                                    |
| 009-009  | LSN300-TRACKING-POINT-<br>IND | М   | G    | 01  | AN   | User Tracking Point Indicator<br>'E' = Enabled<br>'D' = Disabled                                                                                                    |
| 010-011  | LSN300-STATUS                 | М   | G    | 02  | AN   | Gateway Status for the requested operation.<br>'00' = Successful operation<br>'16' = Unsuccessful operation                                                                                    |
| 012-013  | LSN300-ERROR-LEVEL            | М   | G    | 02  | AN   | Highest error level which occurred in the User<br>Gateway.<br>'00' = No errors<br>'04' = Warning<br>'08' = Error<br>'12' = Severe error<br>'16' = Fatal error                                  |
| 014-113  | LSN300-RETURN-MESSAGE         | М   | G    | 100 | AN   | Gateway Error Message text returned for unsuccessful operations.                                                                                                    |
| 114-123  | LSN300-TRACE-ID               | М   | U/G  | 10  | AN   | Viewpoint Trace ID for the item.                                                                                                    |
|          |                               |     |      |     |      | Data Values To Gateway                                                                                                    |
| 124-133  | LSN300-SYSTEM                 | М   | U    | 10  | AN   | User Tracking Point System that processed the item.                                                                                                    |
| 134-141  | LSN300-PROCESS                | М   | U    | 08  | AN   | User Tracking Point Process that processed the item.                                                                                                    |
| 142-149  | LSN300-DATE                   | М   | U    | 08  | DT   | Process date (YYYYMMDD)                                                                                                    |
| 150-157  | LSN300-TIME                   | М   | U    | 08  | ТМ   | Process time (HHMMSSTS)                                                                                                    |
| 158-167  | LSN300-APPLICATION-ID         | 0   | U    | 10  | AN   | Application Data ID for the item.                                                                                                    |
| 168-168  | LSN300-DIRECTION              | М   | U    | 01  | AN   | Direction of the item.<br>'O' = Outbound<br>'I' = Inbound                                                                                                    |
| 169-171  | LSN300-DIVISION               | 0   | U    | 03  | AN   | Division Code of the owner of the item.                                                                                                    |
| 172-172  | LSN300-DUPLICATE-IND          | 0   | U    | 01  | AN   | Duplicate Indicator<br>'Y' = Duplicate application item<br>'N' = Non-duplicate application item                                                                                                |
| 173-187  | LSN300-NETWORK-ID             | 0   | U    | 15  | AN   | Network ID for the item.                                                                                                    |
| 188-222  | LSN300-PARTNER                | М   | U    | 35  | AN   | Partner ID that processed the item.                                                                                                    |

| 223-226 | LSN300-PARTNER-QUAL         | 0 | U | 04  | AN | Partner Qualifier that processed the item. (Only required if Trading Profile mode is Partner-Qualifier.)                                                                                                    |
|---------|-----------------------------|---|---|-----|----|----------------------------------------------------------------------------------------------------|
| 227-236 | LSN300-PROCESS-STATUS-1     | 0 | U | 10  | AN | Process Status 1 indicates a status from the user<br>application for this item. The application may set up to<br>three Process Statuses for each item. These status fields<br>correspond with the status fields on the User Tracking<br>Point Definition panel. |
| 237-246 | LSN300-PROCESS-STATUS-2     | 0 | U | 10  | AN | Process Status 2                                                                                                    |
| 247-256 | LSN300-PROCESS-STATUS-3     | 0 | U | 10  | AN | Process Status 3                                                                                                    |
| 257-257 | LSN300-TEST-PROD-IND        | 0 | U | 01  | AN | Test Production Indicator indicates whether the item is<br>considered test or production by the application.<br>T = Test<br>P = Production                                                                                                    |
| 258-263 | LSN300-TRANS-SET            | 0 | U | 06  | AN | EDI Transaction Set ID for the item.                                                                                                    |
| 264-278 | LSN300-USER                 | 0 | U | 15  | AN | User ID that processed the item. (Only valid if Trading<br>Profile Mode is Relationship.)                                                                                                    |
| 279-293 | LSN300-USER-FIELD-1         | 0 | U | 15  | AN | User Field 1 contains any user information about the item. Up to 3 User Fields can be passed and they correspond with the user fields on the User Tracking Point Definition panel.                                                                              |
| 294-308 | LSN300-USER-FIELD-2         | 0 | U | 15  | AN | User Field 2                                                                                                    |
| 309-323 | LSN300-USER_FIELD-3         | 0 | U | 15  | AN | User Field 3                                                                                                    |
| 324-339 | LSN300-USER-ITEM-TYPE       | М | U | 16  | AN | User Item Type as defined in the User Tracking Point<br>Definition panel.<br>U:[type]                                                                                                    |
| 340-384 | LSN300-USER-REFERENCE       | М | U | 45  | AN | User Reference for the item.                                                                                                    |
| 385-390 | LSN300-MSG-NR               | 0 | U | 06  | Ν  | User Message Number associated with a user message for an item.                                                                                                    |
| 391-391 | LSN300-SEVERITY             | 0 | U | 01  | AN | User Message Severity Code associated with a user message for an item.                                                                                                    |
| 392-393 | LSN300-ERROR-LEVEL          | 0 | U | 02  | AN | User Message Error Level associated with a user message for an item.                                                                                                    |
| 394-543 | LSN300-MESSAGE-TEXT         | М | U | 150 | AN | User Message Text associated with an item and passed<br>in the 'Pass User Message' operation.                                                                                                    |
|         |                             |   |   |     |    | Data Values From Gateway                                                                                                    |
| 544-551 | LSN300-VSF-ADD-COUNT        | 0 | G | 08  | Ν  | The number of Staging File Records added for the current run.                                                                                                    |
| 552-554 | LSN300-VSF-PERCENT-<br>USED | 0 | G | 03  | N  | Percentage of Staging File used. This should be<br>monitored to ensure that the staging file does not<br>become full.                                                                                                    |
| 555-555 | LSN300-VP-VSF-FULL-IND      | 0 | G | 01  | AN | Staging File full indicator.<br>'Y' = Full<br>'N' = Not full                                                                                                    |

#### **User Batch Gateway – EDIN300**

#### Purpose

#### The User Batch Gateway is only available with the Tracking Management module.

The User Batch Gateway is a batch subroutine that provides batch user applications with an interface to the Viewpoint Staging Files.

#### Operation

The User Batch Gateway operates as a COBOL subroutine called by user written applications tracking programs.

#### Inputs

The following files are input to this program.

| DDname | File Name                        |
|--------|----------------------------------|
| EDICFG | GENTRAN:Basic Configuration File |
| ERRCTL | Error Message and Control File   |
| EDIVP  | GENTRAN: Viewpoint Profile File  |
| EDIVT  | GENTRAN: Viewpoint Trace ID File |

#### **Outputs**

The following files are output from this program.

| DDname | File Name                        |
|--------|----------------------------------|
| EDIVSF | GENTRAN: Viewpoint Staging File  |
| EDIVT  | GENTRAN: Viewpoint Trace ID File |

#### Linkage Section

The linkage section area is used to pass information to and from the User Batch Gateway. The linkage section is divided into four logical sections. The four sections are:

- Control Values Passed to Gateway
- Control Values Returned from Gateway
- Data Values Passed to Gateway
- Data values Passed from the Gateway.

#### **Control Values Passed to Gateway**

This section is used by the calling program to pass values that direct the processing of the User Batch Gateway. This area must be set for every call to the Gateway.

#### **Control Values Returned from Gateway**

This section is used by the Gateway, to return values that indicate the status of Gateway processing to the calling program. This area will always be set by the Gateway prior to returning to the calling programs. The calling programs must check the values returned to determine whether further Gateway processing may be performed.

#### **Data Values Passed to Gateway**

This section is used by the calling program, to pass data to the User Batch Gateway, that the user tracking program wishes to have passed to the Viewpoint Staging area.

#### **Data Values Passed from Gateway**

This section is used by the Gateway to return useful data, such as summary totals, to the calling program.

The linkage section is included in a COBOL copybook named LSN300 in UTILITY.SOURCE. Refer to "User Gateway Linkage Section" above for more information.

#### **User Online Gateway – EDIX970**

#### Purpose

#### The User Online Gateway is only available with the Tracking Management module.

The User Online Gateway is a CICS subroutine program that provides CICS user applications an interface to the Viewpoint Staging Files.

#### Operation

The User Online Gateway operates as a linked COBOL subroutine program, to a user written application tracking program.

#### **File Access**

The following files are used by this program.

| DDname   | File Name                                   | File Access          |
|----------|---------------------------------------------|----------------------|
| EDICFG   | GENTRAN:Basic Configuration File            | read, browse         |
| ERRCTL   | Error Message and Control file              | read, browse         |
| EDIVP    | GENTRAN: Viewpoint Profile File             | read, browse, update |
| EDIVnnnn | GENTRAN:Viewpoint Staging TSQ<br>File       | read, browse, update |
| EDIVTO   | GENTRAN:Viewpoint Online Trace<br>ID File   | read, browse, update |
| EDIVTMQ  | GENTRAN:Viewpoint Temporary<br>Working File | read, browse, delete |

#### Linkage Section

The linkage section area is used to pass information to and from the User Online Gateway. The linkage section is divided into four logical sections. The four sections are:

- Control Values Passed to Gateway
- Control Values Returned from Gateway
- Data Values Passed to Gateway
- Data values Passed from the Gateway.

#### **Control Values Passed to Gateway**

This section is used by the calling program to pass values that direct the processing of the User Online Gateway. This area must be set for every call to the Gateway.

#### **Control Values Returned from Gateway**

This section is used by the Gateway, to return values that indicate the status of Gateway processing to the calling program. This area will always be set by the Gateway, prior to returning to the calling programs. The calling programs must check the values returned, to determine whether further Gateway processing may be performed.

#### **Data Values Passed to Gateway**

This section is used by the calling program, to pass data to the User Online Gateway, that the user tracking program wishes to have passed to the Viewpoint Staging area.

#### **Data Values Passed from Gateway**

This section is used by the Gateway to return useful data, such as summary totals, to the calling program.

The linkage section is included in a COBOL copybook named LSX970 in UTILITY.SOURCE. Refer to the "User Gateway Linkage Section" above for more details.

## **Tracking User Exit**

#### Overview

#### The Tracking User Exit is only available with the Tracking Management module.

The Tracking User Exit supports interfaces to an online user exit transaction, and can be invoked each time an item is processed by the Viewpoint Post Processor. This provides the ability to post tracking information to an alternate repository, such as a database, from which you can perform your own queries or reports.

Data is passed to the user exit in a common format which is described under "Parameters". This format is used by both Exception Management Exception Action User Exits, and the Tracking Management Tracking User Exit. Refer to "Tracking User Exit" in the *Gentran:Viewpoint User's Guide*, the "Optional Features" section in the "Implementation Process" chapter in this guide for procedures to initiate the Tracking User Exit.

#### **User Exit Processing Logic**

The online tracking user exit is initiated via a CICS START command, with a FROM parameter containing the Viewpoint data. The online exit should access this data using the CICS RETRIEVE command. Once started, the online exit runs independently from Viewpoint and does not return any status information. A sample online tracking user exit program is provided in UTILITY.SOURCE (member name: EDIVTMUX).

#### Parameters

For a list of the parameters passed to the Tracking User Exit, refer to "PARAMETERS" in the "Exception Action User Exit" section of this chapter.

# Appendix

Α

# **Job Control Language**

Appendix A lists the JCL members for the Gentran:Viewpoint Base system and Tracking Management module.

| Topic                                     | age |
|-------------------------------------------|-----|
| Viewpoint Base (Exception Management) JCL | A-2 |
| Viewpoint Tracking Management JCL         | A-2 |

## Viewpoint Base (Exception Management) JCL

The JCL members for the Gentran: Viewpoint Base (Exception Management) system are:

| Member Name           | Description                                    |
|-----------------------|------------------------------------------------|
| EDIG010               | Online JCL File Maintenance JCL                |
| EDIN130               | Staging File Initialize JCL                    |
| EDIN140               | Maintenance/Inquiry JCL                        |
| EDIN200               | Batch Action Processor JCL                     |
| VPTUTIN               | Viewpoint Tutorial Inbound                     |
| VPTUTOUT              | Viewpoint Tutorial Outbound                    |
| VPTUT010              | Viewpoint Tutorial Online JCL File Maintenance |
| VPTUT200              | Viewpoint Tutorial Batch Action Processor      |
| The following JCL men | nbers are for Gentran:Plus users only:         |
| EDIN110               | STOUTL Report Processor JCL                    |
| EDIN120               | Viewpoint Communications Re-Org JCL            |
| EDIN150               | Communications Queue File Initialize JCL       |
| REORGDB               | Re-Org Utility                                 |
| VPTUTIPL              | Viewpoint Tutorial Inbound                     |
| VPTUTOPL              | Viewpoint Tutorial Outbound                    |

#### **Viewpoint Tracking Management JCL**

The JCL members for the Gentran: ViewpointTracking Management module are:

| Member Name                                                | Description                           |  |
|------------------------------------------------------------|---------------------------------------|--|
| TMTUTIN                                                    | Tracking Management Inbound Tutorial  |  |
| TMTUTOUT                                                   | Tracking Management Outbound Tutorial |  |
| The following JCL members are for Gentran:Plus users only: |                                       |  |
| TMTUTIPL                                                   | Tracking Management Inbound Tutorial  |  |
| TMTUTOPL                                                   | Tracking Management Outbound Tutorial |  |

# Β

# **Sample Programs**

The following sample programs are located in the UTILITY.SOURCE library:

| Name               | Description                              |
|--------------------|------------------------------------------|
| EDIVACT            | Viewpoint Action – Exit Interface Layout |
| EDIVBACT           | Sample Batch Action Exit                 |
| EDIVEXIT           | Sample Error User Exit                   |
| EDIVLX             | Connect Log Exit                         |
| EDIVLXU            | Connect Log Exit with User Log Exit Call |
| EDIVOACT           | Sample Online Action Exit                |
| EDIVPLT            | Automatic Viewpoint System Start-Up      |
| Tracking Managemen | at only                                  |
| EDIVTMUX           | Sample Tracking User Exit                |
| LSN300             | Batch User Gateway Linkage Section       |
| LSX970             | Online User Gateway Linkage Section      |
| VPIBAPPL           | Sample Inbound User Application Program  |
| VPIBCOMM           | Sample Inbound Communications Program    |
|                    |                                          |
| VPOBAPPL           | Sample Outbound User Application Program |

# Glossary

# Glossary

#### Definition

A set of options the user may create, save, and reuse. Definitions allow a user to easily and selectively build their Extended EDI System and Profiles from a wide range of criteria.

The following types of definitions can be created:

- Tracking Point
- Maintenance/Inquiry Options
- Exception Profile
- Exception Capture
- Exception Action
- User Message
- User Procedure

#### **Error User Exit**

A user program that is initiated by Viewpoint in a fatal system condition.

#### Exception

An event or combination of events which has resulted from a process for which a user wants some action to be performed. An exception is not restricted to an error condition. For example, a simple exception could be, a purchase order has just been received from partner XYZ.

#### **Exception Capture Definition**

The set of options defined by a user, used by Viewpoint in an Exception Profile for capturing exceptions being processed by tracking points.

#### **Exception Action Definition**

The set of options defined by a user, used by Viewpoint in an Exception Profile for initiating user automated systems for responding to captured exceptions.

#### **Exception Inquiry**

A functional area which provides the online functions for managing and resolving exceptions that have been captured.

#### **Exception Management**

An option from the Viewpoint Main Menu which provides the online functions for defining definitions, profiles, user messages and user procedures.

#### **Exception Profile**

A profile that combines a capture definition, a recipient, and optionally a user message, a user procedure and an exception action. The exception profile is used by Viewpoint to automate the handling of an exception for the user.

#### **Extended Search Conditions**

For queries that cannot be performed using the basic query criteria, this feature allows a user to extend the search condition up to a 7 expression condition with full boolean logic and AND/OR connectors.

#### **Extended System Management**

An option from the Viewpoint Main Menu which provides the online functions needed to define and administer the Extended EDI System.

#### **Find Limit**

A 1- to 6-digit number set by the user on the Configuration File Viewpoint record. This number will limit the number of items the search function will find that satisfy the search criteria before terminating the search.

#### Gateway

An Application Program Interface (API) that provides Tracking Points access to Viewpoint.

#### Item

Term used by Viewpoint to refer to a logical grouping of data and information.

The item types currently recognized by Viewpoint are:

- Application Document
- Batch (Gentran:Plus only)
- Interchange
- Functional Group
- Run
- Transaction Set
- U:[type] (Tracking Management only)

#### **Object Selection Field**

Most panels provide fields at the top of the panel for selecting the object or objects you wish to work on. These fields are called Object Selection fields.

#### **Process Status**

The status associated with an item which is passed from a user application to Viewpoint Tracking Management.

#### **Query ID**

The name defined for a set of search criteria which users may create, save, and reuse. The search query will find items which have been processed by Tracking Management using preset criteria. The criteria available for a basic query are Item Type, Reference, Partner, and Date/Time.

#### Recipient

Any person or group that receives notification for an exception that has been captured by Viewpoint.

#### Search Limit

A 1- to 6-digit number set by the user on the Configuration File Viewpoint record. This will limit the number of items the Query search function will evaluate before terminating the search.

#### **Trace ID**

A unique number which is assigned to each item being tracked by Tracking Management. The trace ID provides a link for an item between processes and also provides a means for the user to reference the item.

#### **Tracking Management**

A functional area which provides end-to-end tracking of an item travelling through the Extended EDI system.

#### **Tracking Point**

A system/process which has been included in your Extended EDI System (for example, Gentran Outbound Mapper).

#### **Tracking User Exit**

Allows users to pass information to their database for subsequent inquiry. This feature can be optionally invoked by Tracking Management when an item has been processed for a tracking point.

#### **User Action**

A user batch procedure or online transaction that the user has defined to Viewpoint as an Exception Action. The User Action is automatically initiated by Viewpoint Profiles. An example of a User Action is E-Mail. The user may define, in an Exception Profile, that a person should receive an E-Mail when errors are encountered for a purchase order received.

#### **User Field**

Any value the user passes to Viewpoint for an item by a User tracking Point. The name or label used for the User Field 1 field is assigned by the user when they define the User Tracking Point in Extended System Management. Three User Fields may be passed for each item for each process.

#### **User Tracking Point**

User system and/or processes, such as applications or communications systems, which will invoke the User Gateway to pass information to Viewpoint. This feature is currently available for Tracking Management only.

# Index

# Α

Application Interfaces Online Error User Exit 4-16 Archive File (EDIVA) 3-13 Automatic System Start-Up (EDIVPLT) 2-66

# B

Batch Action Processor Program (EDIN200) 1-21 Batch Gateway (EDIN100) 1-5 **Batch Programs** Batch Action Processor (EDIN200) 1-21 Batch Gateway (EDIN100) 1-5 Communications Queue File Initialize (EDIN150) 1-19 Connect Log Exit (EDIVLX) 1-24 Connect Log Exit with User Log Exit Call (EDIVLXU) 1-25, 1-26 Maintenance/Inquiry (EDIN140) 1-12 Online JCL File Maintenance (EDIG010) 1-2 Profile Maintenance/Inquiry Subroutine (EDIN141) 1-16 Repository Maintenance/Inquiry Subroutine (EDIN142) 1-17 Staging File Initialize (EDIN130) 1-10 STOUTL Report Processor (EDIN110) 1-6 Tracking Management Maintenance/Inquiry Subroutine (EDIN144) 1-18 User Batch Gateway (EDIN300) 1-23, 1-24, 1-25 Viewpoint Communications Re-Org (EDIN120) 1-8

# С

CICS Program Descriptions 2-10 CICS Program Image 2-9 CICS Recovery Requirements 2-7 CICS Region Configuration Options 2-9 CICS Resource Requirements 2-7 Communications Post Processor (EDIX692) 2-72 Communications Queue File (EDIVCQ) 3-14 Communications Queue File Initialize (EDIN150) 1-19 Configuration File (EDICFG) 3-5 Connect Cross Reference File (EDICXRF) 3-8 Connect Failure Codes File (EDICFC) 3-4 Connect Log Exit (EDIVLX) 1-24 Connect Log Exit with User Log Exit Call (EDIVLXU) 1-25, 1-26

## Ε

EDIAPPLT see Gentran Realtime Tutorial Application Data files **EDIAPPLV** see Gentran Realtime IVP Application Data files EDIDATT see Gentran Realtime Tutorial EDI Data files **EDIDATV** see Gentran Realtime IVP EDI Data files EDIG010 - Online JCL File Maintenance 1-2 EDIN100 - Batch Gateway Program 1-5 EDIN110 - STOUTL Report Processor 1-6 EDIN120 - Viewpoint Communications Re-Org Program 1-8 EDIN130 - Staging File Initialize Program 1-10 EDIN140 - Maintenance/Inquiry Program 1-12 EDIN141 - Profile Maintenance/Inquiry Subroutine 1-16 EDIN142 - Repository Maintenance/Inquiry Subroutine 1-17

EDIN144 - Tracking Management Maintenance/ Inquiry Subroutine 1-18 EDIN150 - Communications Queue File Initialize 1-19 EDIN200 - Batch Action Processor Program 1-21 EDIN300 - User Batch Gateway 1-23 EDIVLX - Connect Log Exit 1-24 EDIVLXU - Connect Log Exit with User Log Exit Call 1-25 **EDIVTOGL** System Status Toggle Program 2-67 EDIVWAIT - Batch Wait Utilityl 1-26 Enqueue Requirements 2-7 Envelope Reference ID 4-6 Error User Exit 4-16 Exception Action Definition (EDIX626) 1-21, 2-31 Exception Action Directory (EDIX625) 2-30 Exception Action User Exit 1-21, 4-2 Exception Capture Definition (EDIX624) 2-29 Exception Capture Directory (EDIX623) 2-28 Exception Data Display - Application (EDIX651) 2-43 Exception Data Display - EDI (EDIX655) 2-47 Exception Detail (EDIX649) 2-41 Exception History - 2 (EDIX653) 2-45 Exception History (EDIX652) 2-44 Exception History Update (EDIX654) 2-46 Exception List (EDIX648) 2-40 Exception Management Menu (EDIX620) 2-25 Exception Message List (EDIX650) 2-42 Exception Profile 4-7 Exception Profile Definition (EDIX622) 2-27 Exception Profile Directory (EDIX621) 2-26 Exit Version 4-7 Extended Search Condition (EDIX703) 2-56 Extended System Management Menu (EDIX601) 2-14

# F

file

Gentran Realtime Application Data file (EDIAPPLV) 3-3, 3-9 Realtime IVP EDI Data file (EDIDATV) 3-10 Realtime Tutorial Application Data file (EDIAPPLT) 3-2 File Descriptions 3-5 File Resource Definitions 2-7 File Sharing Between Batch and CICS 2-5 Functional Area Control (EDIX607) 2-20

# G

Gateway Batch Gateway Program (EDIN100) 1-5 GENTRAN Realtime IVP EDI Data file (EDIDATV) 3-10 Realtime Tutorial Application Data file (EDIAPPLV) 3-3 Realtime Tutorial EDI Data file (EDIAPPLV) 3-9 Gentran Realtime Tutorial Application Data file (EDIAPPLT) 3-2

Interchange Detail (EDIX402) 2-64 Interchange Line Detail (EDIX403) 2-65 Item Data Display - Application (EDIX716) 2-61 Item Data Display - EDI (EDIX717) 2-62 Item Exception Status (EDIX718) 2-63 Item Message List (EDIX715) 2-60 Item Process Detail (EDIX712) 2-59 Item Reference History (EDIX711) 2-58 Item Status History (EDIX710) 2-57 Item Type 4-7

# J

JCL File (EDIJCL) 3-11 Job Submission Processor (EDIX960) 2-74

# М

Maintenance/Inquiry Options Definition (EDIX609) 2-22 Maintenance/Inquiry Options Directory (EDIX608) 2-21 Maintenance/Inquiry Program (EDIN140) 1-12 Master Index File (EDIVM) 3-15 Multiple System Images 2-9

## 0

Offline Utility Cross Reference File (EDIVOUXR) 3-18 Offline Utility Report File (EDIVOURT) 3-17 Online Error User Exit 4-16 Online Gateway (EDIX980) 2-76 Online JCL File Maintenance (EDIG010) 1-2 Online Trace ID File (EDIVTO) 3-29 Online User Gateway (EDIX970) 2-75

# Ρ

PLT Automatic Start-Up 2-9
Profile File (EDIVP) 3-19
Profile Maintenance/Inquiry Subroutine (EDIN141) 1-16
Program and Mapset Resource Definitions 2-8
Program Image Feature 2-9
Program List Table (PLT) Entries 2-8
Prompt File (EDIPRMP) 3-12
Prompt Processor (EDIX950) 2-73

# Q

Query Directory (EDIX701) 2-54 Query Request (EDIX702) 2-55

# R

Recipient 4-8 Recipient Detail (EDIX647) 2-39 Recipient Directory (EDIX646) 2-38 Remote ID Control (EDIX606) 2-19 Repository File (EDIVR) 3-23 Repository Maintenance/Inquiry Subroutine (EDIN142) 1-17

# S

Staging File (EDIVSF) 3-25 Staging File Initialize (EDIN130) 1-10 Staging Temporary Storage Queue Directory (EDIX686) 2-51 Staging Temporary Storage Queues (EDIVnnnn) 3-27 Status Control (EDIX605) 2-18 **STERLING Tracking Point Definition** (EDIX603) 2-16 STERLING Tracking Point Directory (EDIX602) 2-15 Sterling Tracking Point Directory (EDIX602) 2-15 STOUTL Report Processor (EDIN110) 1-6 System Message Control (EDIX604) 2-17 System Options - Error User Exit 4-16 System Options (EDIX685) 2-50 System Status Toggle Program (EDIVTOGL) 2-67

# T

Technical Architecture 2-2 Temporary Storage Requirements 2-6 Trace ID 4-20, 4-21, 4-23, 4-30 Trace ID Cross Reference File (EDIVPPX) 3-22 Trace ID File (EDIVT) 3-4, 3-28 Tracking Management Maintenance/Inquiry Subroutine (EDIN144) 1-18 Tracking Management Menu (EDIX700) 2-53 Tracking User Exit 4-39 Transaction Resource Definitions 2-8

# U

Usage Cross Reference (EDIX631) 2-36 User Action 1-21 User Batch Gateway (EDIN300) 1-23, 1-24, 1-25, 4-35 User Exits Exception Action User Exit 1-21, 4-2 System Options - Error User Exit 4-16 User Gateway 4-17 User Message 4-9 User Message Definition (EDIX628) 2-33 User Message Directory (EDIX627) 2-32 User Message Display (EDIX662) 2-48 User Online Gateway (EDIX970) 4-37 User Procedure 4-10 User Procedure Definition (EDIX630) 2-35 User Procedure Directory (EDIX629) 2-34 User Procedure Display (EDIX663) 2-49 User Tracking Point 4-21 User Tracking Point Definition (EDIX611) 2-24 User Tracking Point Directory (EDIX610) 2-23 User Tracking Record 4-21, 4-22

# V

Viewpoint BMS Maps 2-77 Viewpoint Communications Re-Org (EDIN120) 1-8 Viewpoint Main Menu (EDIX600) 2-13 Viewpoint OnLine Log Display (EDIX688) 2-52 Viewpoint Post Processor (EDIX691) 2-71 Viewpoint Scanner (EDIX690) 2-69